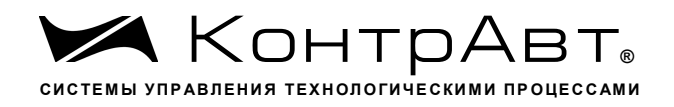

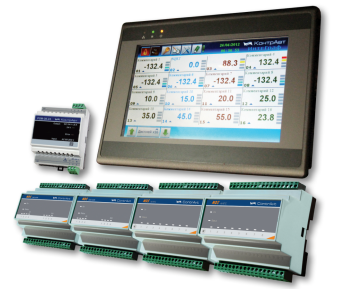

# **URK** Станции регистрации данных видеографические ИНТЕГРАФ-1000

# Руководство по эксплуатации

ПИМФ.421419.001 РЭ

Версия 3.0

По вопросам прода и поддер и о ра а тес:

Астана +7(77172)727-132, Волгоград (844)278-03-48, Воронеж (473)204-51-73, Екатеринбург (343)384-55-89, Казань (843)206-01-48, Краснодар (861)203-40-90, Красноярск (391)204-63-61, Москва (495)268-04-70, Нижний Новгород (831)429-08-12, Новосибирск (383)227-86-73, Ростов-на-Дону (863)308-18-15, Самара (846)206-03-16, Санкт-Петербург (812) 309-46-40, Саратов (845) 249-38-78, Уфа (347) 229-48-12

ДИН appec: ctr@nt-rt.ru e -ca T: www.contravt.nt-rt.ru

Н. Новгород - 2014 г.

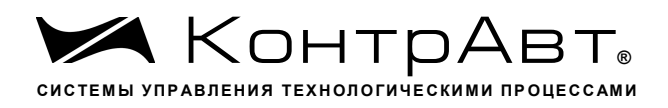

# СОДЕРЖАНИЕ

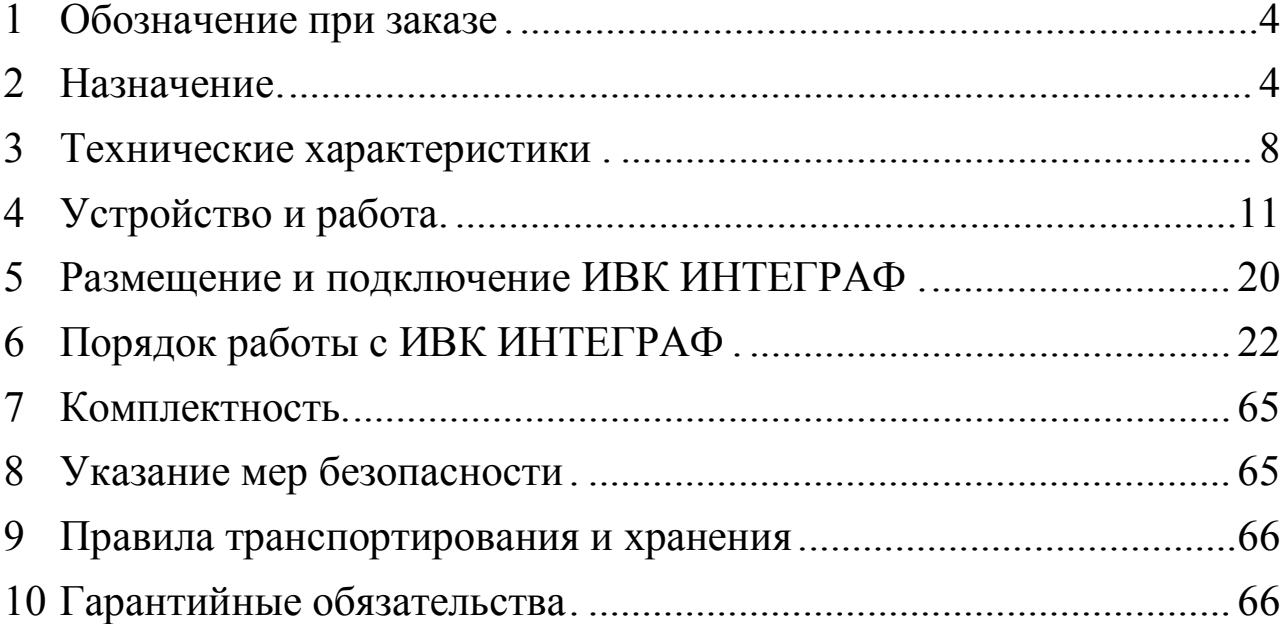

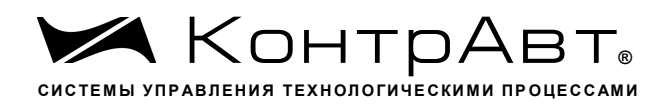

Настоящее Руководство по эксплуатации предназначено для ознакомления обслуживающего персонала с устройством, конструкцией и эксплуатацией измерительного вычислительного комплекса Станции регистрации данных видеографической ИНТЕГРАФ-1000 (далее ИВК ИНТЕГРАФ). ИВК ИНТЕГРАФ выпускается по Техническим Условиям ПИМФ.421419.001 ТУ.

При работе с ИВК ИНТЕГРАФ следует дополнительно руководствоваться следующими документами:

- «MT6000/8000 iE series Installation Instruction»

- «Модули ввода аналоговых сигналов MDS AI-8TC и AI-8TC/D. Руководство по эксплуатации ПИМФ.426439.002 РЭ»

- «Модули ввода-вывода дискретных сигналов MDS DIO-4/4R. Руководство по эксплуатации ПИМФ.426439.003 РЭ»

- «Блоки питания PSM-36-24. Паспорт ПИМФ.436534.001 ПС»

#### $\mathbf{1}$ Обозначение при заказе

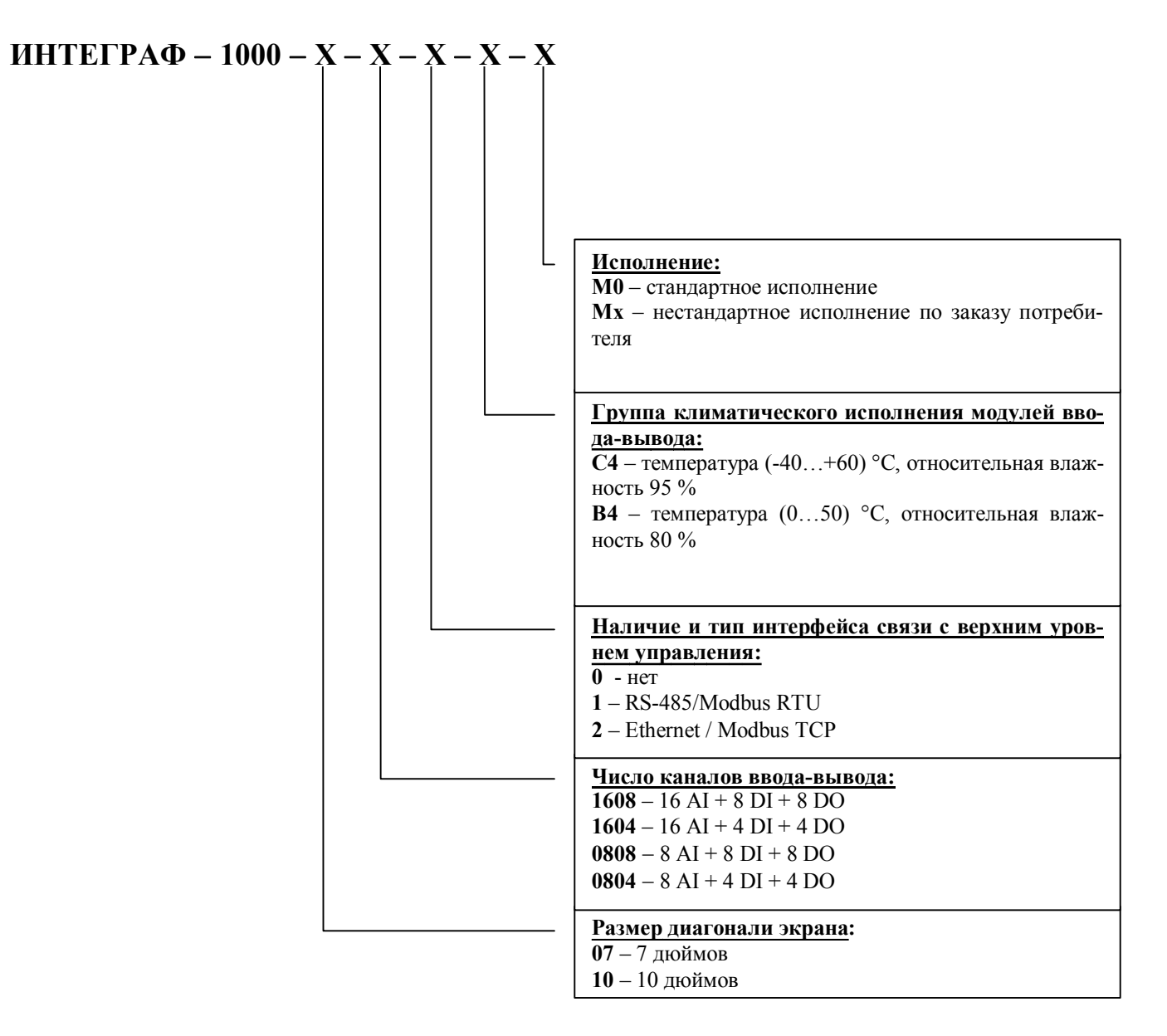

Пример обозначения при заказе: ИНТЕГРАФ-1000-07-1608-0-С4-М0 -ИВК Станция регистрации данных видеографическая ИНТЕГРАФ-1000, диагональ экрана 7 дюймов, 16 аналоговых канала ввода, 8 дискретных каналов ввода, 8 дискретных каналов вывода, без интерфейса связи с верхним уровнем, группа климатического исполнения модулей ввода-вывода С4, стандартное исполнение.

#### $\overline{2}$ Назначение

ИВК ИНТЕГРАФ (см. рисунок 1) предназначен для регистрации аналоговых и дискретных сигналов, поступающих от технологических объектов, их математической обработки, визуализации и архивирования, а также для выдачи дискретных сигналов на внешние устройства.

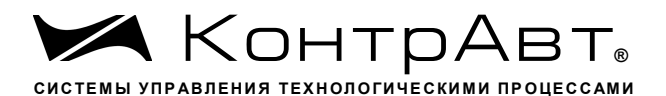

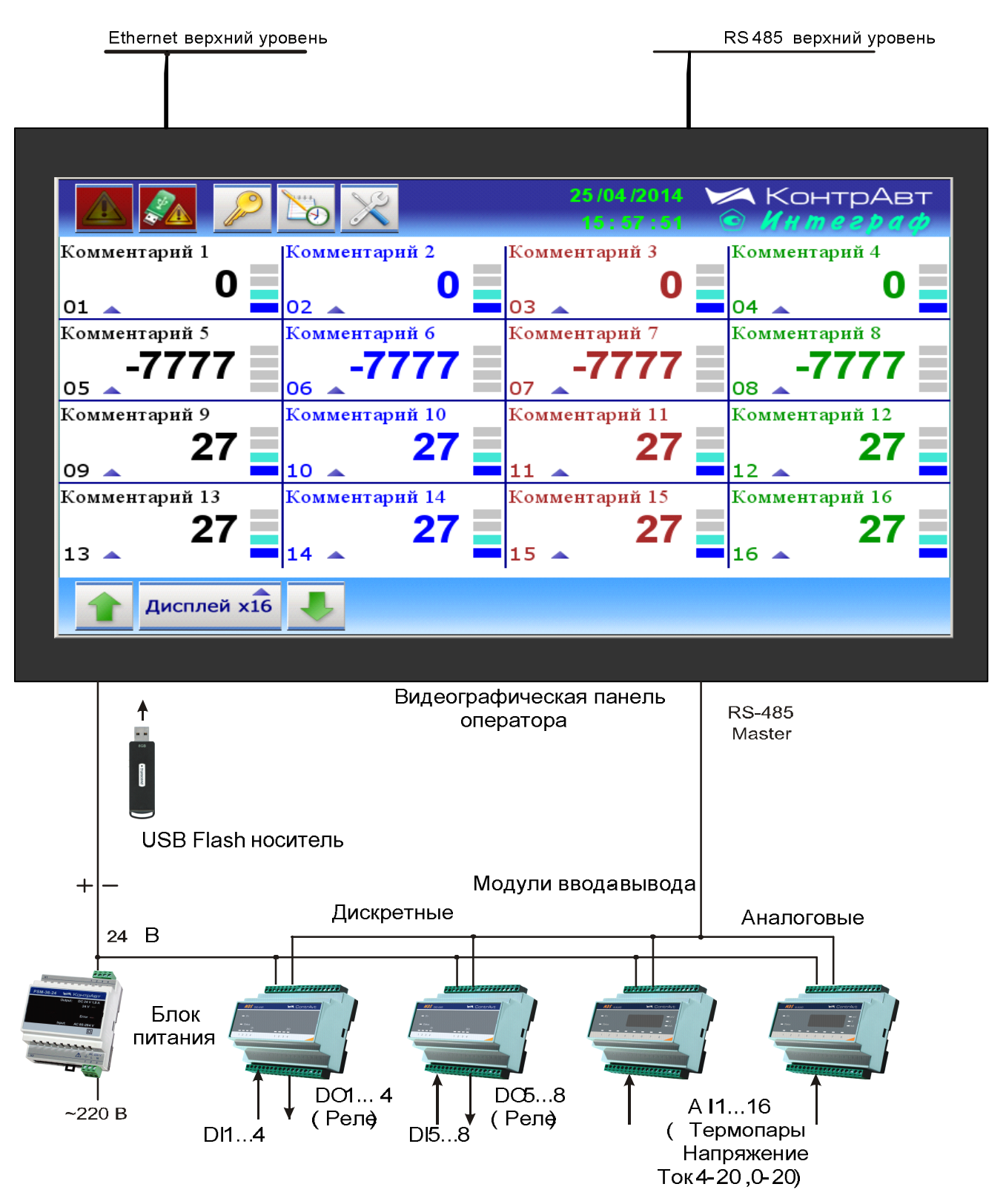

Рисунок 1 - Состав и структура ИВК ИНТЕГРАФ

На рисунке 1 изображён ИВК модификации ИНТЕГРАФ-1000-07/10-1608-Х- Х-МО. Состав модулей ввода-вывода и количество входов-выходов для других модификаций приведен в таблице 1.

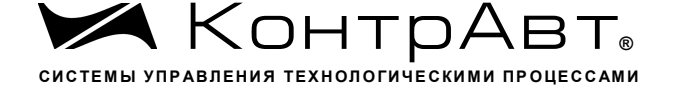

Таблица 1 - Состав модулей ввода-вывода и количество входов-выходов.

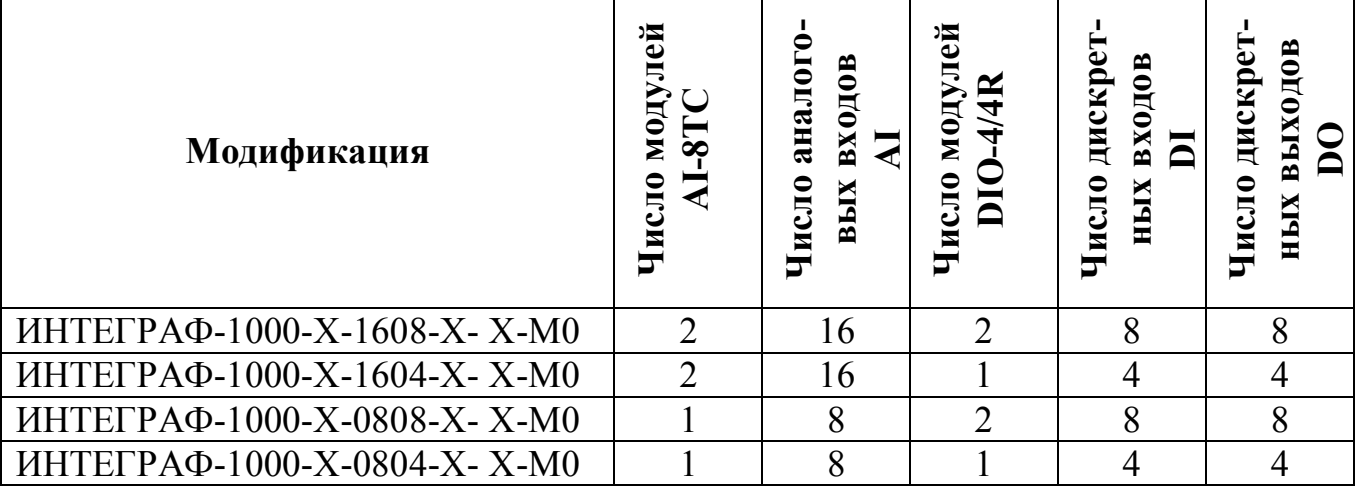

ИВК ИНТЕГРАФ выполняет следующие функции:

- Измерение аналоговых (8/16 каналов), их математическая обработка и регистрация. Возможные типы входных аналоговых сигналов:
	- -Термопары ХА(К), XK(L), ПП(S), ПР(B), ПП(R), НН(N), ВР(A-1), ЖК(J),
	- -Напряжение  $(0...50)$  мB,  $(0...150)$  мB,  $(0...500)$  мB,  $(0...1000)$  мB,
	- $-$ Tok  $(0...20)$  MA,  $(4...20)$  MA;
- Регистрация дискретных входных (4/8 каналов) сигналов;
- Регистрация дискретных выходных (4/8 каналов) сигналов;
- Регистрация дискретных сигналов (8 каналов) «экранных» кнопок;
- Формирование дискретных сигналов сигнализации с помощью 4 компараторов на каждый измеренный аналоговый сигнал;
- Регистрация 32/64 дискретных сигналов компараторов и их уставок (по 4 на каждый аналоговый сигнал);
- Формирование дискретных сигналов аварийных ситуаций (обрыв датчиков, выход измеренных значений за границы диапазона измерения, потеря связи с модулями MDS) и их регистрация;
- Логическая обработка дискретных сигналов всех типов и формирование релейных сигналов с помощью блока выходной логики (4/8 каналов), регистрация выходных релейных сигналов;
- Архивирование на USB flash накопитель («Флешку») всех зарегистрированных аналоговых и дискретных сигналов;
- Визуализация в виде графиков (трендов), цифровых индикаторов и барграфов всех зарегистрированных аналоговых и дискретных сигналов в «реальном» времени на дисплее панели оператора;
- Просмотр архивных данных в виде графиков (трендов);
- Формирование, архивирование и просмотр журнала событий;
- Связь с верхним уровнем по интерфейсу RS-485 или Ethernet;

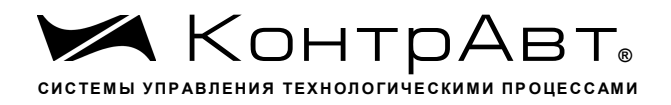

- Поддержка протоколов FTP (сервер), VNC (сервер);
- Конфигурирование параметров ИВК ИНТЕГРАФ с панели оператора.

Распределенная модульная архитектура ИВК ИНТЕГРАФ обеспечивает ряд преимуществ:

- в случае пространственно распределенных технологических объектов модули можно размещать в непосредственной близости от объектов вдали от видеографической панели оператора. Это позволяет сокращать затраты на кабельно-проводниковую продукцию и её прокладку, упрощает монтаж, повышает качество сигналов;
- в случае размещения модулей на объекте можно использовать модули для климатического исполнения С4 (диапазон рабочих температур от минус 40 до плюс 60 °С, влажность 95 %), в то время как для панели необходимы более мягкие условия эксплуатации по температуре от 0 до 45 °C;
- если модули располагаются в шкафу управления, то их можно расположить в объеме шкафа оптимальным образом, что сокращает габариты шкафа;
- малая глубина видеографической панели оператора позволяет использовать шкаф управления небольшой глубины;
- модульность ИВК ИНТЕГРАФ повышает ее ремонтопригодность, сокращает расходы на обслуживание, поверку, ремонт;
- выход из строя отдельных модулей не вызывает потерю работоспособности ИВК ИНТЕГРАФ в целом, замена модулей не требует высокой квалификации персонала;
- подключение сигнальных проводников к модулям ввода-вывода производится с помощью разъёмных клеммных соединителей, что упрощает монтаждемонтаж модулей при их обслуживании и замене;
- решение, построенное на основе ИВК ИНТЕГРАФ, является экономичным как по стоимости приобретения, так и по стоимости эксплуатации.

Применение ИВК ИНТЕГРАФ обеспечивает:

- формирование протоколов о протекании технологических процессов как свидетельства качества изготовления продукции;
- формирование протоколов событий (аварийные ситуации, действия операторов, срабатывания сигнализаций и проч.);
- контроль действий оперативного персонала, повышение технологической дисциплины;
- возможность анализа технологических процессов, совершенствование технологии производства продукции;
- защиту данных от несанкционированных изменений.

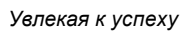

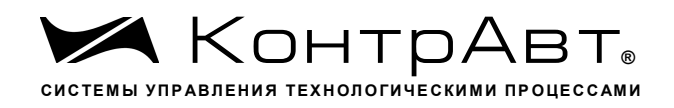

### $\overline{\mathbf{3}}$ Технические характеристики

### Таблица 2 Технические характеристики станции

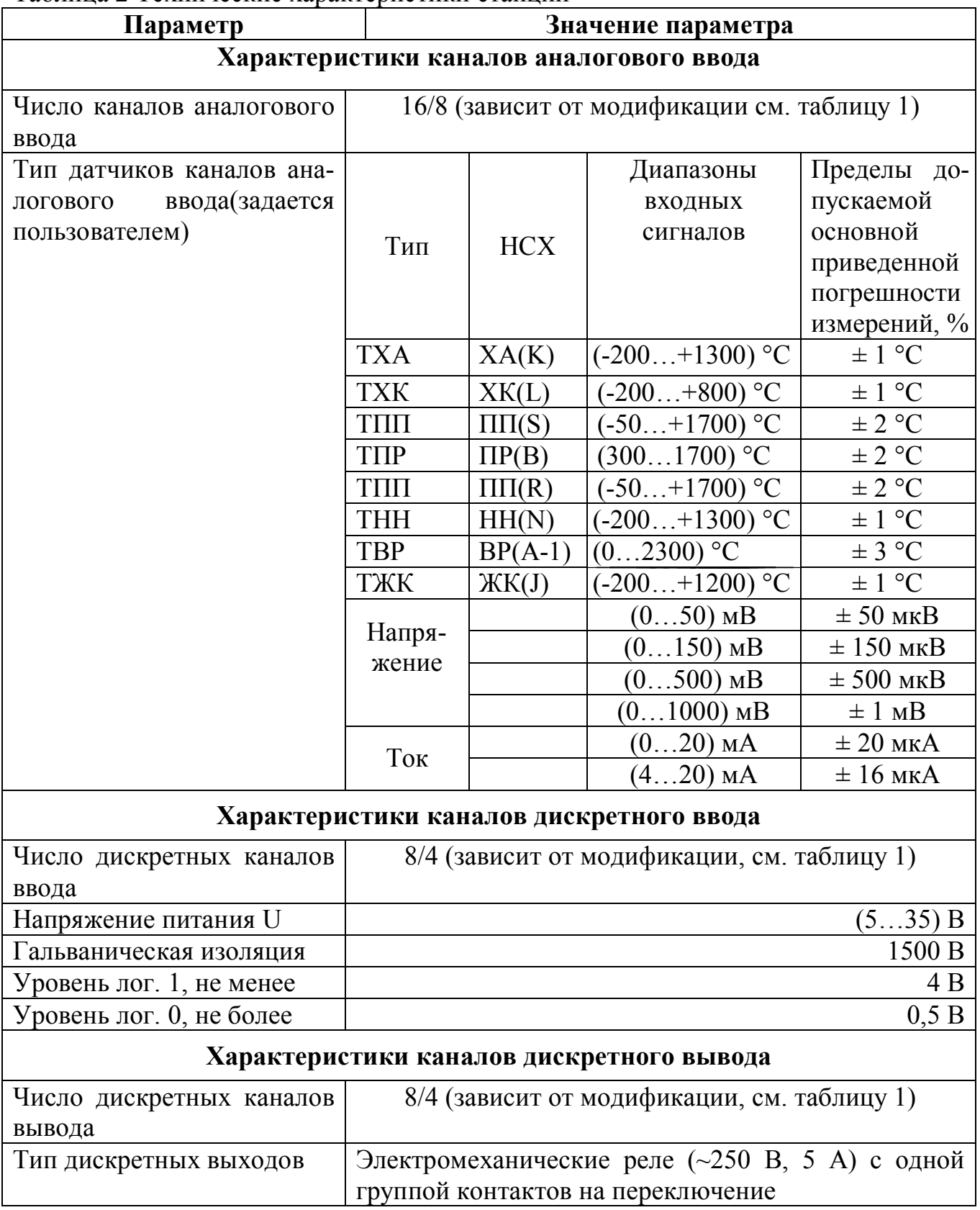

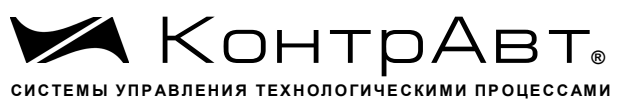

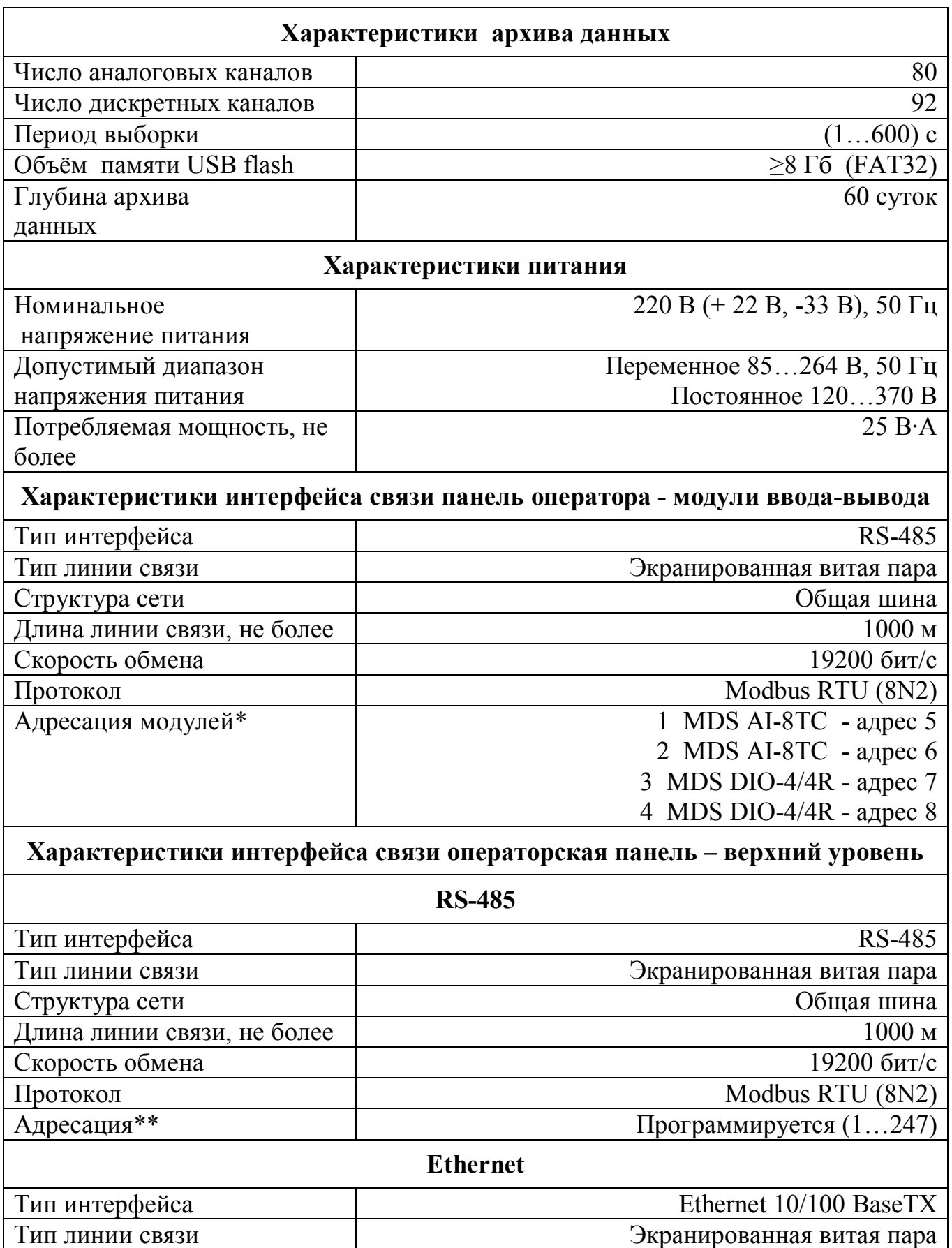

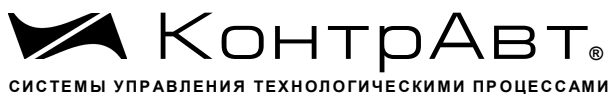

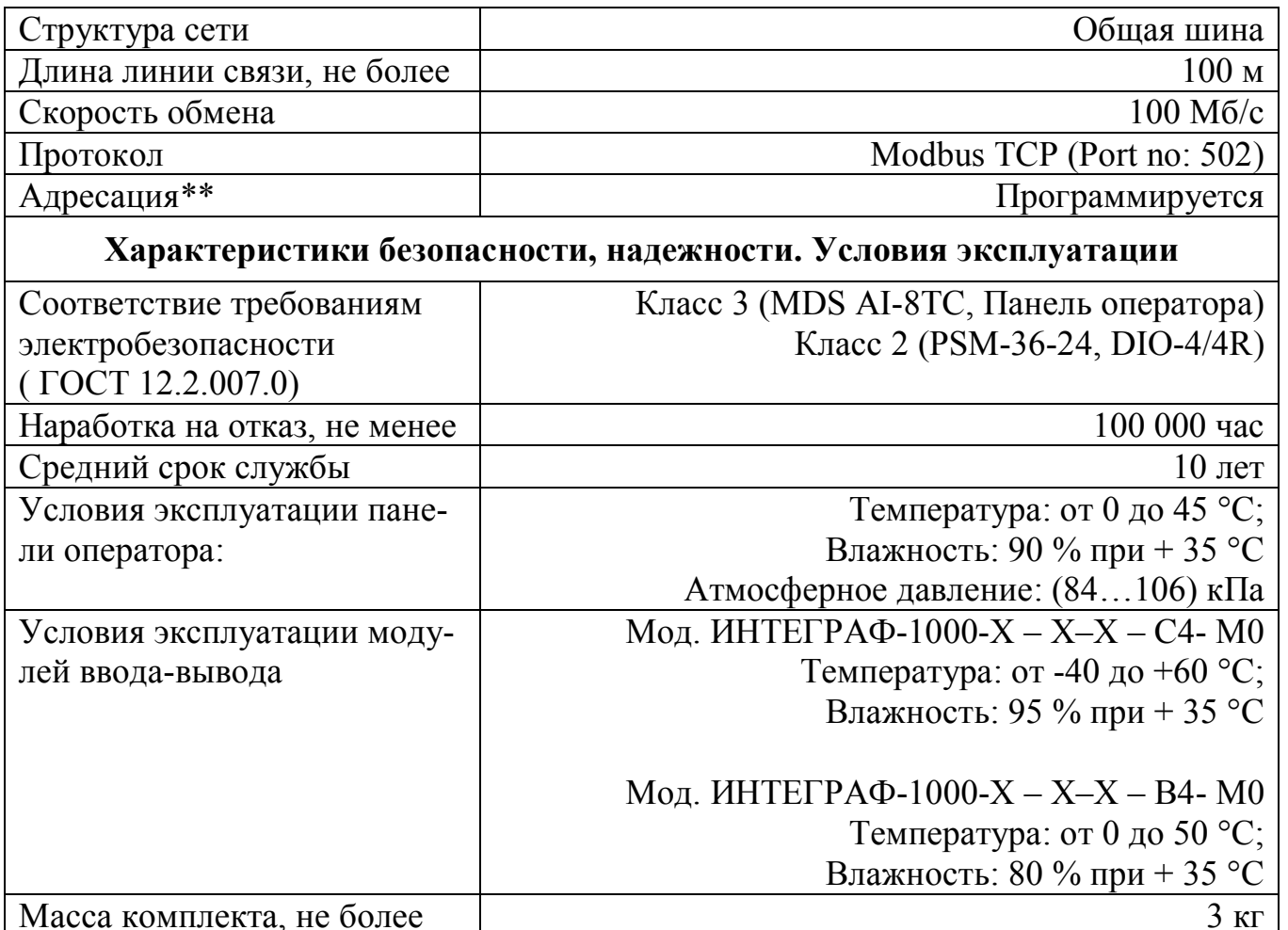

\*Примечание:

- модули серии MDS из состава ИВК ИНТЕГРАФ поставляются с настройками интерфейса, указанными в таблице 2. При необходимости замены модулей, вновь подключаемые модули должны быть предварительно настроены в соответствии с таблицей 2 с помощью сервисной утилиты «MDS Utility» в соответствии с документами:

- «Модули ввода аналоговых сигналов MDS AI-8TC и AI-8TC/D. Руководство по эксплуатации ПИМФ.426439.002 РЭ»;

- «Модули ввода-вывода дискретных сигналов MDS DIO-4/4R. Руководство по эксплуатации ПИМФ.426439.003 РЭ».

\*\* Примечание:

Для модификаций ИВК ИНТЕГРАФ-1000-Х-Х-1-Х-М0 при выпуске установлен адрес 1.

Для модификаций ИВК ИНТЕГРАФ-1000-Х-Х-Х-Х-М0 при выпуске установлен IP адрес 192.168.0.211.

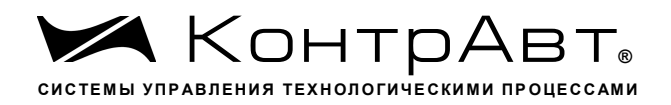

#### $\boldsymbol{4}$ Устройство и работа

#### Органы индикации и управления 4.1

Органы индикации и управления представляют собой визуальные элементы сенсорной панели оператора.

Описание человеко-машинного интерфейса приведено в п. 6.5 данного руковолства.

#### $4.2$ Принципы работы

#### Общие принципы работы  $4.2.1$

Панель оператора является «мастером» в сети RS-485 (Протокол Modbus RTU). Она проводит обмен информацией с подключенными модулями вводавывода. Модули осуществляют сбор внешних аналоговых и дискретных сигналов и формируют внешние выходные релейные сигналы.

Значения аналоговых сигналов AI подвергаются математической обработке и преобразуются в измеренные сигналы MI.

Измеренные сигналы MI каждого канала поступают на 4 компаратора, которые формируют сигналы в соответствии с заданной функцией. Измеренные сигналы MI и все уставки компараторов регистрируются (архивируются) и отображаются на визуальных элементах видеографической панели оператора в числовом виде, в виде бар-графов и трендов.

Сигналы компараторов поступают на Блок выходной логики.

Дискретные сигналы DI, сигналы MDI «экранных» кнопок на панели, сигналы компараторов, а также аварийные сигналы DAL отображаются на видеографической станции оператора и регистрируются (архивируются). Все указанные группы дискретных сигналов обрабатываются Блоком выходной логики, который в соответствии с выбранной функцией формирует выходные релейный сигналы DO, Выходные сигналы также отображаются и регистрируются (архивируются).

Все зарегистрированные (архивированные) аналоговые и дискретные данные доступны как для текущего, так и исторического просмотра.

Глубина архива данных до 60 суток, хранение на USB Flash накопителе. Данные архивируются в форматах, доступных для последующей обработки при помощи MS Excel. Возможна передача архива данных и архива журнала событий с помощью протокола FTP.

Уставки компараторов сигнализации каждого измеренного сигнала, а также другие параметры функционирования задаются через меню конфигурирования панели оператора пользователем.

Функциональная структура ИВК ИНТЕГРАФ приведена на рисунке 2.

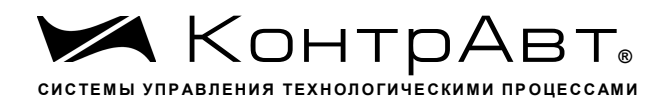

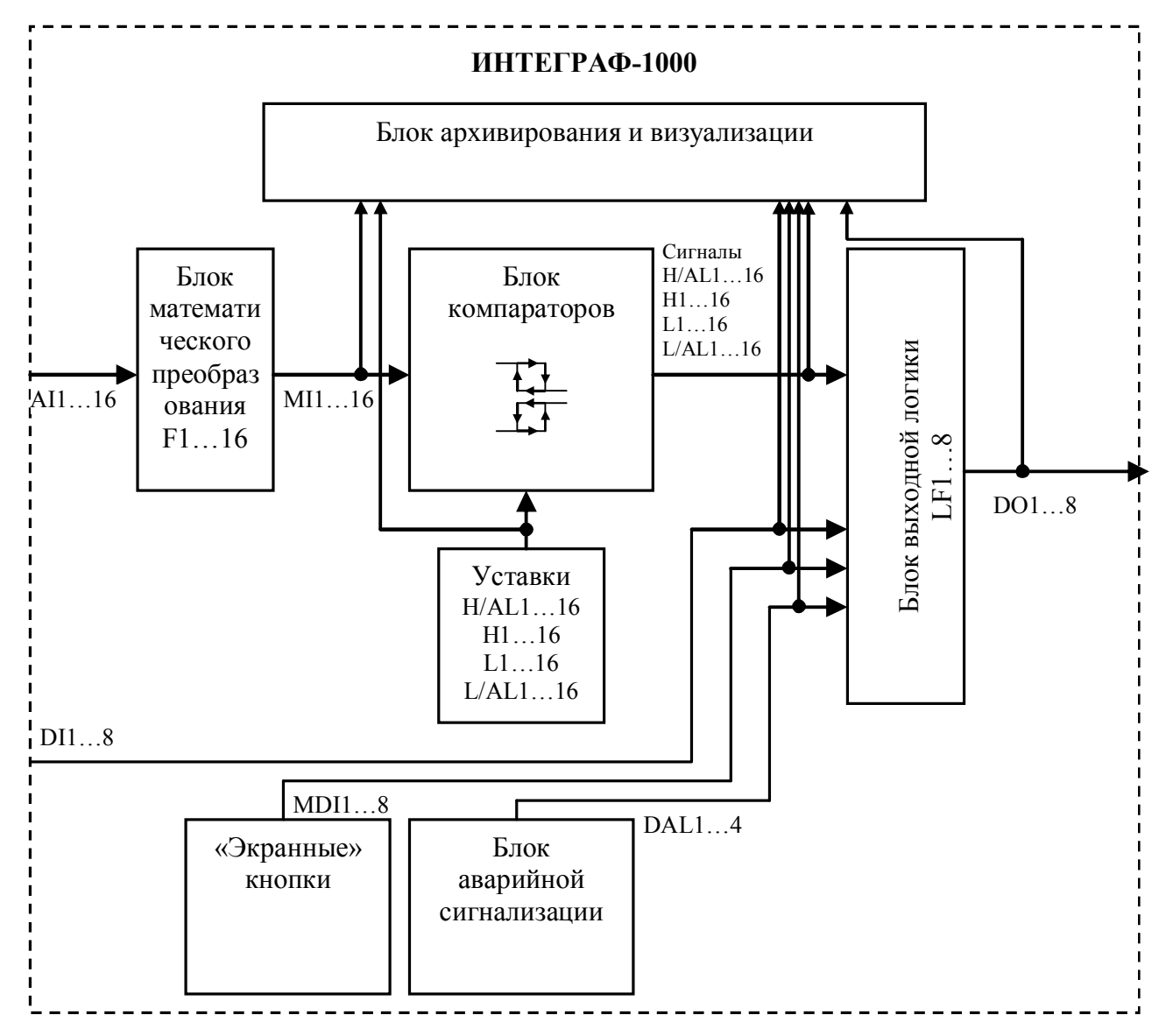

Рисунок 2 – Функциональная структура ИВК ИНТЕГРАФ

Обозначения на рисунке 2.

AI1...16 - входные аналоговые сигналы (в единицах физической величины). Подразумевается, что первичная обработка сигналов уже проведена модулями аналогового ввода, и AI1...16 - это измеренная температура либо унифицированный сигнал.

F1...16 - функции преобразования входных аналоговых сигналов AI1...16 в измеренные аналоговые сигналы МІ1...16.

MI1...16 - измеренные аналоговые сигналы, полученные путем математического преобразования F1...16 входных аналоговых сигналов AI1...16.

Уставки Н/А L1...16 - уставки компараторов Н/AL.

Уставки Н1...16 - уставки компараторов Н.

Уставки L1...16 - уставки компараторов L.

Уставки L/AL1...16 - уставки компараторов L/AL.

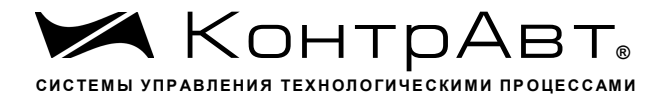

Сигналы H/AL1...16 - дискретные сигналы компараторов H/AL.

Сигналы Н1...16 - дискретные сигналы компараторов Н.

Сигналы L1...16 - дискретные сигналы компараторов L.

Сигналы L/AL 1...16 - дискретные сигналы компараторов L/AL.

LF1...8 - логические функции, формирующие выходные дискретные сигналы DO1...8.

DI1...8-входные дискретные сигналы.

MDI1...8 - дискретные сигналы «экранных» кнопок.

DAL1...4 - внутренние аварийные дискретные сигналы ИВК ИНТЕГРАФ (обрыв датчика, выход аналогового сигнала за верхний и нижний диапазон измерения, потеря связи с модулями MDS).

DO1...8-выходные дискретные сигналы.

### 4.2.2 Работа Блока математического преобразования

Блок математического преобразования преобразует входной аналоговый сигнал AI и парный сигнал AI<sub>P</sub> в измеренный сигнал MI. Для сигнала с нечётным номером парным считается следующий по номеру сигнал, для сигнала с чётным номером - предыдущий нечётный. Функции преобразования проиллюстрированы в таблице 3.

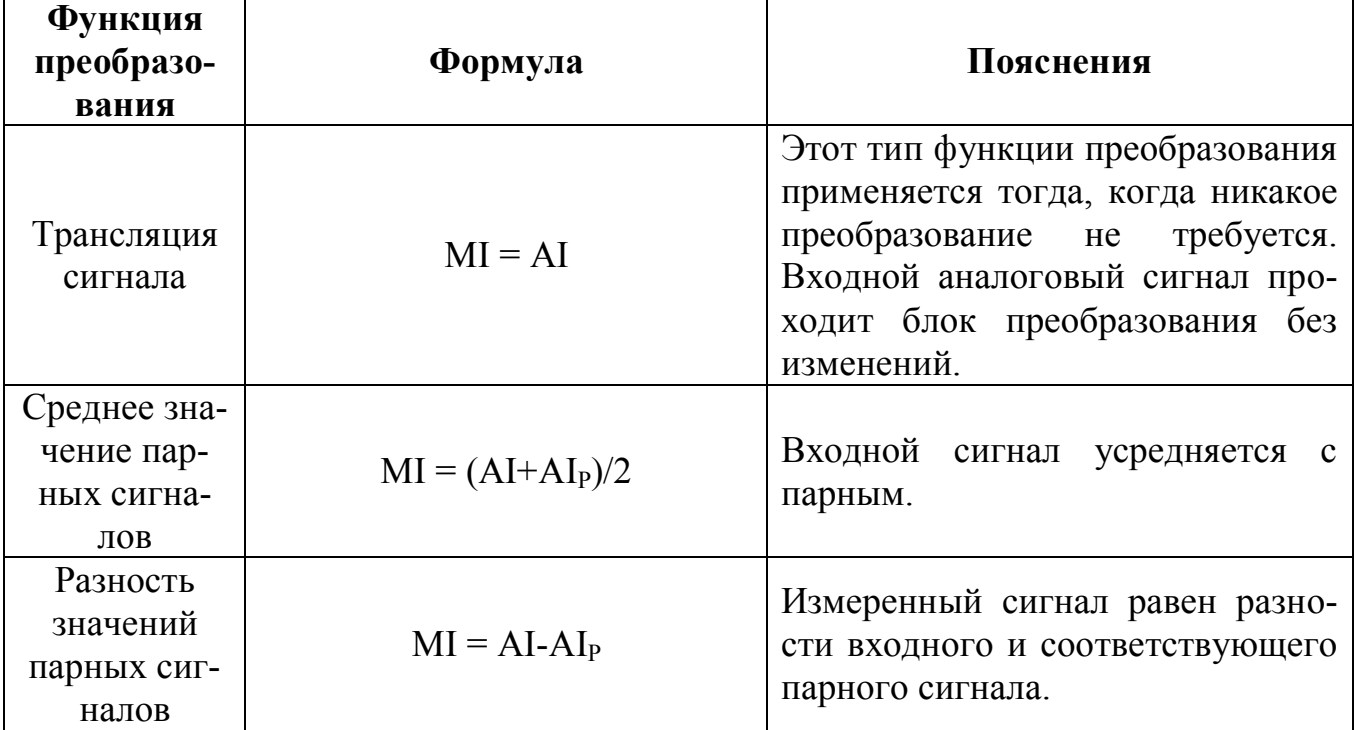

Таблица 3 – Функции преобразования входных аналоговых сигналов.

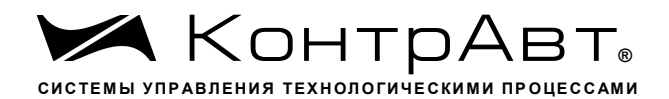

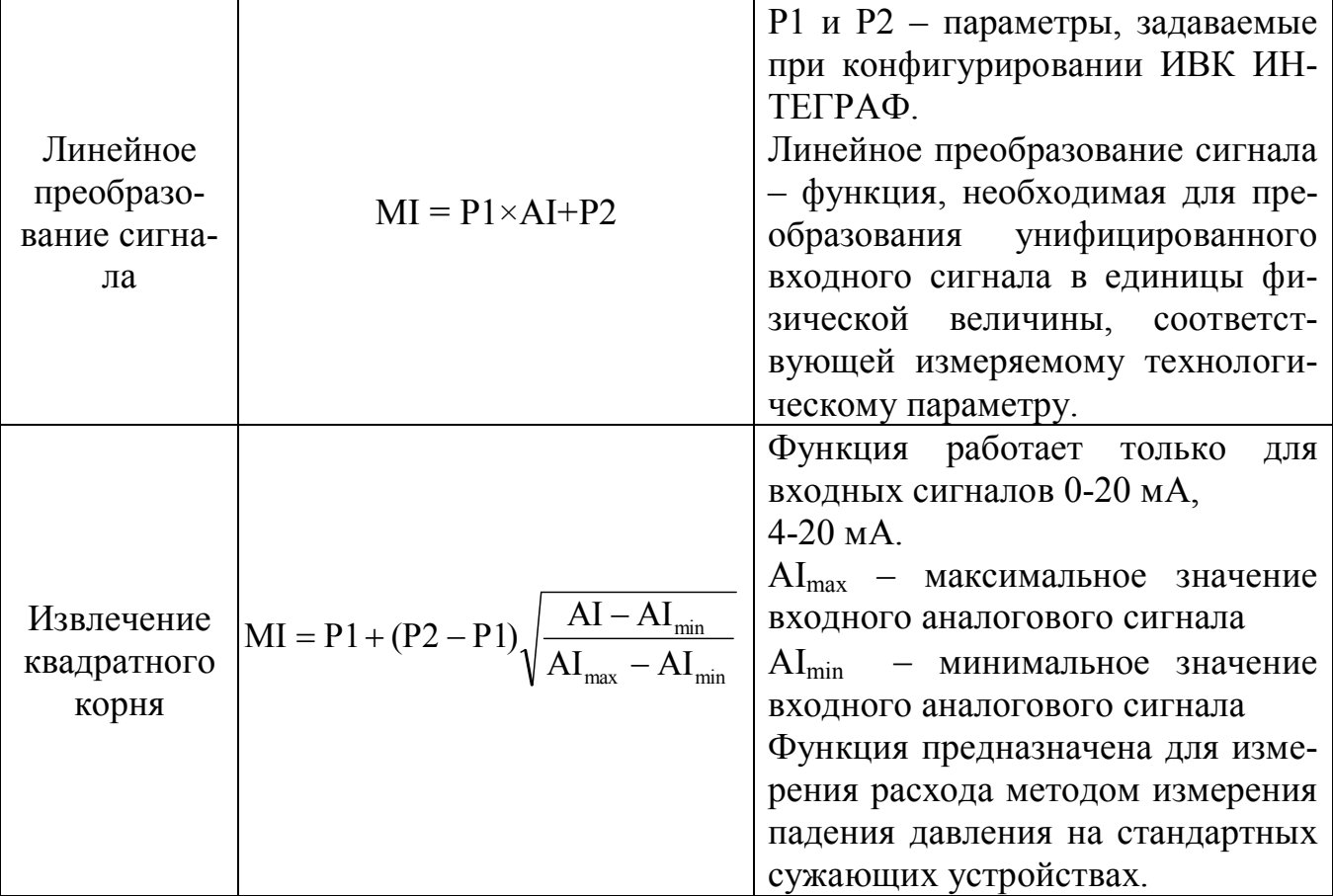

При аварийной ситуации, а также при отключении канала (приоритет - отключен), аналоговый сигнал AI принимает специальные аварийные значения, которые транслируются без изменения в MI. Эти специальные аварийные значения описаны в паспортах на модули ввода -вывода и позволяют идентифицировать тип аварии.

### 4.2.3 Работа Блока компараторов

Блок компараторов сравнивает измеренный сигнал с уставками и вырабатывает выходной дискретный сигнал в зависимости от установленной функции соответствующего компаратора. Функции компаратора, уставки и значения гистерезиса задаются при конфигурировании ИВК ИНТЕГРАФ.

Структурная схема блока компараторов одного канала проиллюстрирована рисунком 3. Функции компаратора приведены в таблице 4.

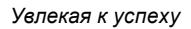

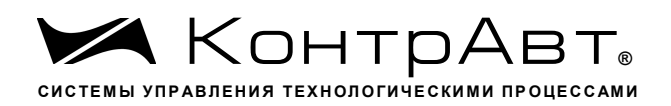

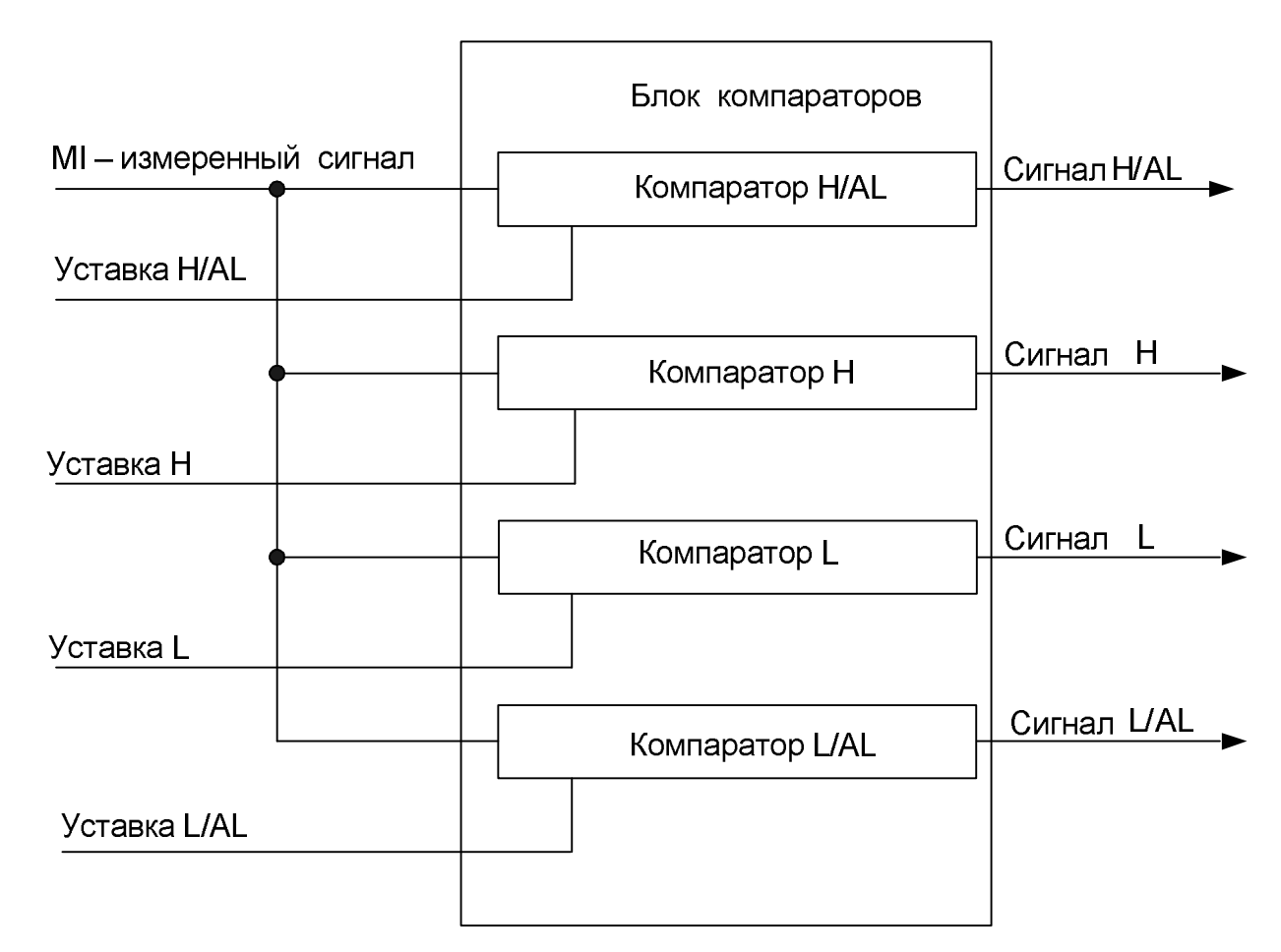

Рисунок 3 - Структурная схема блока компараторов (показано для одного измеренного аналогового сигнала)

Таблица 4 - Функции компараторов.

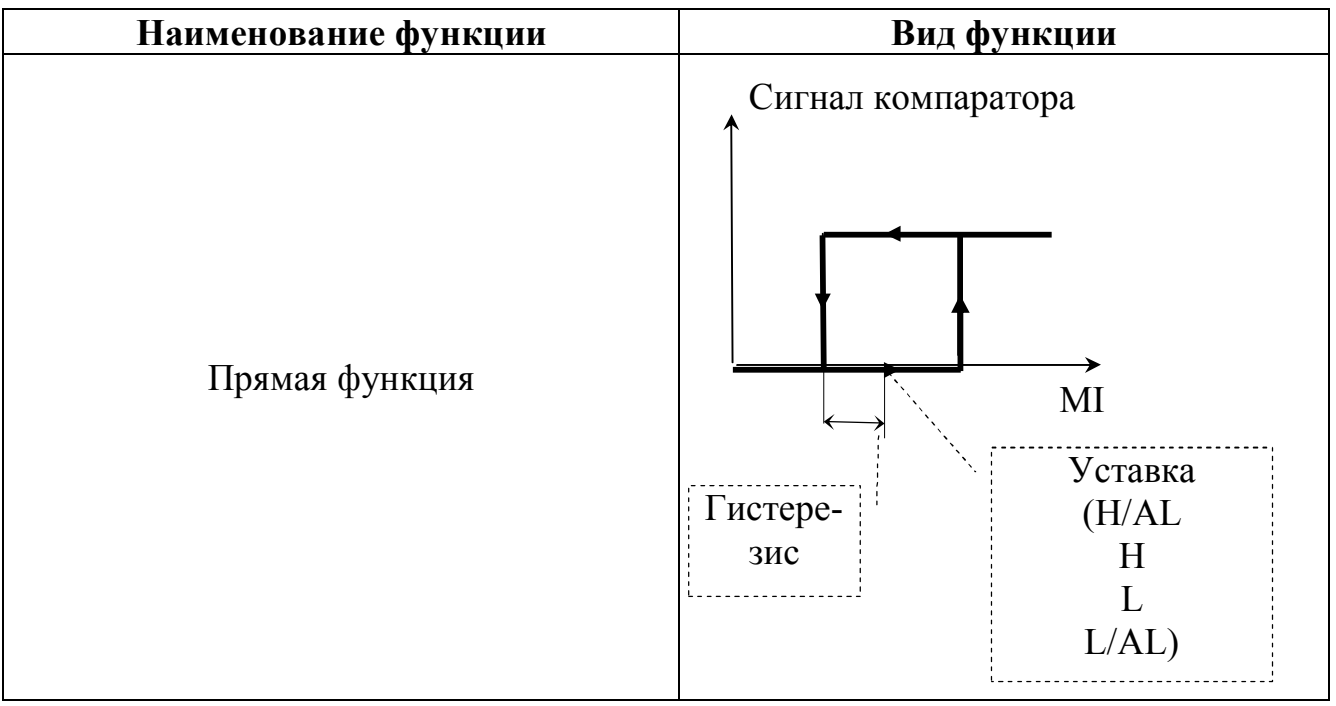

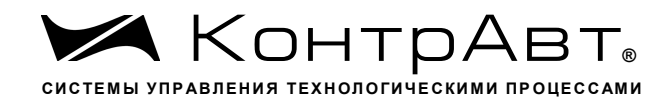

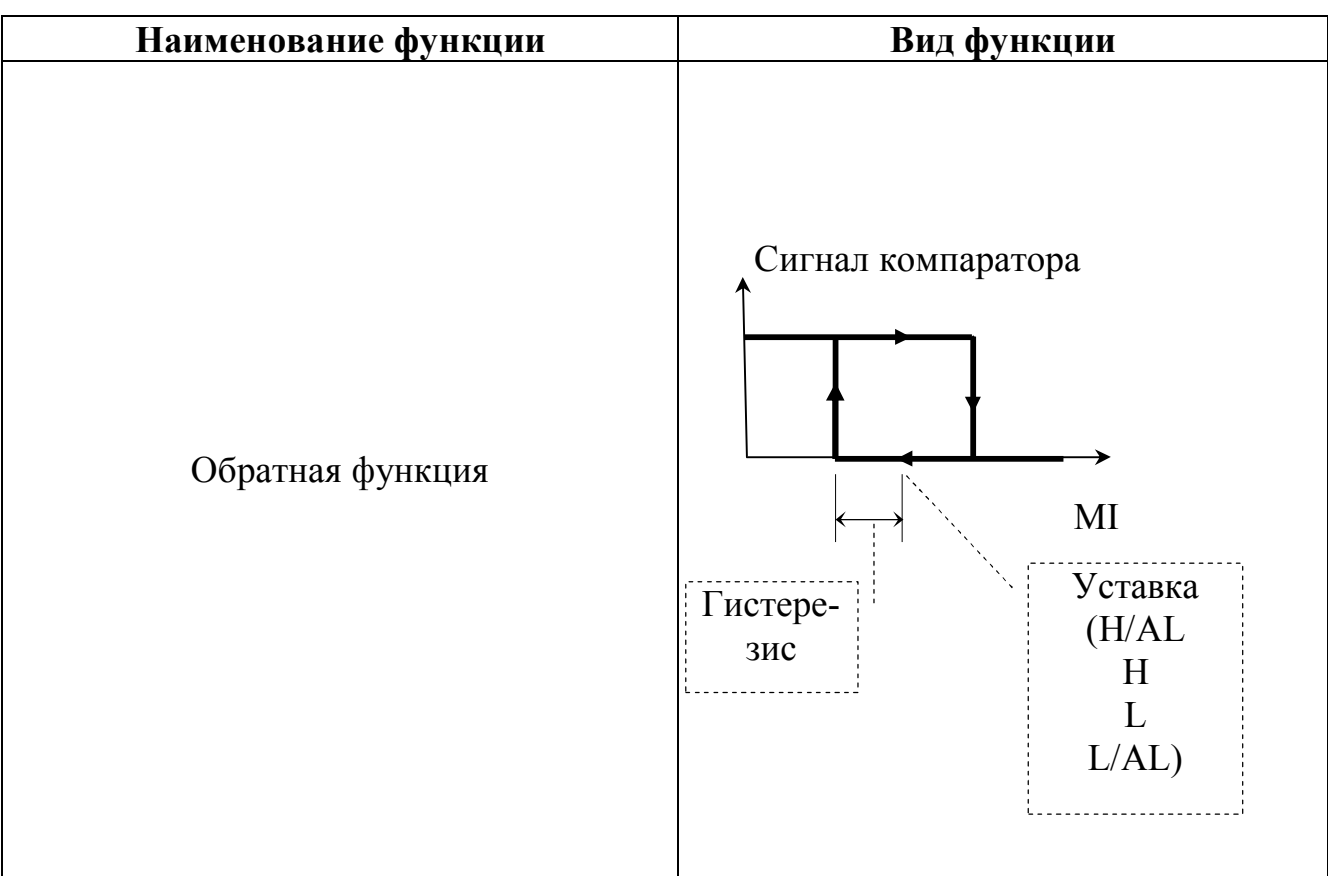

Блок компараторов также реализует функцию отложенного срабатывания компараторов и задержки их срабатывания. Для получения более подробной информации по данным функциям следует изучить п. Ошибка! Источник ссылки не найден. данного РЭ.

# 4.2.4 Работа Блока выходной логики

Блок выходной логики преобразует дискретные сигналы от различных источников (компараторов, входных дискретных сигналов, блока «экранных» кнопок, блока аварийной сигнализации) в дискретные выходные сигналы DO, поступающие на модули дискретного вывода. Преобразование осуществляется в соответствии с заданной логической функцией. Функция задается при конфигурировании станции.

Виды логических функций приведены в таблице 5. Под группой понимаются все однотипные сигналы, например, группа сигналов компараторов, группа входных сигналов, группа «экранных» сигналов и т.п.

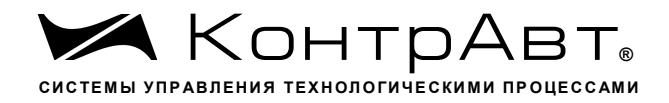

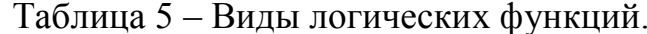

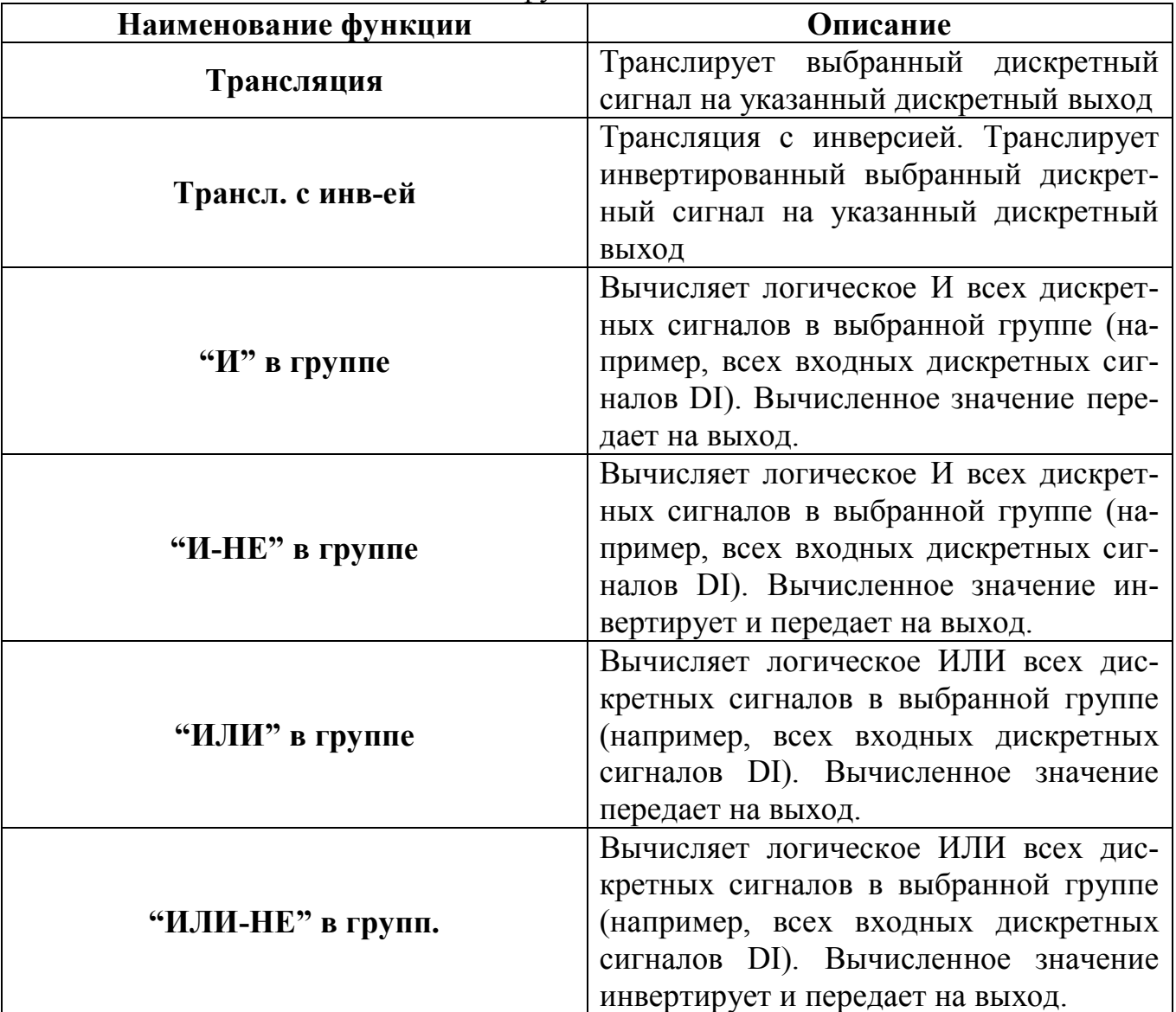

### 4.2.5 Работа Блока архивирования и визуализации

Блок архивирования и визуализации обеспечивает отображение поступающих на него данных в виде цифровых значений, бар-графов, трендов, различного вида индикаторов на видеографической панели, а также архивирование этих данных. Данные сохраняются на USB flash накопителе.

Заносятся в архив и отображаются следующие данные (приведены для модификации ИВК ИНТЕГРАФ-1000-Х-1608-Х-Х-М0 как наиболее полной с точки зрения наличия входов-выходов).

Аналоговые сигналы:

MI1... 16 - измеренные аналоговые сигналы Уставки H/AL1...16 - уставки компараторов H/AL

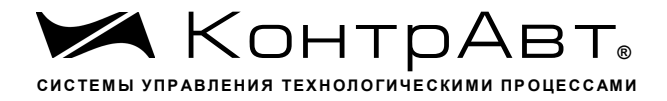

Уставки Н1...16 - уставки компараторов Н Уставки L1...16 - уставки компараторов L Уставки L/AL1...16 - уставки компараторов L/AL Дискретные сигналы:  $DI1...8 -$  входные сигналы  $H/AL1...16$  – сигналы компараторов  $H/AL$  (2 Группы по 8) Н 1...16 – сигналы компараторов Н (2 Группы по 8)

L 1...16 – сигналы компараторов L (2 Группы по 8)

 $L/AL1...16$  – сигналы компараторов  $L/AL$  (2 Группы по 8)

DO1...8 - выходные сигналы

MDI1... 8 - сигналы «экранных» кнопок

DAL1... 4 - аварийные сигналы (обрыв датчика, выход за верхний и нижний диапазон измерения, потеря связи с модулями MDS)

Для аналоговых сигналов доступны следующие типы отображения:

Дисплей х16 (Дисплей х8) – все измеренные аналоговые сигналы отображаются в цифровом виде на одном экране, для каждого канала показывается состояние 4-х компараторов.

**Тренд**  $x4$  **– сгруппированные по 4 измеренные аналоговые сигналы отобража**ются на экране в виде трендов (графиков), дополнительно показываются в цифровом виде текущие значения измеренных сигналов, для каждого канала показывается состояние 4-х компараторов.

**Тренд х1** - измеренный аналоговый сигнал и уставки компараторов одного канала отображаются на экране в виде тренда (графика), дополнительно показываются в цифровом виде текущее значение измеренного сигнала, уставок, а также состояние 4-х компараторов.

**Бар-граф**  $x4$  – сгруппированные по 4 измеренные аналоговые сигналы отображаются на экране в виде бар-графов и цифровом виде, дополнительно показываются в цифровом виде текущие значения измеренных сигналов, для каждого канала показывается состояние 4-х компараторов.

Дисплей  $x4$  - сгруппированные по 4 измеренные аналоговые сигналы отображаются на экране в цифровом виде, дополнительно показываются уставки и состояние 4-х компараторов.

Для типов отображения Тренд х4 и Тренд х1 доступно отображение архивных данных с USB flash накопителя.

Примечание: Группировка аналоговых сигналов по 4 фиксирована и проведена следующим образом: в каждую группу входят 4 сигнала с последовательными номерами, при этом два первых сигнала входят также в предыдущую группу, а два последних – в следующую, например, (11,12,13,14); (13,14,15,16); (15,16,1,2); (1,2,3,4); (3,4,5,6) и т.д. Такой способ организации отображения позволяет каждый сигнал просматривать в двух группах в сочетании с сигналами из других групп.

Для дискретных сигналов доступны следующие типы отображения:

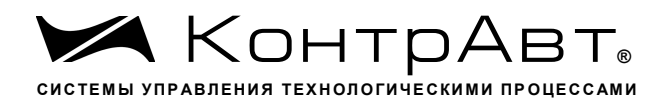

Табло - все дискретные сигналы отображаются в виде единичных индикаторов на одном экране.

Диаграмма - дискретные сигналы, разбитые по группам, отображаются в виде графических трендов.

Для типов отображения Диаграмма доступно отображение архивных данных с USB flash накопителя

Подробное описание человеко-машинного интерфейса ИВК ИНТЕГРАФ, иллюстрирующее работу данного блока, будет приведено далее.

4.2.6 Работа Блока аварийной сигнализации

Блок аварийной сигнализации формирует дискретный сигнал высокого уровня при обнаружении любой из следующих ситуаций: обрыв датчика (в любом аналоговом канале), выход аналогового сигнала за верхний и нижний диапазон измерения ((в любом аналоговом канале), потеря связи с модулями ввода-вывода (с любым из модулей).

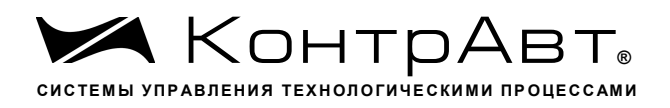

### 5 Размещение и подключение ИВК ИНТЕГРАФ

#### $5.1$ Размещение ИВК ИНТЕГРАФ при монтаже.

При выполнении монтажа компонентов ИВК ИНТЕГРАФ необходимо руководствоваться следующими документами:

- «MT6000/8000iE series Installation Instruction»;
- «Модули ввода аналоговых сигналов MDS AI-8TC и AI-8TC/D. Руководство по эксплуатации ПИМФ.426439.002 РЭ»;
- «Модули ввода-вывода дискретных сигналов MDS DIO-4/4R. Руководство по эксплуатации ПИМФ.426439.003 РЭ»;
- «Блоки питания PSM-36-24. Паспорт ПИМФ.436534.001 ПС»;

Панель оператора и модули ввода-вывода, входящие в состав ИВК ИНТЕ-ГРАФ должны размещаться на объекте в соответствии с условиями эксплуатации, приведёнными в таблице 2.

ИВК ИНТЕГРАФ должен располагаться в месте, защищенном от попадания воды, пыли. Не рекомендуется размещение ИВК ИНТЕГРАФ рядом с источниками тепла.

#### Полключение ИВК ИНТЕГРАФ  $5.2$

Схема подключения ИВК ИНТЕГРАФ приведена на рисунках 4, 5.

Все подключения должны осуществляться при отключенной сети питания 220 В. Во внешней питающей цепи 220 В рекомендуется устанавливать быстродействующий плавкий предохранитель типа ВПБ6-14 на номинальный ток 0,5А или другой с аналогичными характеристиками.

<u>А</u> Внимание! Необходимо соединить клемму заземления панели оператора (FG) и среднюю точку фильтра блока питания PSM-36-24 (X2:13, X2:14) с защитным заземлением (РЕ). Соединение должно выполняться «Звездой», с подключением к защитному заземлению в одной точке как можно более короткими проводами.

А Внимание! При подключении ИВК ИНТЕГРАФ следует цепи каналов ввода-вывода, линии интерфейса и шины питания прокладывать раздельно, выделив их в отдельные кабели.

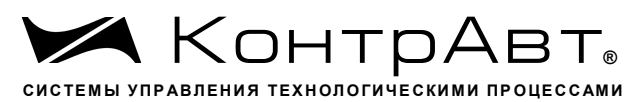

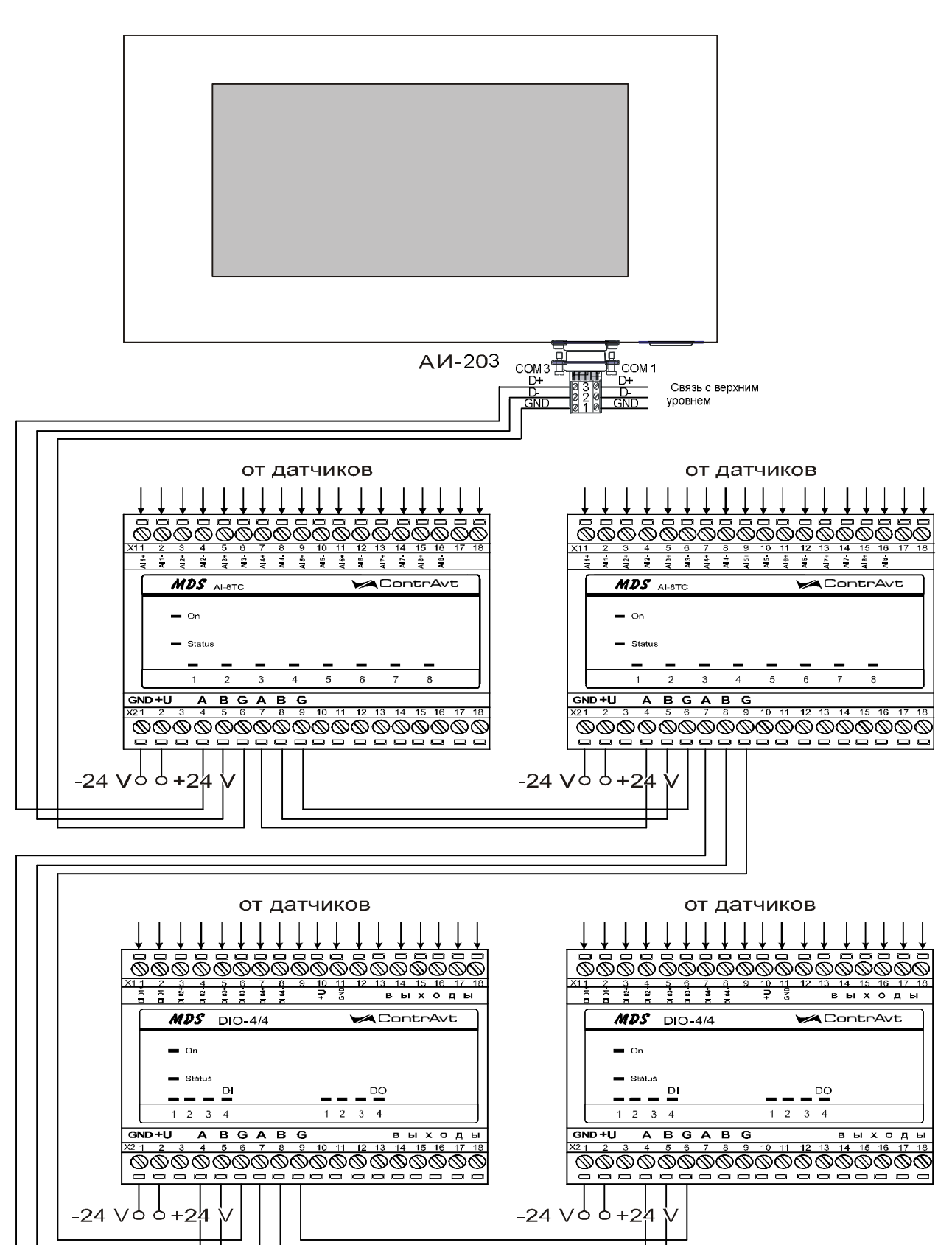

Рисунок 4 - Подключение интерфейса RS-485

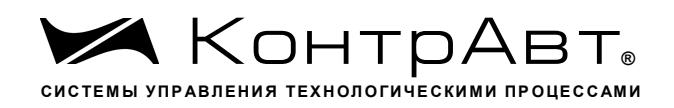

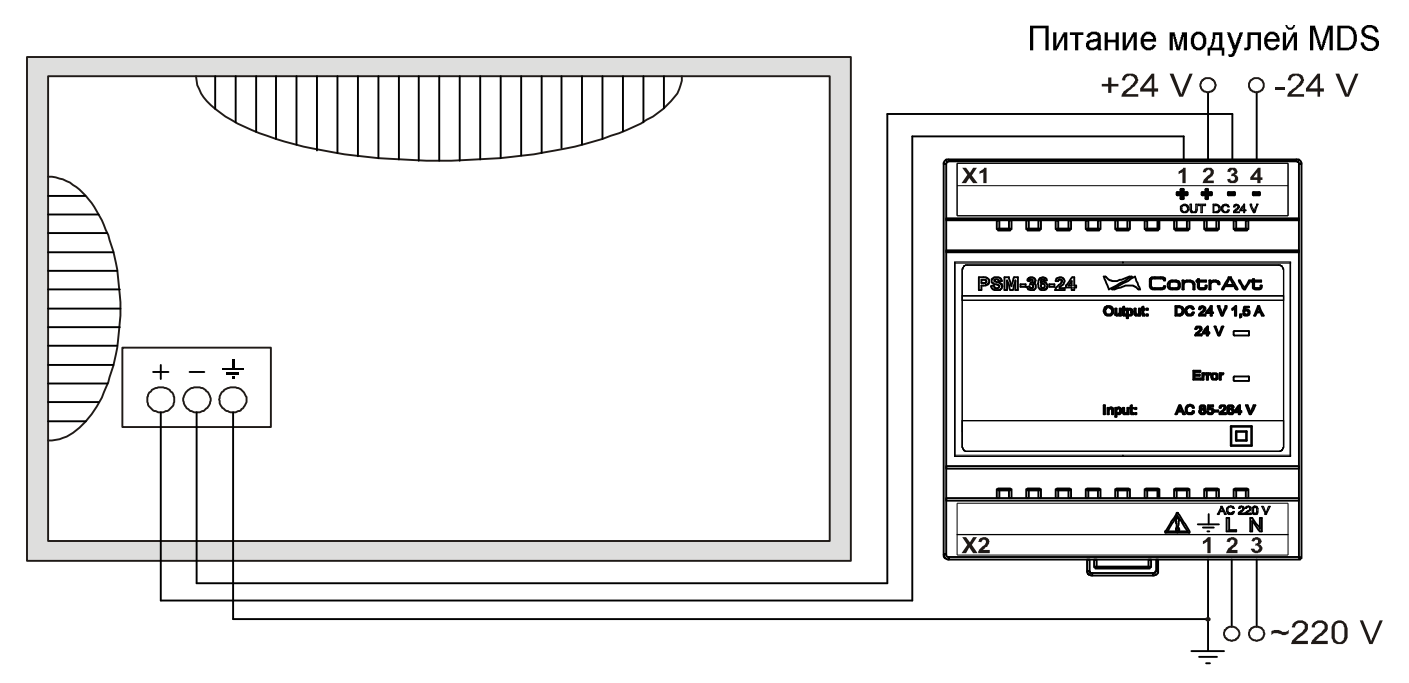

Рисунок 5 - Подключение электропитания

#### Порядок работы с ИВК ИНТЕГРАФ 6

#### 6.1 Подготовка ИВК ИНТЕГРАФ к работе

Для подготовки ИВК ИНТЕГРАф к работе необходимо:

- произвести подключения в соответствии с п.5.2;
- установить USB flash накопитель в слот панели оператора (файловая система FAT32, объём свободной памяти не менее 8 Гб);
- включить питание ИВК ИНТЕГРАФ и произвести его конфигурирование посредством видеографической панели оператора.

Подробное описание настройки (конфигурирования) ИВК ИНТЕГРАФ приведено в п. 6.5 данного руководства».

#### 6.2 Работа

В данном режиме происходит последовательный опрос модулей ввода-вывода из состава ИВК ИНТЕГРАФ в сети RS485. Панель оператора является мастером в сети.

Полученные данные ИВК ИНТЕГРАФ обрабатывает, записывает в архив на USB flash накопителе и отображает в различном виде на экране панели оператора, также отображается и записывается в архив Журнал Событий.

Полученные данные могут быть переданы на верхний уровень по интерфейсам RS485 (Модификация ИНТЕГРАФ-1000-X-X-1-X-M0) или Ethernet (Модификация ИНТЕГРАФ-1000-Х-Х-2-Х-М0).

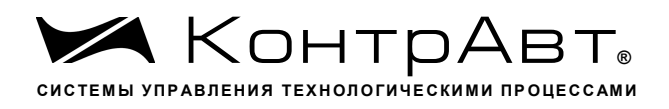

Архив данных может быть передан на верхний уровень по протоколу FTP. Для подключения необходимо использовать логин *uploadhis*, пароль 111111, IP адрес при выпуске 192.168.0.211.

Для отображения дисплея панели оператора на экране персонального компьютера можно использовать технологию VNC, пароль 111111.

Для изменений параметров настроек ИВК ИНТЕГРАФ необходимо предварительно произвести авторизацию пользователя (п. 6.5.18 данного руководства)

### 6.2.1 Изменение уставок

В процессе работы оператор может просматривать значение уставок компараторов на следующих экранах.

Для изменения уставок необходимо:

- перейти к отображению типа *Тренд х1*. Для этого на экранах типа Дисплей х16 (Дисплей х8, Тренд х4, Бар-граф х4, Дисплей х4 нажать область экрана, относящуюся к нужному каналу и помеченную символом . либо **BOCHOJIB3OBATECЯ КНОПКАМИ**  $\overline{\bullet}$  **AMCITICALLER** 

- Нажать кнопку • и перейти в меню задания уставок

#### $6.3$ Хранение архивов на USB flash накопителе

Архив данных сохраняется в виде посуточных файлов в каталоге INTE-GRAF DataLog\.

Формат файла - ГГГГММДД.dtl, где ГГГГ - год создания файла, ММ - месяц создания файла, ДД - день создания файла.

Архив Журнала событий сохраняется в виде посуточных файлов в корневом каталоге.

Формат файла — EL ГГГГММДД.evt, где ГГГГ - год создания файла, ММ - месяц создания файла, ДД - день создания файла.

В дальнейшем файлы данного формата могут быть преобразованы к формату Excel с помощью утилиты EasyConverter, поставляемой на информационном диске в комплекте ИВК ИНТЕГРАФ.

**A** Внимание! При переносе архивных данных на USB flash накопителе необходимо иметь в виду, что во время отсоединения накопителя от панели оператора данные не архивируются.

При необходимости непрерывной архивации необходимо для переноса данных использовать протокол FTP.

Путь \usbdisk\disk\_a\_1\datalog\INTEGRAF\_DataLog\ - для файлов данных  $\text{Usbdisk\disk}$  а 1 - для файлов Журнала событий

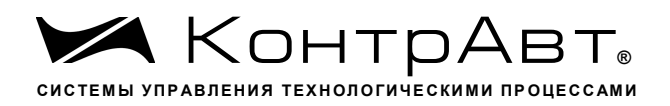

#### 6.4 Диагностика аварийных ситуаций

Аварийные ситуации, действия ИВК ИНТЕГРАФ и состояние индикации приведены в таблице 6.

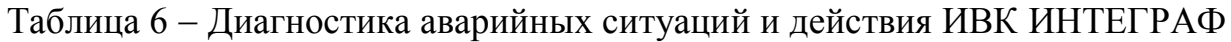

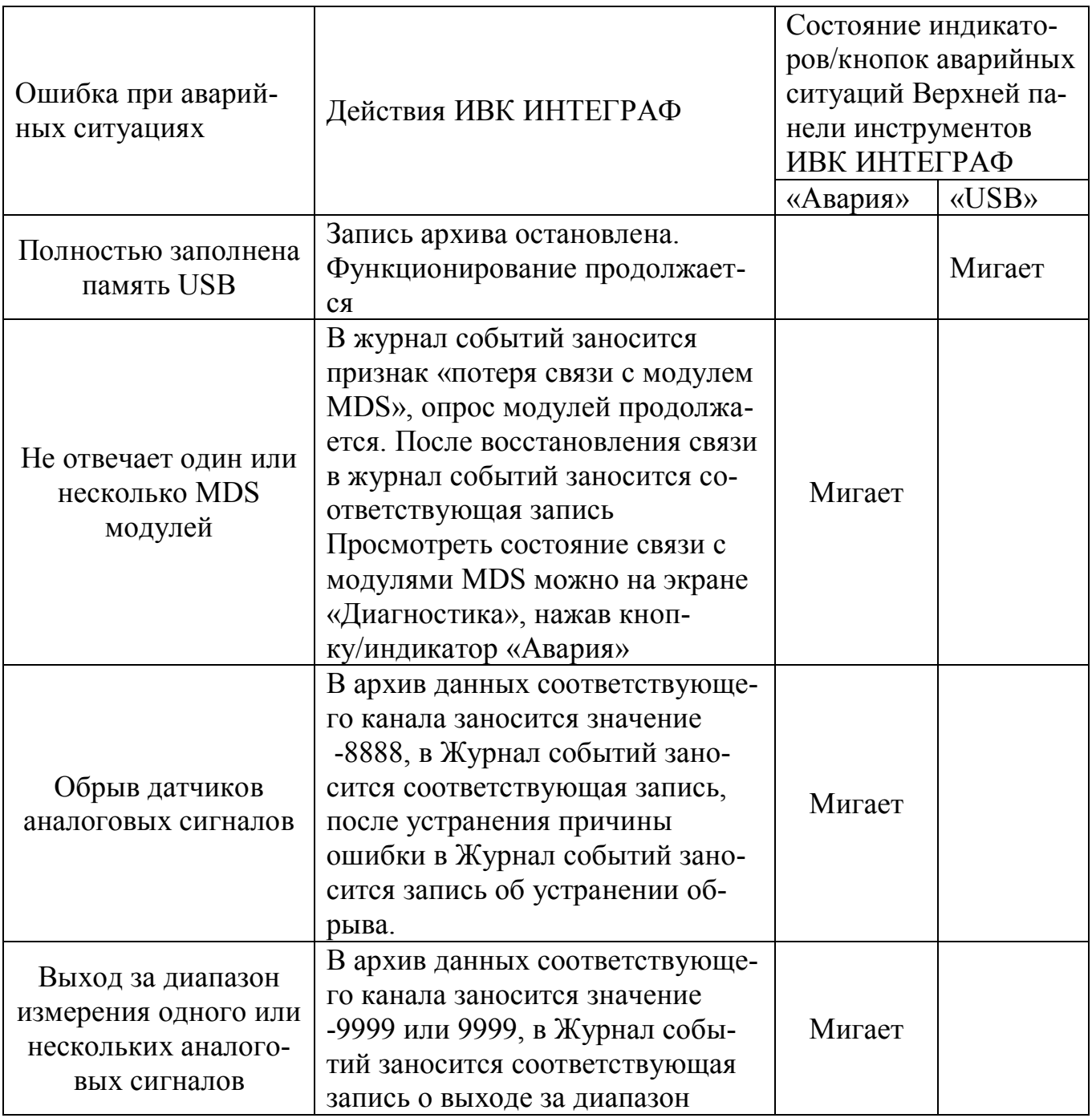

### Человеко-машинный интерфейс ИВК ИНТЕГРАФ  $6.5$

Человеко-машинный интерфейс ИВК ИНТЕГРАФ реализован на базе видеографической панели оператора. Видеографическая панель имеет сенсорный

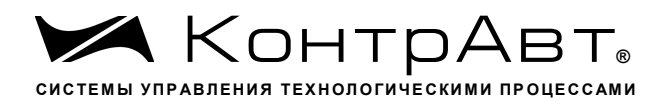

дисплей резистивного типа, позволяющий реализовывать такие общераспространенные элементы управления, как экранные кнопки, выпадающие меню, полосы прокрутки и т.п. Весь человеко-машинный интерфейс ИВК ИНТЕГРАФ оптимизирован под управление пальцами.

Под термином «экран» мы понимать совокупность графической и текстовой информации, а также элементов управления, размещаемых на одном экране видеографической панели.

Для отображения аналоговых и дискретных сигналов предусмотрены следующие семь типов экранов (в скобках приведено их условное обозначение):

- Основной экран (Дисплей х16 или Дисплей х8, зависит от модификации):

- Групповой тренд аналоговых измеренных сигналов (*Тренд х4*);

- Единичный тренд аналогового измеренного сигнала (Тренд х1);

- Групповой Бар-граф (*Бар-граф х4*);

- Групповой Дисплей (Дисплей х4);

- Экран отображения дискретных сигналов (Табло):

- Групповой тренд дискретных сигналов (Диаграмма).

Кроме того, в процессе работы с ИВК ИНТЕГРАФ используются также дополнительные экраны:

- Журнал Событий;

- Архивный Журнал Событий;

- Архивный Групповой тренд аналоговых измеренных сигналов;

- Архивный Единичный тренд аналогового измеренного сигнала;

- Диагностика:

- Настройка Аналогового измерительного канала;

- Настройка Блока Выходной Логики;

- Настройка аналоговых входов модуля MDS AI-8TC;

- Настройка дискретных входов модуля MDS DIO-4/4R;

- Настройка Общая;

- Авторизация.

#### Навигация по экранам  $6.5.1$

Переход между различными экранами осуществляется посредством нажатия на экранные кнопки и при помощи выпадающих меню.

В левом нижнем углу экранов отображения аналоговых и дискретных сиг-

Дисплей х16 налов находятся кнопки вида Эти кнопки позволяют выбрать вид отображения сигналов, наиболее удобный для восприятия конкретного

 $T$ пользователя. Кнопки позволяют переключаться между группами каналов или каналами в выбранном способе отображения сигналов.

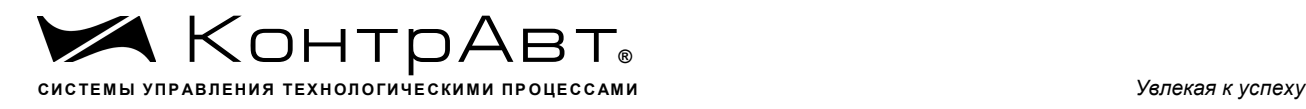

Кнопки в верхней части дисплея предназначены для перехода к экранам, не связанным с отображением сигналов и предназначенным для конфигурационных и служебных целей.

Кнопки в правой нижней части дисплея предназначены для просмотра исторических данных и быстрого возврата на основной экран. Более подробно об органах управления ИВК ИНТЕГРАФ изложено в описаниях экранов.

# 6.5.2 *Основной экран* (*Дисплей х16*)

Переход к Основному экрану (*Дисплей х16*) осуществляется:

- после включения питания;

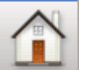

- после нажатия кнопки в любом другом экране;

- при использовании всплывающего меню «Выбор типа экрана» или кнопок «Переход вверх», «Переход вниз».

Внешний вид Основного экрана приведён на рисунке 6.

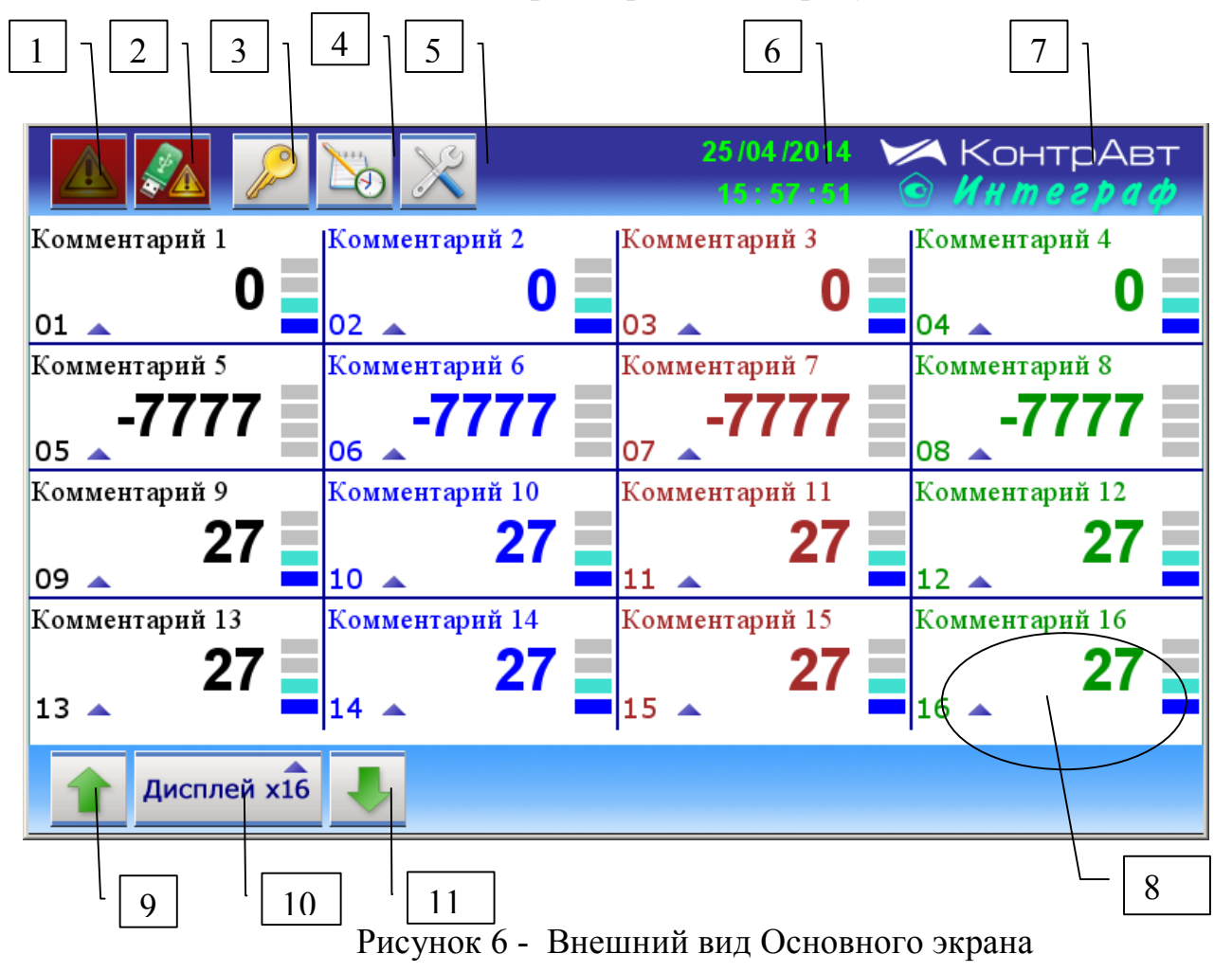

Описание элементов отображения и органов управления Основного экрана *Дисплей х16* приведено в таблице 7.

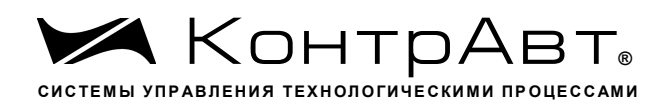

Элементы отображения и органы управления Основного экрана Дисплей х8 (Для модификаций ИВК ИНТЕГРАФ-1000-07-080х-0-х-М0) аналогичны данному экрану, за исключением числа аналоговых каналов (8).

Данные элементы отображения и индикации сохраняют свое назначение и для других экранов, если не указано иное.

Таблица 7 Элементы отображения и органы управления Основного экрана (Дисплей  $x16$ 

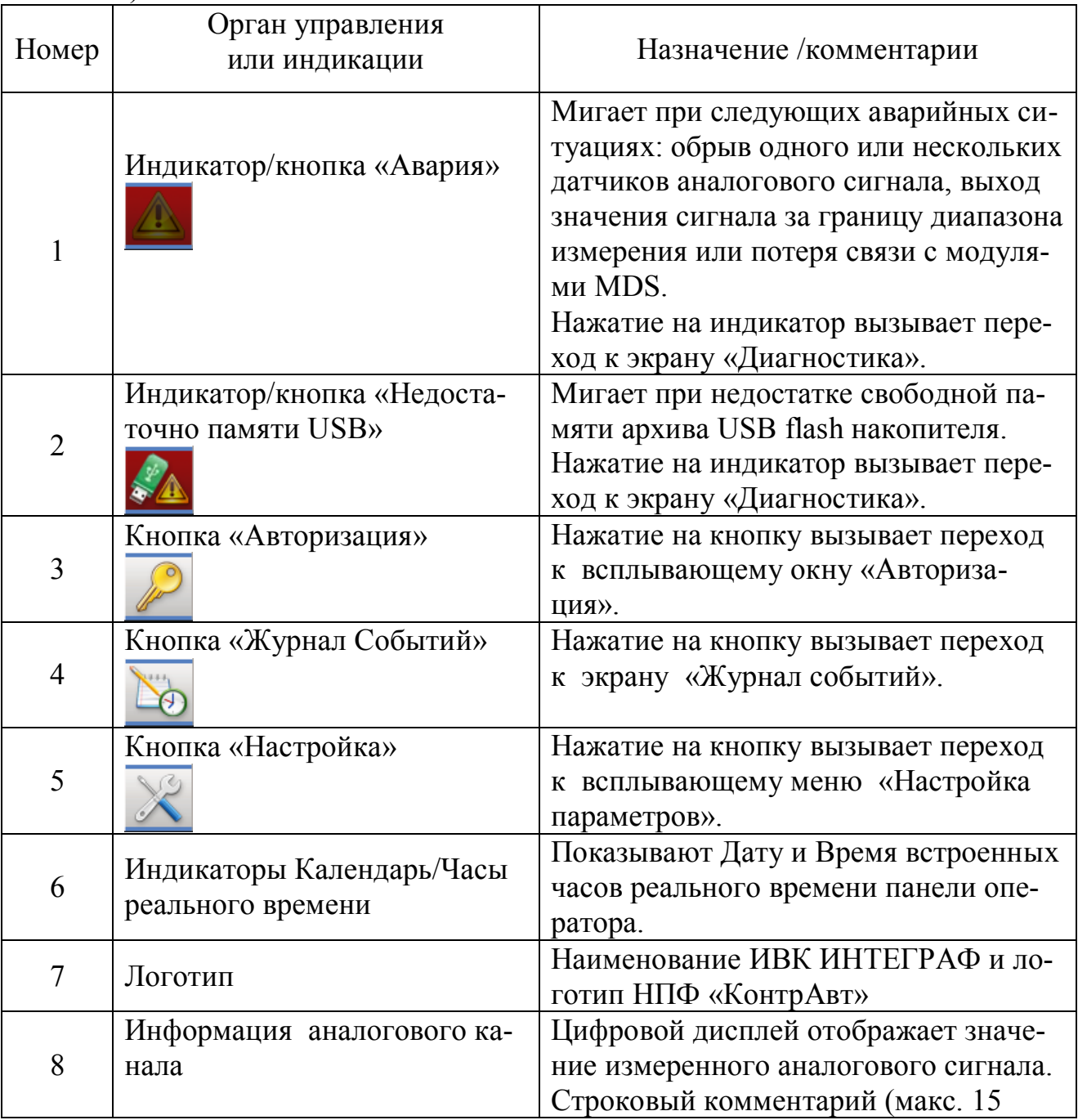

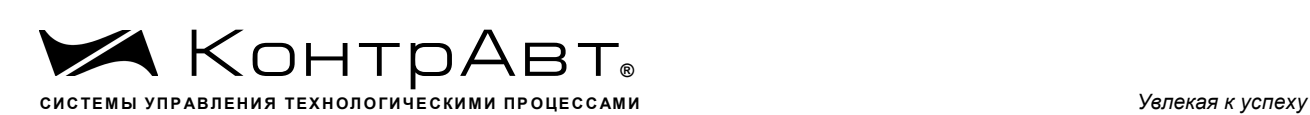

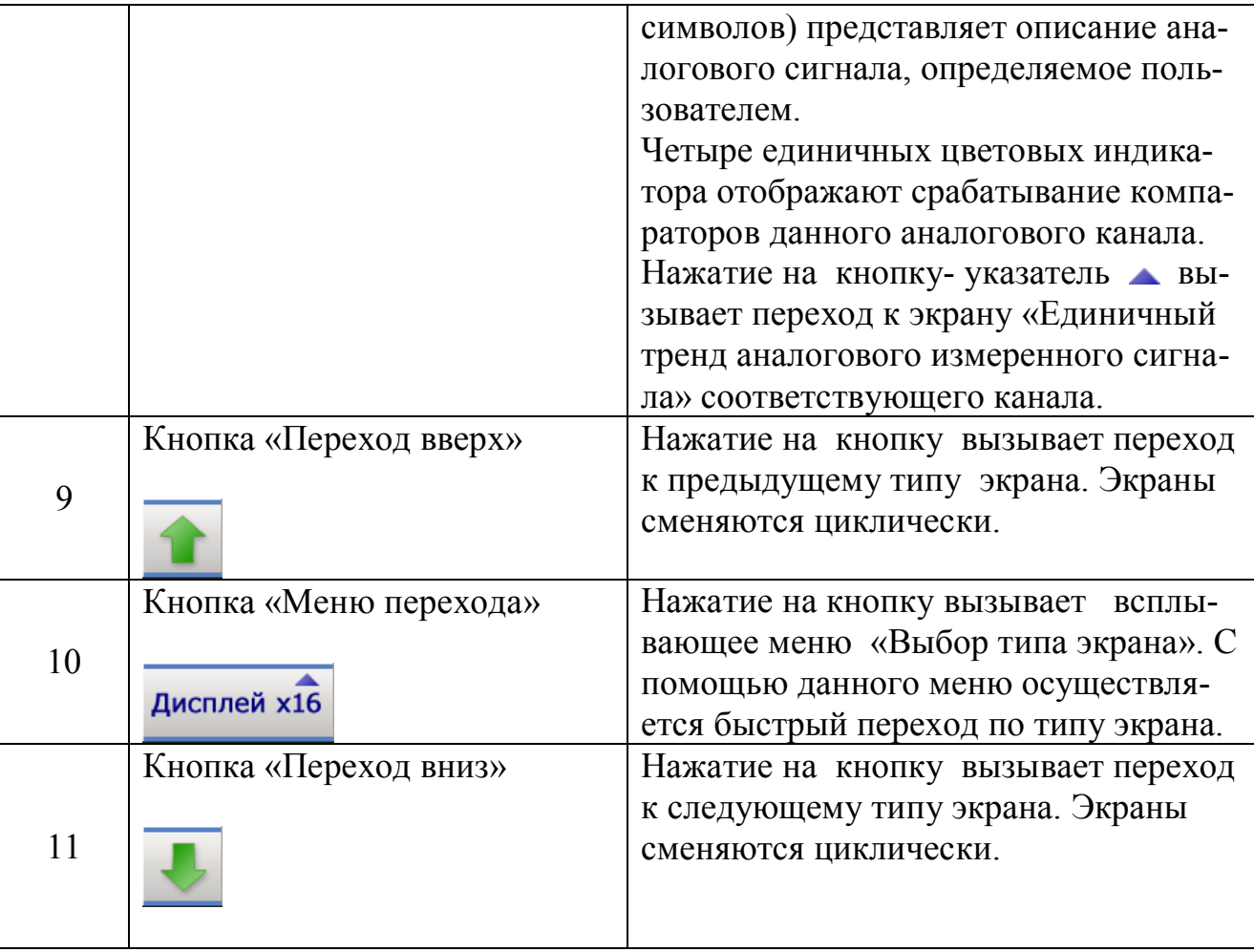

# 6.5.3 Экран *Групповой тренд аналоговых измеренных сигналов* (*Тренд х4*).

Переход к экрану из основного осуществляется нажатием на кнопки

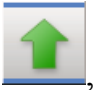

либо при помощи кнопки **Дисплей х16** и выбора экрана из выпадающего

меню.

Измеренные аналоговые сигналы (16) для удобства отображения сгруппированы в 8 групп по 4 канала в группе следующим образом:

1 Группа – 1,2,3,4 каналы; 2 Группа – 3,4,5,6 каналы; 3 Группа – 5,6,7,8 каналы; 4 Группа – 7,8,9,10 каналы; 5 Группа – 9,10,11,12 каналы; 6 Группа – 11,12,13,14 каналы; 7 Группа – 13,14,15,16 каналы;

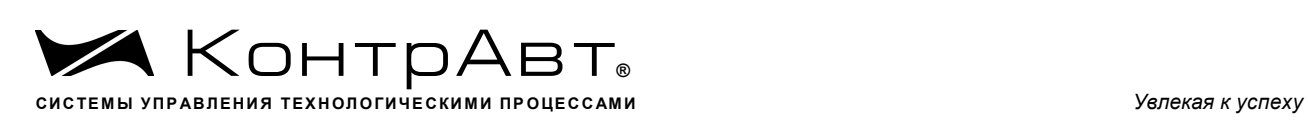

8 Группа – 15,16,1,2 каналы.

В каждую группу входят два канала из предыдущей группы и два – из следующей.

Внешний вид экрана Группового тренда аналоговых измеренных сигналов (*Тренд х4*) приведён на рисунке 7.

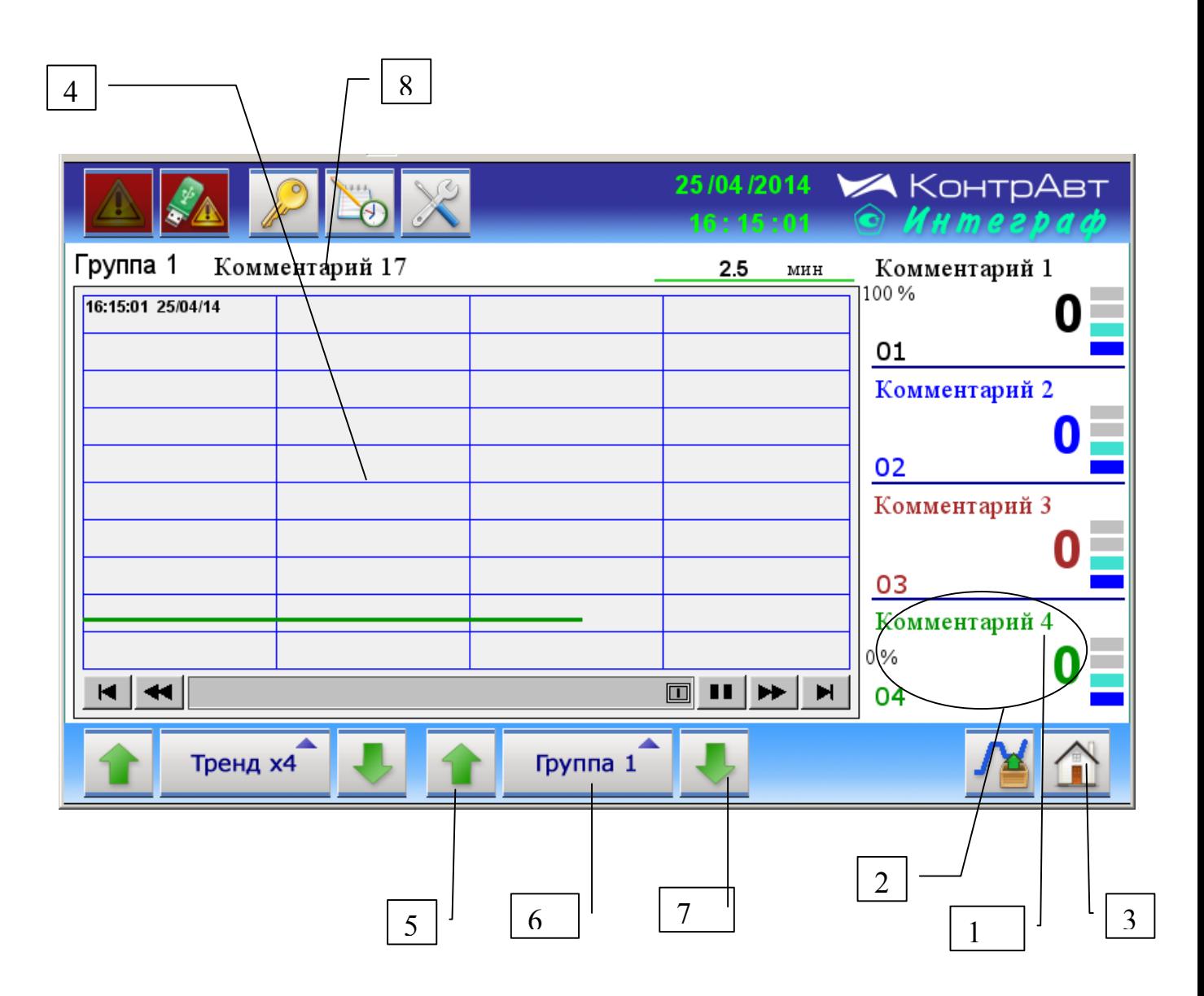

Рисунок 6 - Внешний вид экрана Группового тренда аналоговых измеренных сигналов (Тренд х4)

Описание элементов отображения и органов управления экрана Группового тренда аналоговых сигналов (*Тренд х4*) приведено в таблице 8.

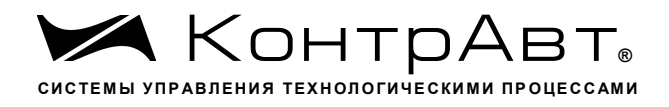

Таблица 8 – Элементы отображения и органы управления экрана Группового тренда аналоговых сигналов (*Тренд х4*)

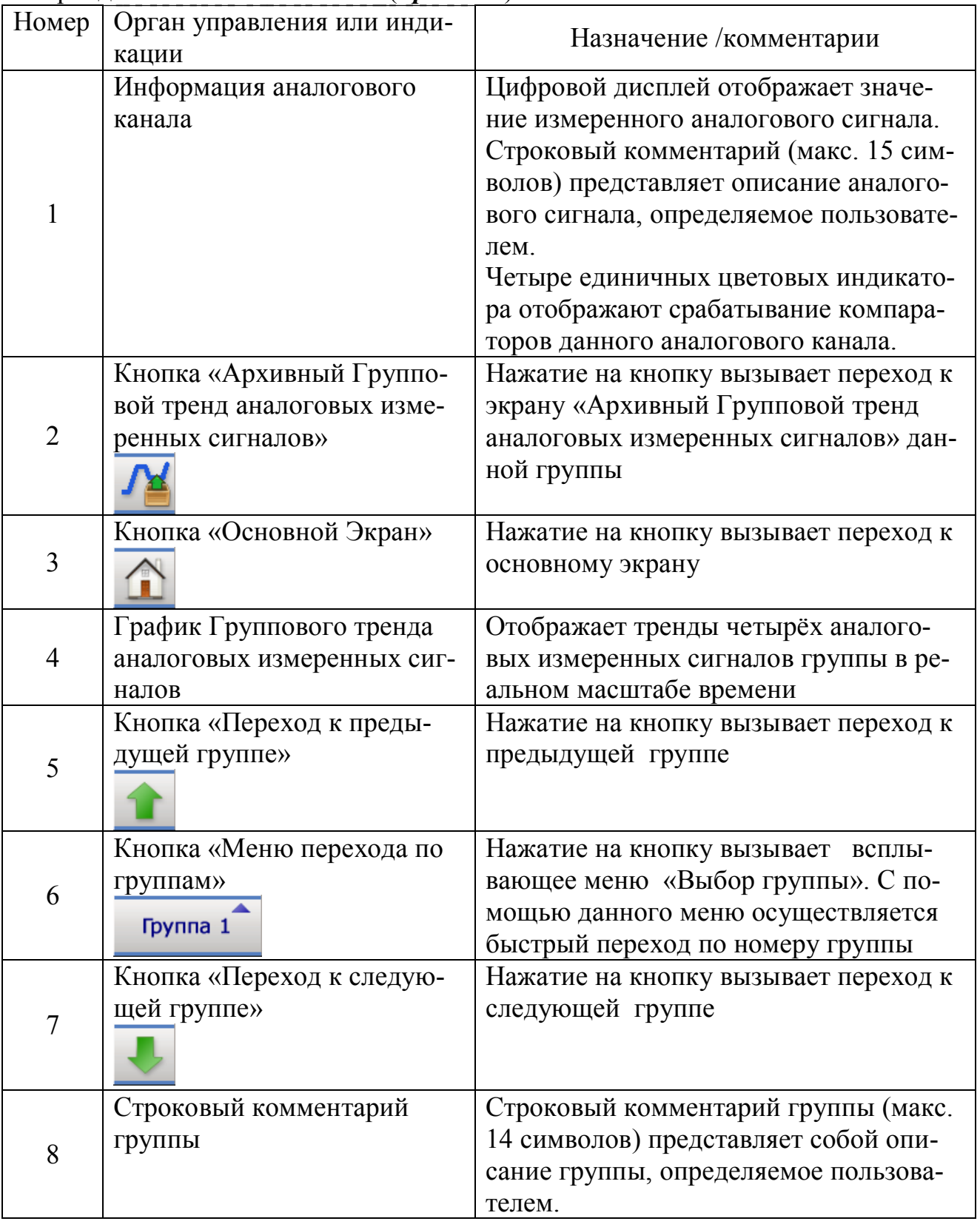

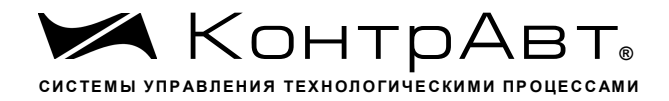

## 6.5.4 Экран Единичный тренд аналогового измеренного сигнала (Тренд х1)

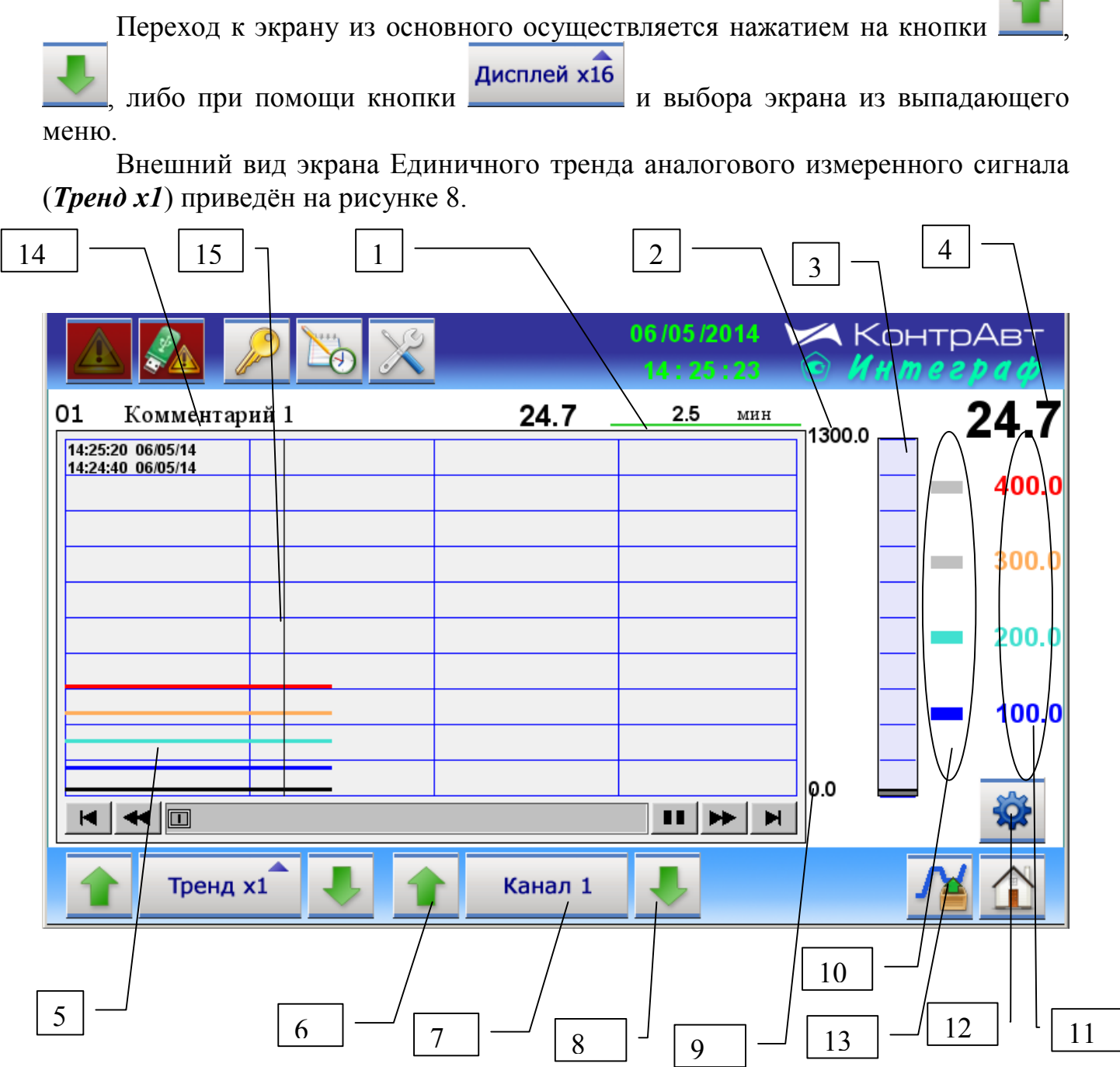

Рисунок 7 - Внешний вид экрана Единичного тренда аналогового измеренного сигнала (*Тренд х1*)

Описание элементов отображения и органов управления экрана «Единичный тренд аналогового сигнала» (*Тренд х1*) приведено в таблице 9.

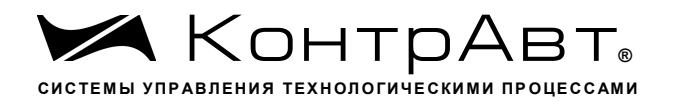

Таблица 9 – Элементы отображения и органы управления экрана «Единич-ный тренд аналогового сигнала» (*Тренд х1*)

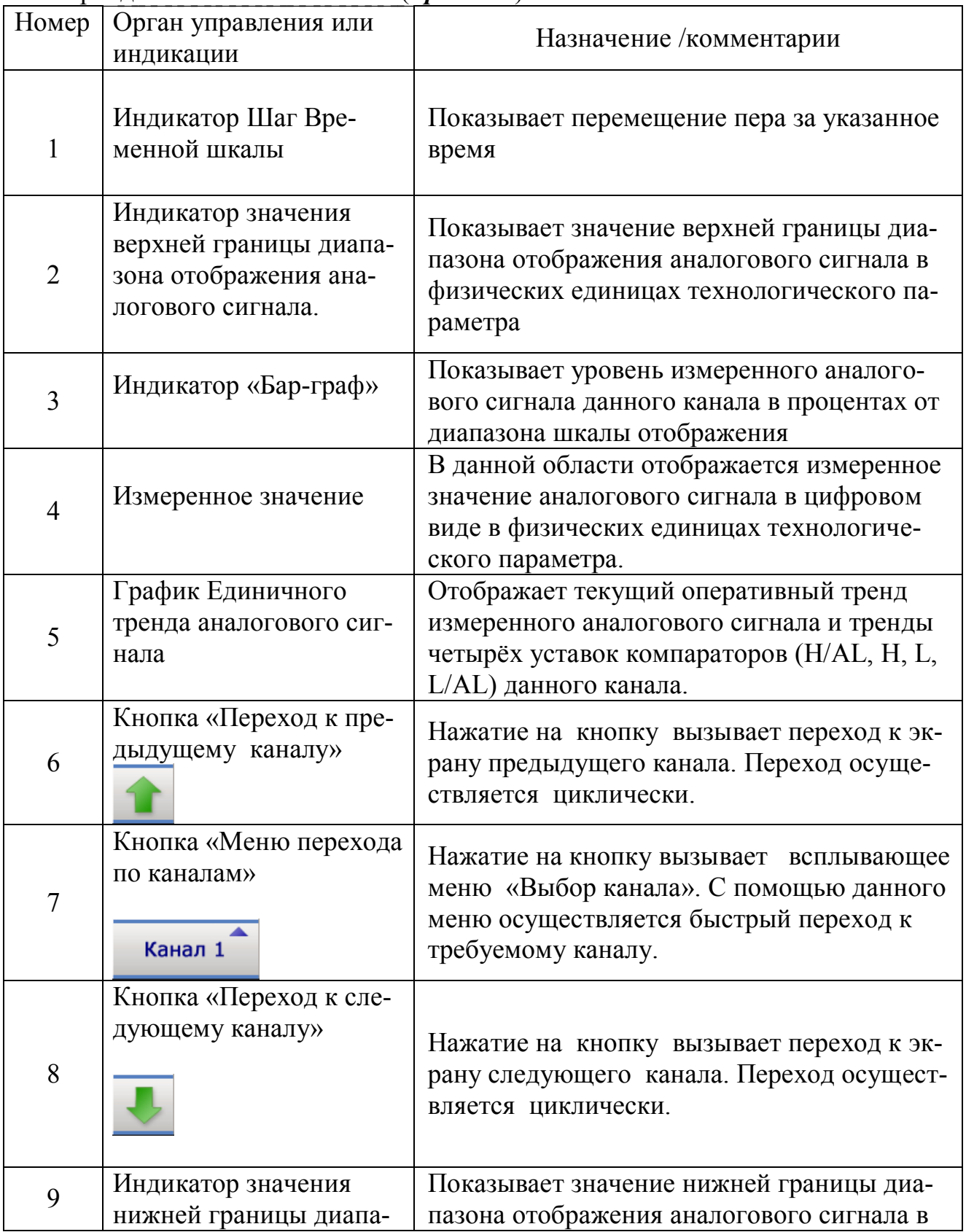

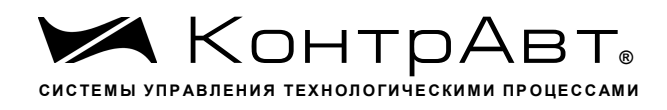

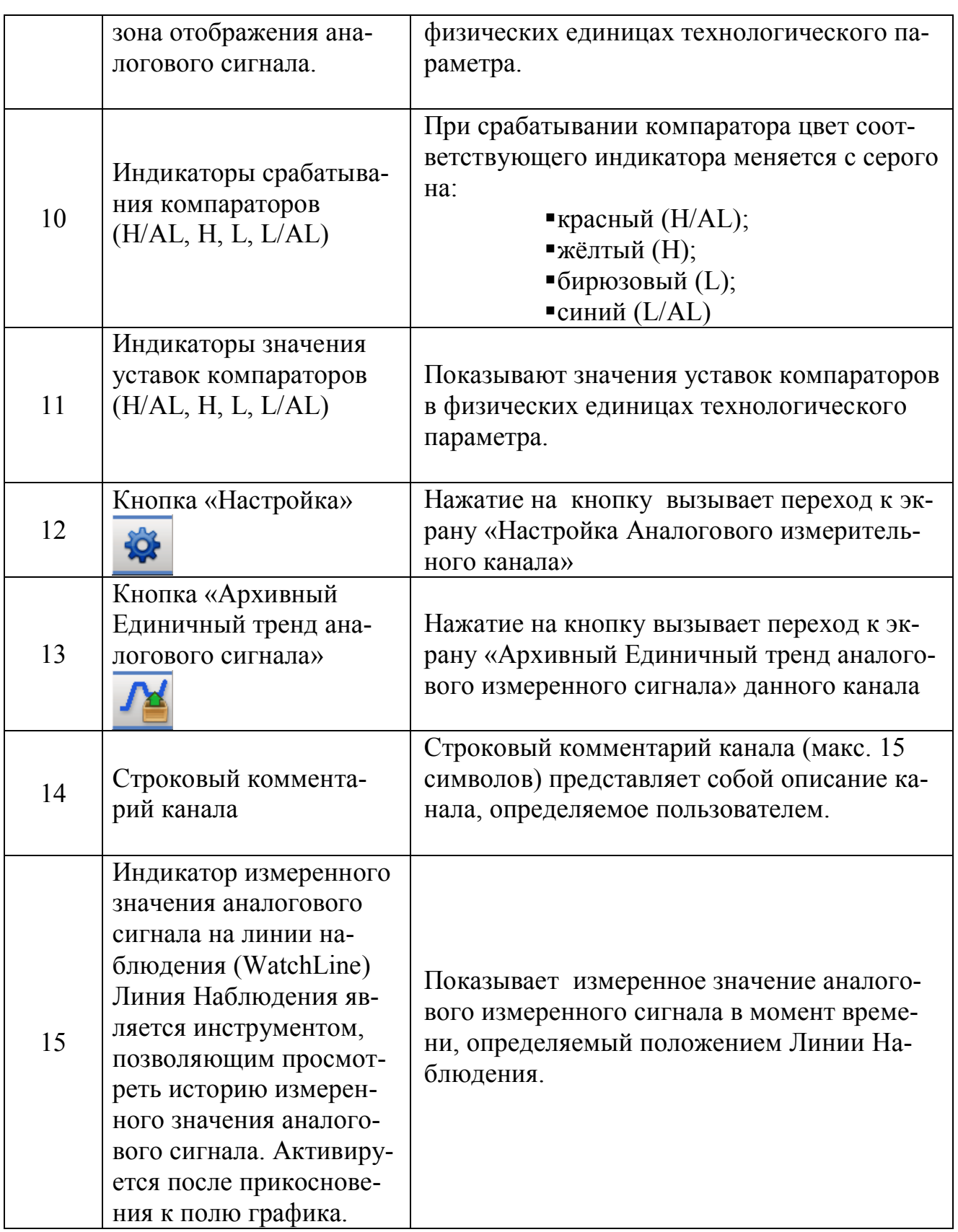

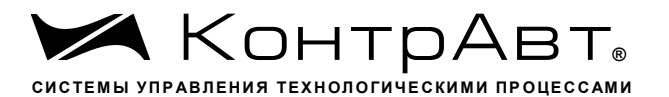

### 6.5.5 Групповой Бар-граф (*Бар-граф х4*)

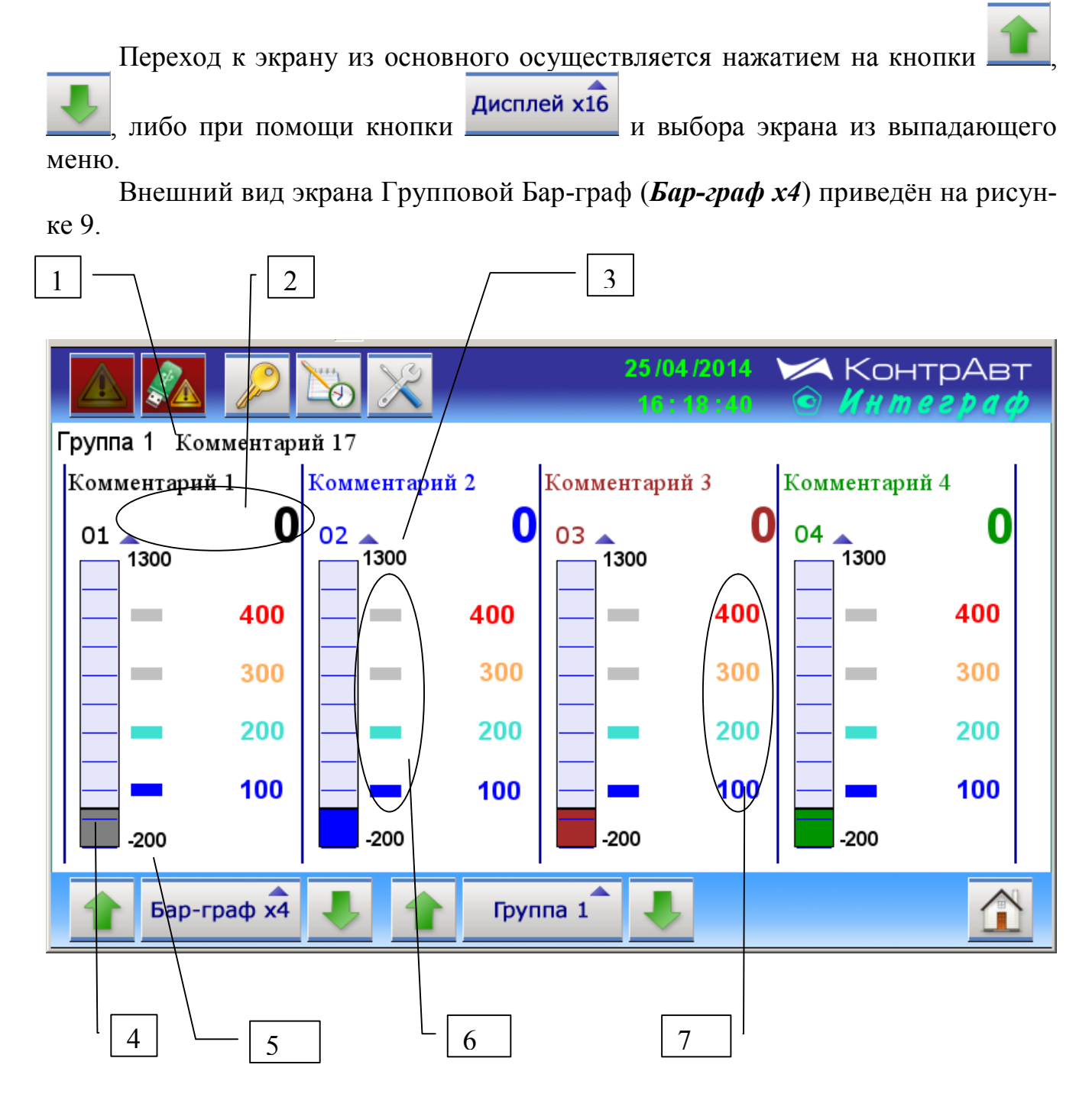

Рисунок 8 – Внешний вид экрана Групповой Бар-граф (Бар-граф х4)

Описание элементов отображения и органов управления экрана Групповой Бар-граф (Бар-граф х4) приведено в таблице 10.

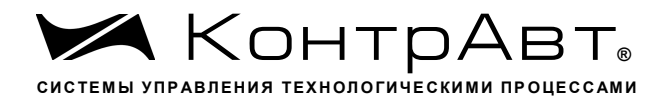

Таблица 10 – Элементы отображения и органы управления экрана Групповой Бар-граф (*Бар-граф*  $x$ 4)

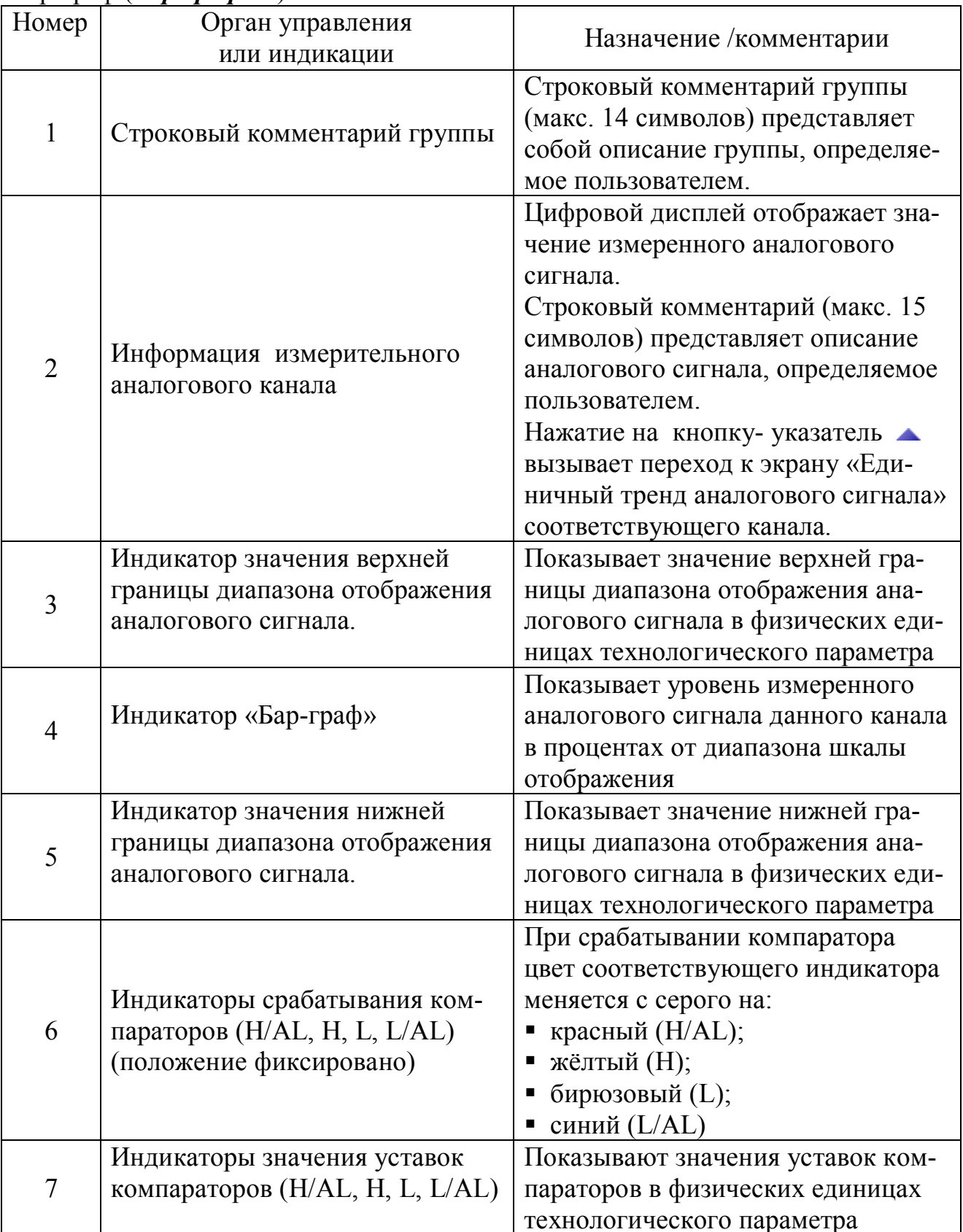

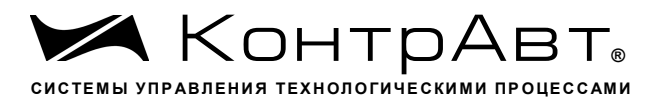

### Групповой Дисплей (Дисплей х4)  $6.5.6$

Переход к экрану из основного осуществляется нажатием на кнопки Дисплей х16 иибо при помощи кнопки и выбора экрана из выпадающего меню.

Внешний вид экрана Групповой Дисплей (Дисплей х4) приведён на рисунке 10.

| $\mathbf{1}$                    | $\overline{2}$ |                                                               |     | $\overline{4}$ |
|---------------------------------|----------------|---------------------------------------------------------------|-----|----------------|
|                                 |                | 25/04/2014<br><b>ЖА КОНТРАВТ</b><br>Интеграф<br>G<br>16:19:36 |     |                |
| Группа 5<br>Комментарий 21      | H/AL           | Н                                                             | ੮   | $-/-$ AL       |
| Комментарий 9<br>27<br>09       | 400            | 300                                                           | 200 | 100            |
| Комментарий 10<br>27<br>10<br>▲ | 400            | 300                                                           | 200 | 100            |
| Комментарий 11<br>27<br>11      | 400            | 300                                                           | 200 | 100            |
| Комментарий 12<br>27<br>12<br>▲ | 400            | 300                                                           | 200 | 100            |
| Дисплей х4<br>Группа 5          |                |                                                               |     |                |

Рисунок 9 – Внешний вид экрана Групповой Дисплей (Дисплей х4)

Описание элементов отображения и органов управления экрана Групповой Дисплей (Дисплей х4) приведено в таблице 11.
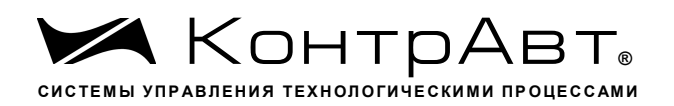

Таблица 11 Элементы отображения и органы управления экрана Групповой Дисплей (Дисплей х4)

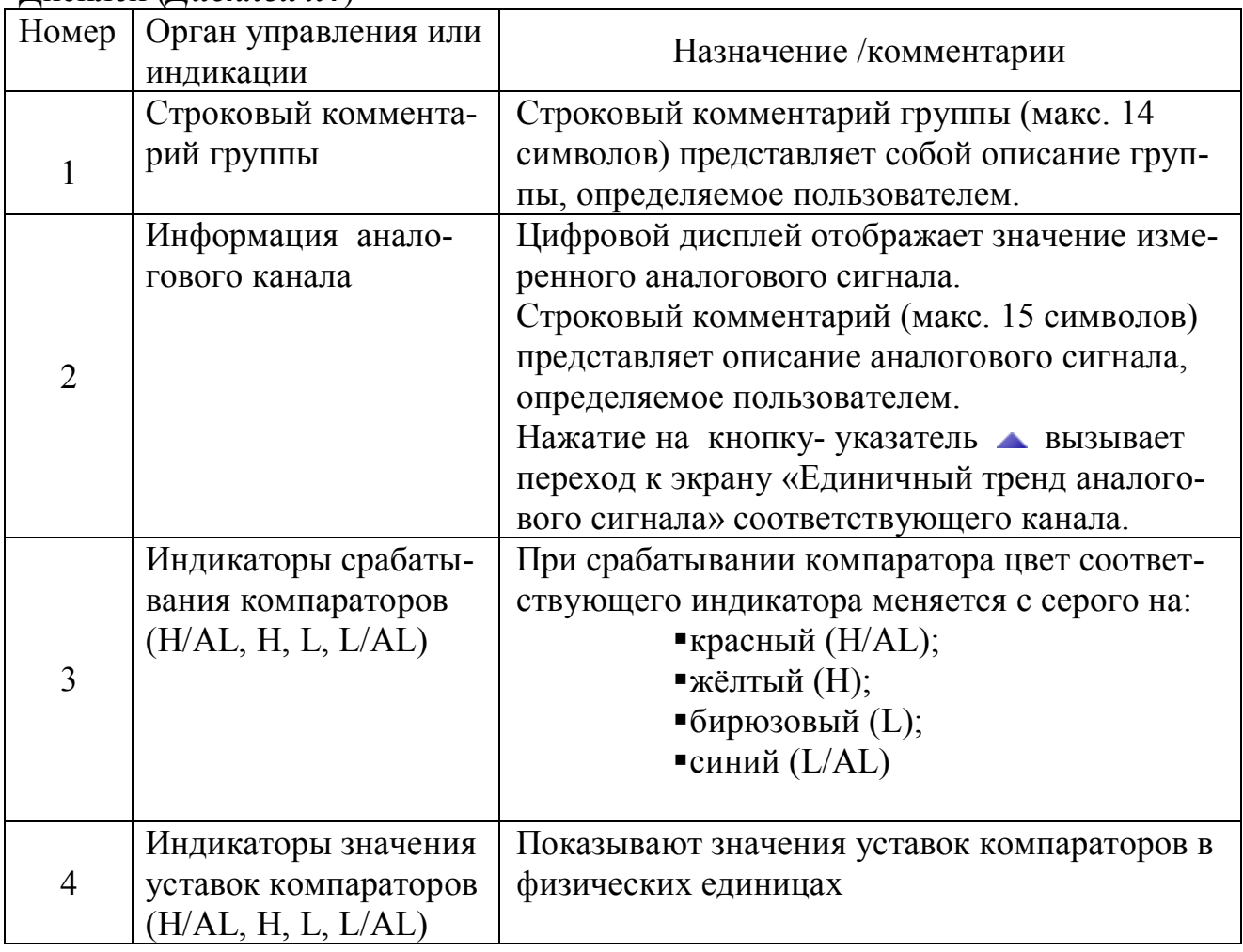

### 6.5.7 Экран отображения дискретных сигналов (Табло)

Переход к экрану из основного осуществляется нажатием на кнопки Дисплей х16 либо при помощи кнопки и выбора экрана из выпадающего меню.

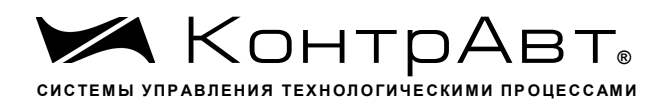

Внешний вид экрана отображения дискретных сигналов (Табло) приведён на рисунке 11.

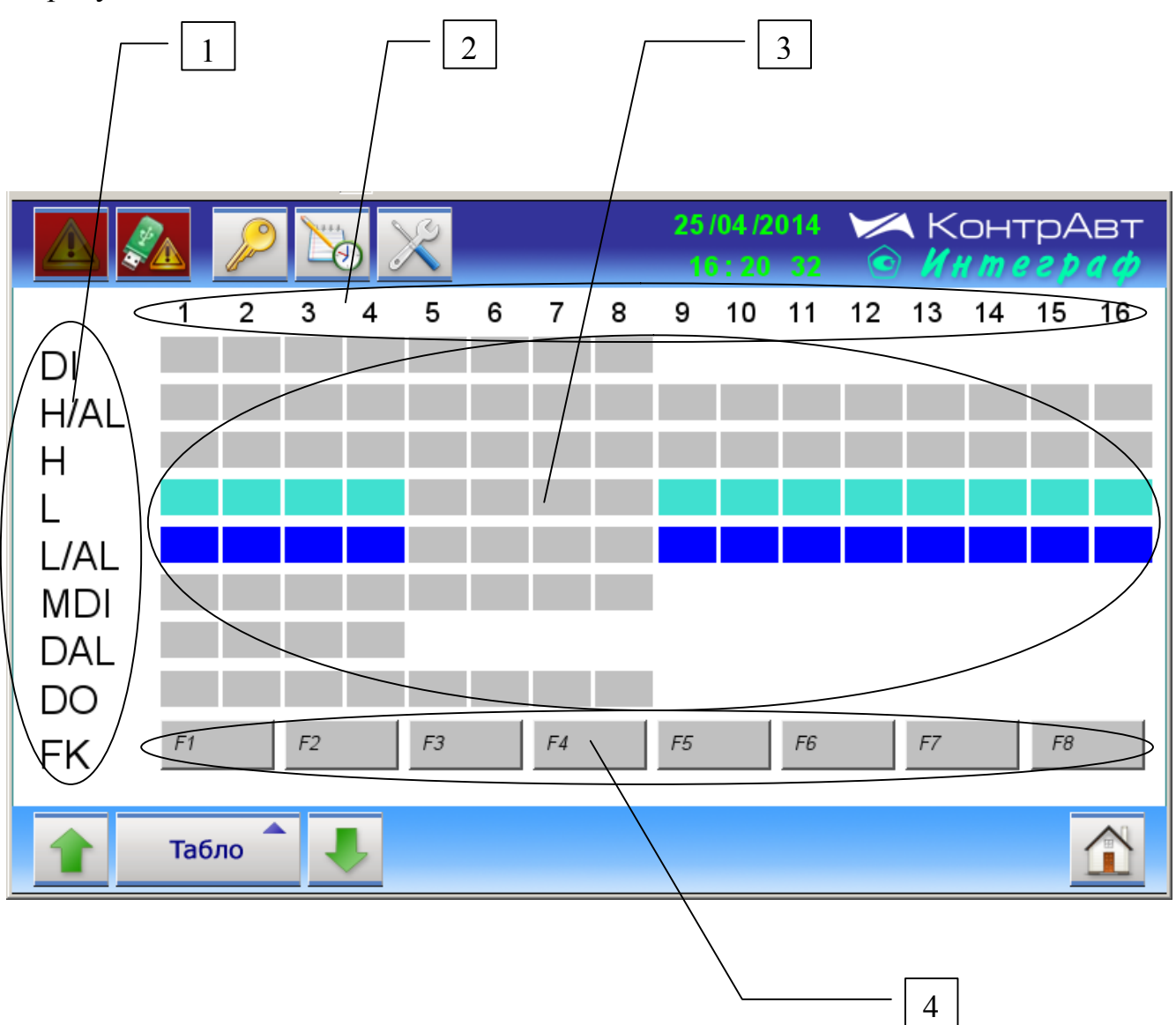

Рисунок 10 - Внешний вид экрана отображения дискретных сигналов (Таб- $\boldsymbol{\mathit{IO}}$ ).

Описание элементов отображения и органов управления экрана дискретных сигналов Табло приведено в таблице 12.

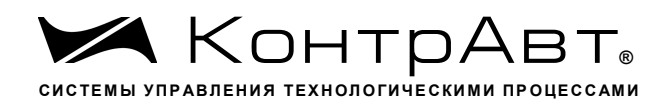

Таблица 12 Элементы отображения и органы управления экрана дискретных сигналов Табло

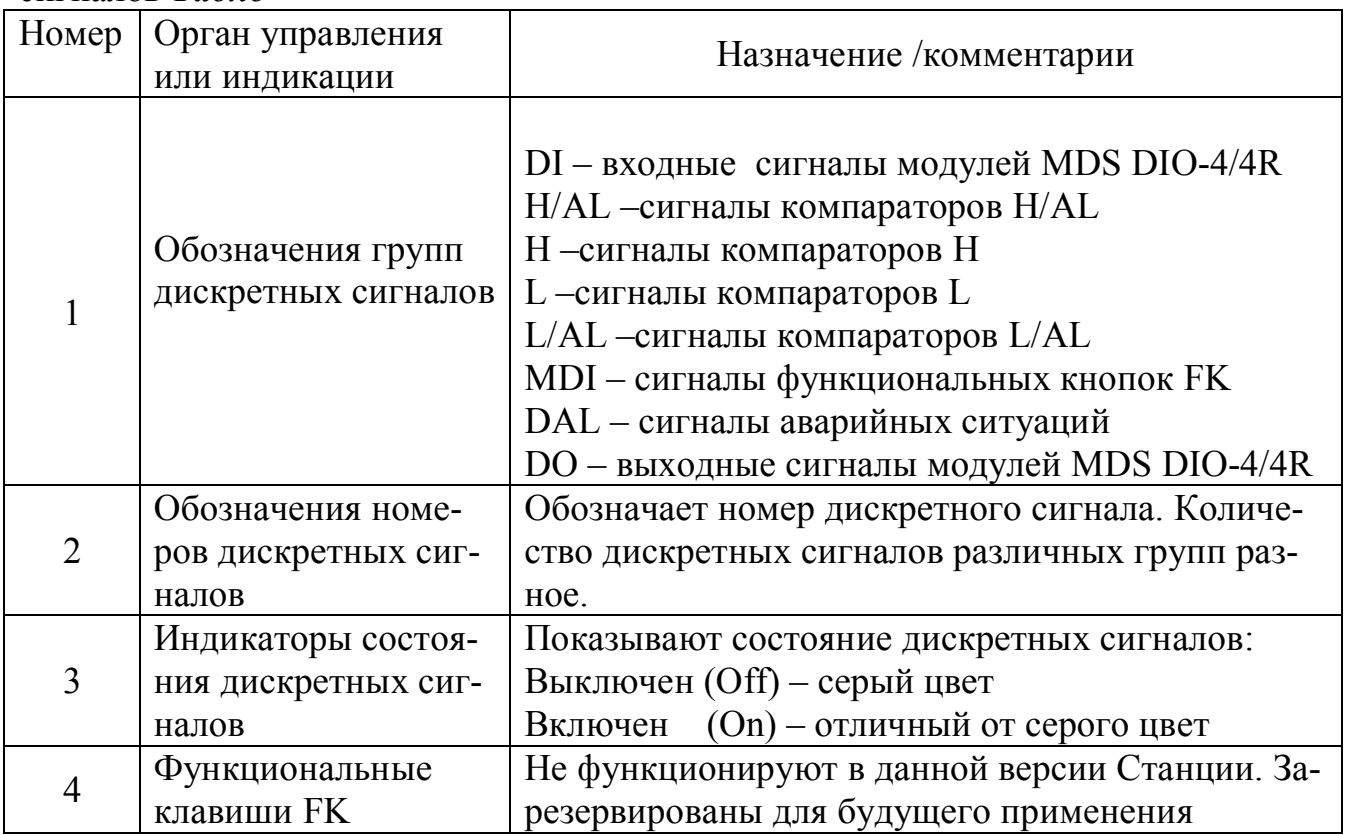

6.5.8 Групповой тренд дискретных сигналов (Диаграмма)

Переход к экрану из основного осуществляется нажатием на кнопки

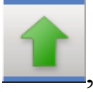

Дисплей х16 либо при помощи кнопки и выбора экрана из выпадающего меню.

Внешний вид экрана Группового тренда дискретных сигналов (Диаграмма) приведён на рисунке 12.

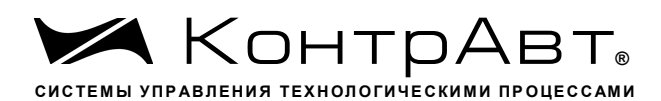

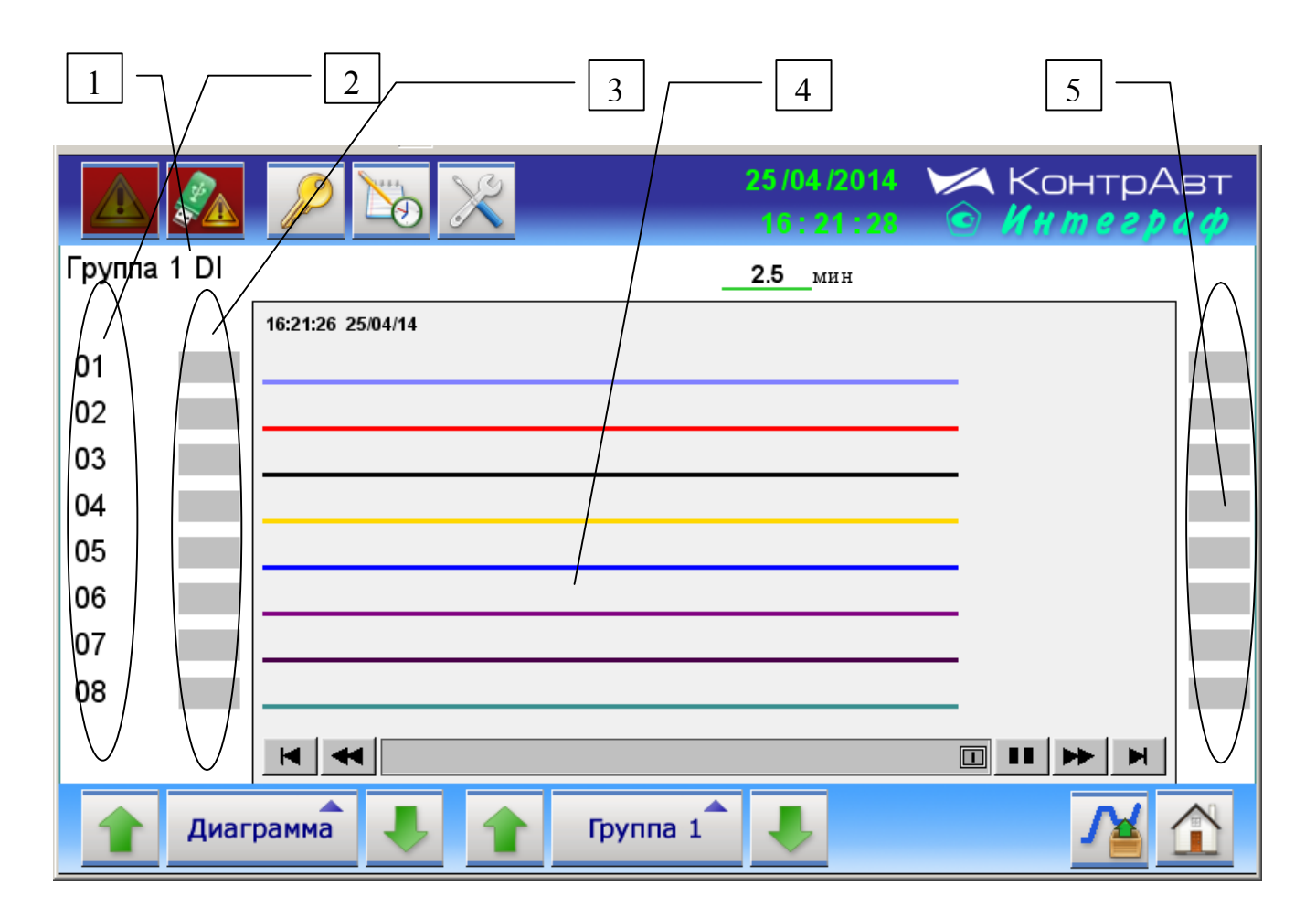

Рисунок 11 - Внешний вид экрана Группового тренда дискретных сигналов  $(Iuazpamma)$ 

Описание элементов отображения и органов управления экрана Группового тренда дискретных сигналов приведено в таблице 13.

Таблица 13 – Элементы отображения и органы управления экрана Группового трения лискретных сигналов  $(\overline{J}u$ аграмма)

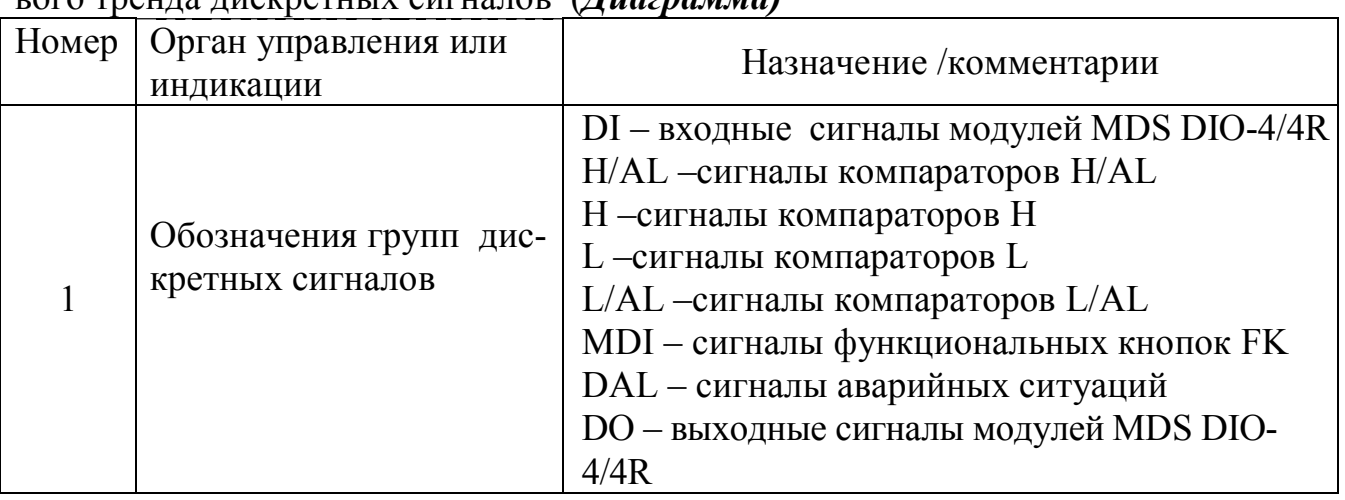

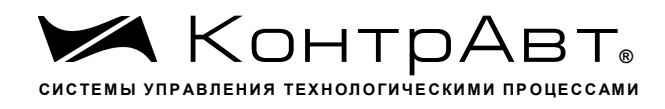

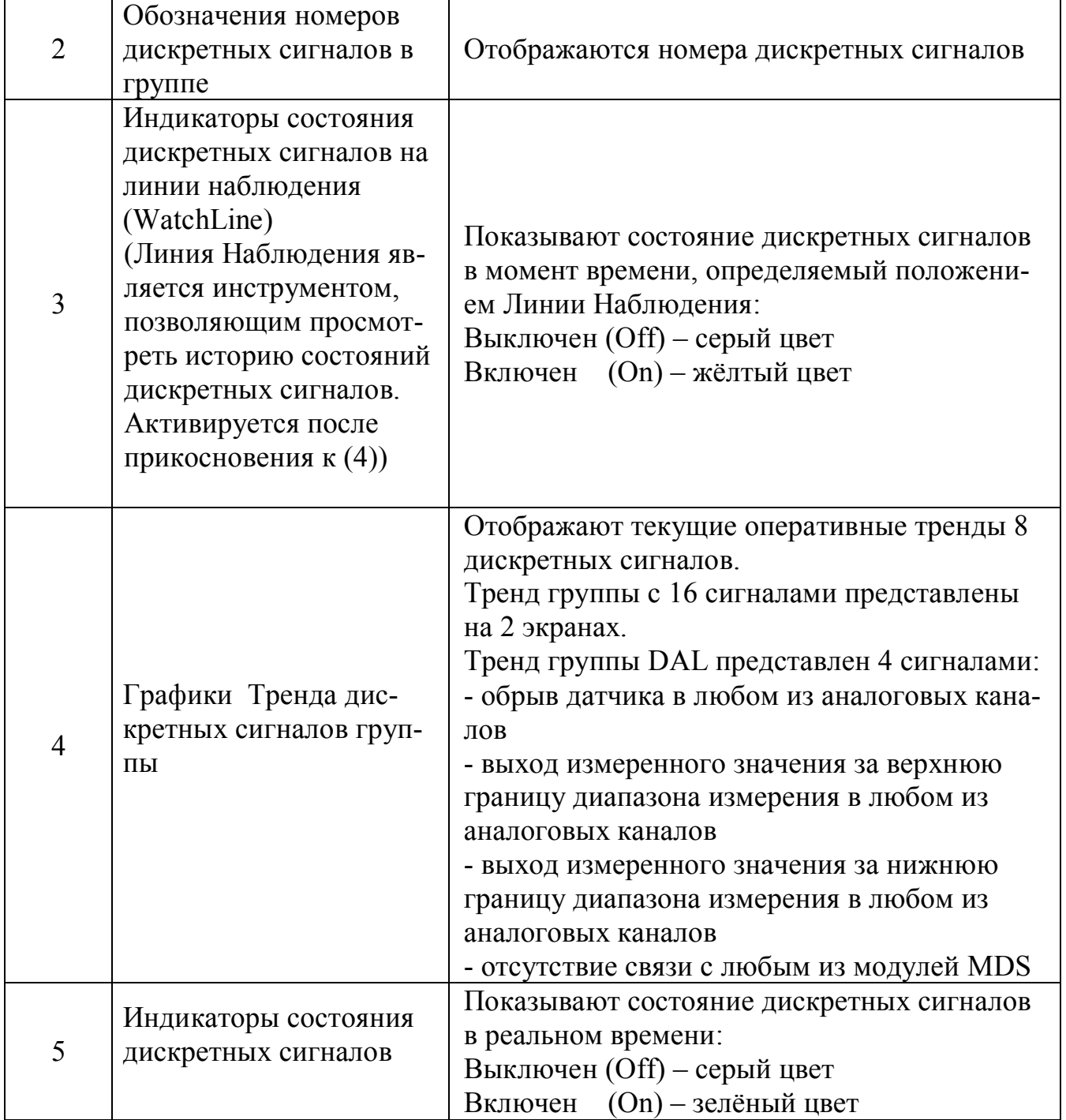

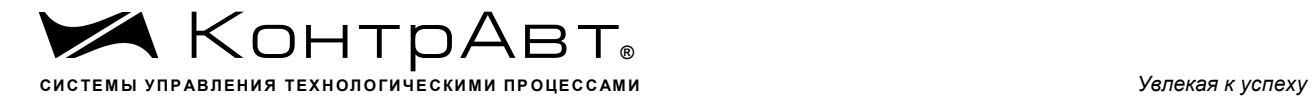

## 6.5.9 Экран *Журнал Событий*

Переход к экрану из основного осуществляется нажатием на кнопку .

Внешний вид экрана *Журнала событий* приведён на рисунке 13.

| 1 |          |  |          |  | $\overline{2}$                                        |  |  |  |
|---|----------|--|----------|--|-------------------------------------------------------|--|--|--|
|   |          |  |          |  | 25/04/2014 ЖОНТРАВТ<br>16:25:27<br>o<br>$H$ <i>me</i> |  |  |  |
| 1 | 25/04/14 |  | 15:43:54 |  | Начало работы Станции Регистрации Данных              |  |  |  |
|   |          |  |          |  |                                                       |  |  |  |

Рисунок 12 Внешний вид экрана *Журнал событий*

Описание элементов отображения и органов управления экрана *Журнал Событий* приведено в таблице 14.

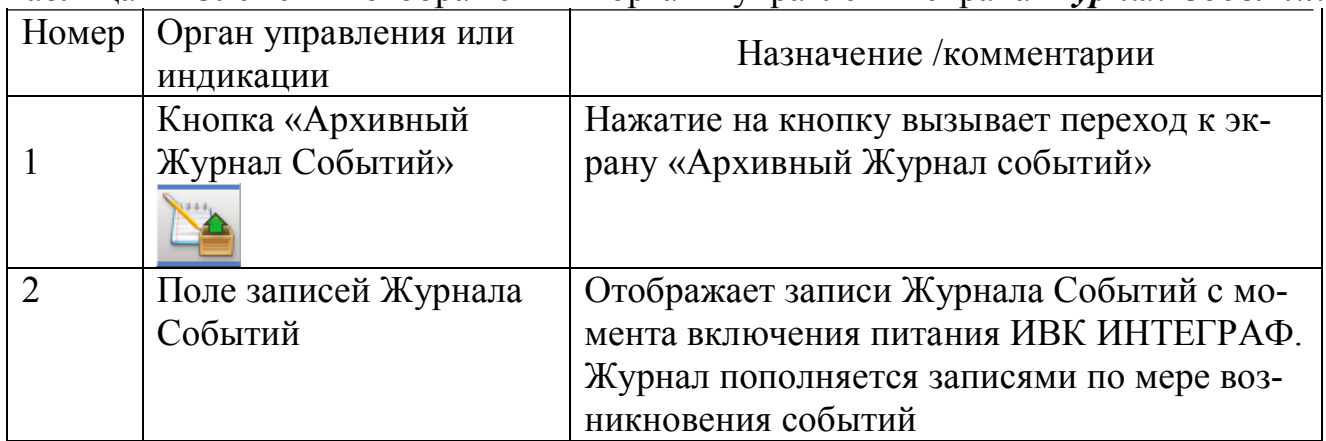

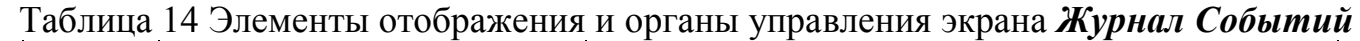

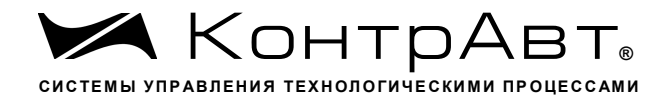

Перечень событий, по которым заносятся записи в журнал событий:

- 1. Включение системы:
- 2. Функциональная сигнализация (обрыв датчика, выход значения за границы диапазона);
- 3. Изменение настроек (Конфигурирование);
- 4. Начало и остановка архивирования;
- 5. Нажатия на «экранные» кнопки MDI;
- 6. Потеря/восстановление связи с модулем MDS;
- 7. Авторизация в системе;
- 8. Ошибка авторизации.

```
6.5.10 Экран Архивный Журнал Событий
```
Переход к экрану из основного осуществляется нажатием на кнопку

затем на кнопку

Внешний вид экрана Архивного Журнала Событий приведён на рисунке 14.

 $-|2$ 

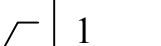

|   |    |          |          | 25/04/2014 Ж КонтрАвт                                      |
|---|----|----------|----------|------------------------------------------------------------|
|   | 28 | 25/04/14 | 15:43:54 | Начало работы Станции Регистрации Данных                   |
|   | 27 | 25/04/14 | 13:12:57 | Просмотр/Изменение настроек                                |
|   | 26 | 25/04/14 | 13:12:43 | Авторизация в системе                                      |
|   | 25 | 25/04/14 | 12:50:49 | Начало работы Станции Регистрации Данных                   |
|   | 24 | 25/04/14 | 12:40:11 | Авторизация в системе                                      |
|   | 23 | 25/04/14 | 12:33:41 | Начало работы Станции Регистрации Данных                   |
|   | 22 | 25/04/14 | 12:20:20 | Нажата функциональная клавиша F1                           |
|   | 21 | 25/04/14 | 12:20:15 | Просмотр/Изменение настроек                                |
|   | 20 | 25/04/14 | 12:18:20 | Авторизация в системе                                      |
|   | 19 | 25/04/14 | 12:18:13 | Ошибка авторизации                                         |
|   | 18 | 25/04/14 | 12:18:13 | Авторизация в системе                                      |
|   | 17 | 25/04/14 | 11:57:23 | Начало работы Станции Регистрации Данных                   |
|   | 16 | 25/04/14 | 11:55:00 | Начало работы Станции Регистрации Данных                   |
|   | 15 | 25/04/14 | 10:49:01 | Начало работы Станции Регистрации Данных                   |
|   | 14 | 25/04/14 | 10:38:09 | Начало работы Станции Регистрации Данных                   |
|   | 13 | 25/04/14 | 08:41:03 | Вых, за верх, гр. диапаз, в Канале 12 (MDS AI-8TC #6 AI 4) |
|   |    |          | Сутки    |                                                            |
| 3 |    |          | 5<br>4   | 6                                                          |

Рисунок 13 – Внешний вид экрана Архивного Журнала Событий.

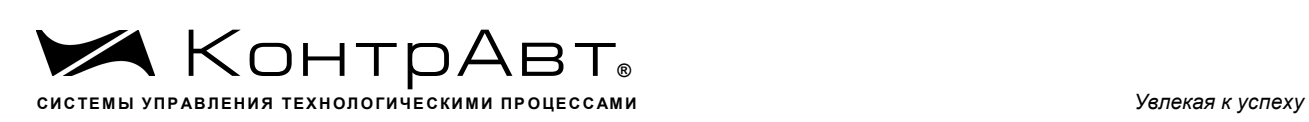

Описание элементов отображения и органов управления экрана *Архивного Журнала Событий* приведено в таблице 15.

Таблица 15 Элементы отображения и органы управления экрана *Архивного Журнала Событий*

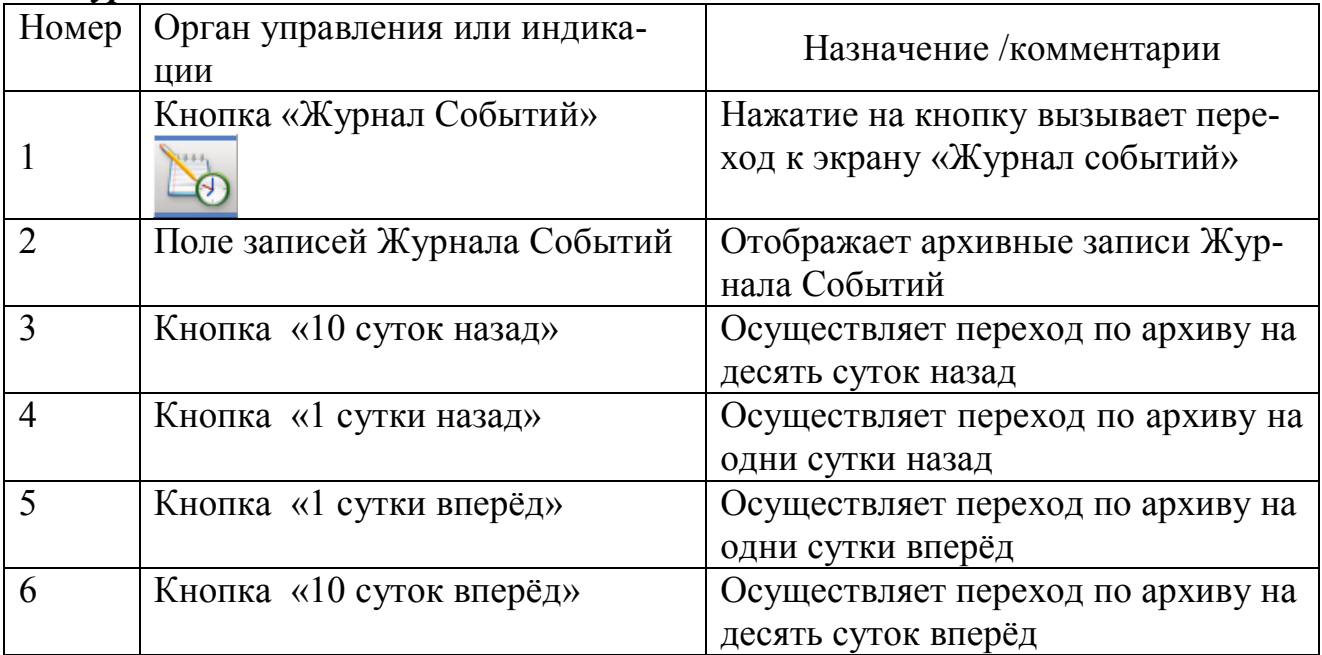

### 6.5.11 Экран *Архивный Групповой тренд аналоговых сигналов*

Переход к экрану из основного осуществляется выбором экрана *Групповой* 

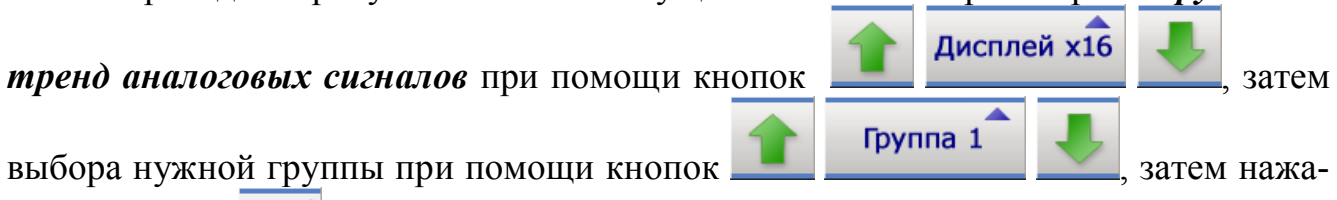

тия на кнопку .

Внешний вид экрана *Архивный Групповой тренд аналоговых сигналов* приведён на рисунке 15.

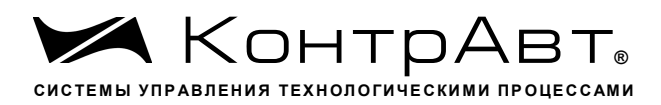

 $\overline{4}$ 

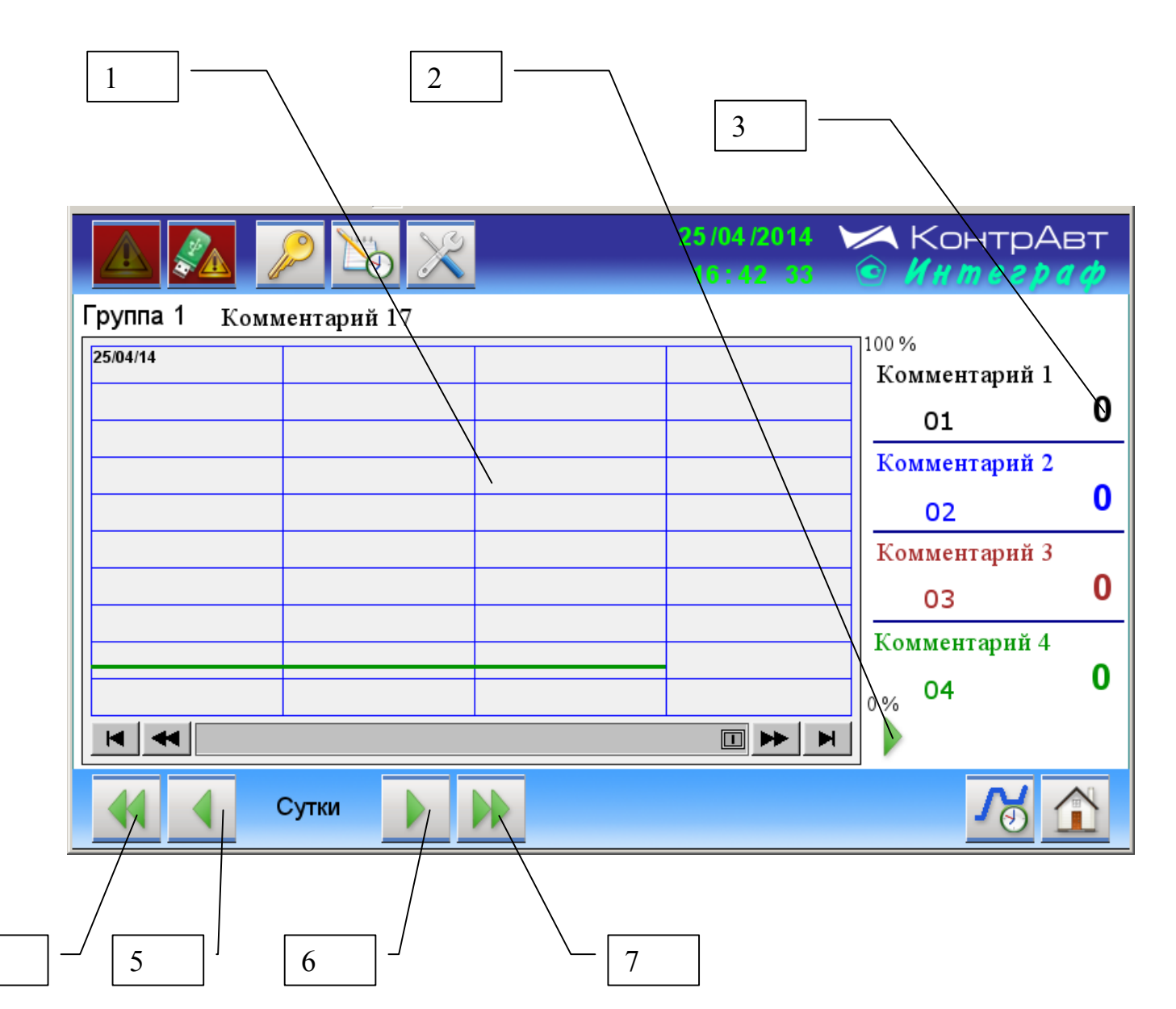

Рисунок 14 - Архивный Групповой тренд аналоговых сигналов

Описание элементов отображения и органов управления экрана Архивного группового тренда аналоговых сигналов приведено в таблице 16.

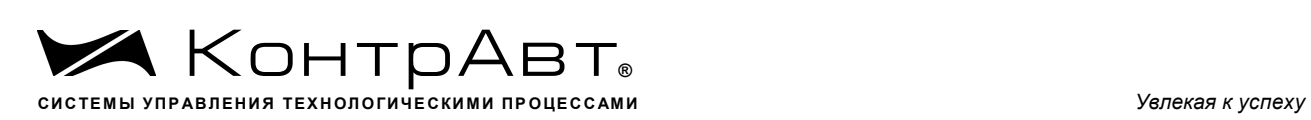

Таблица 16 Элементы отображения и органы управления экрана *Архивный групповой тренд аналоговых сигналов* 

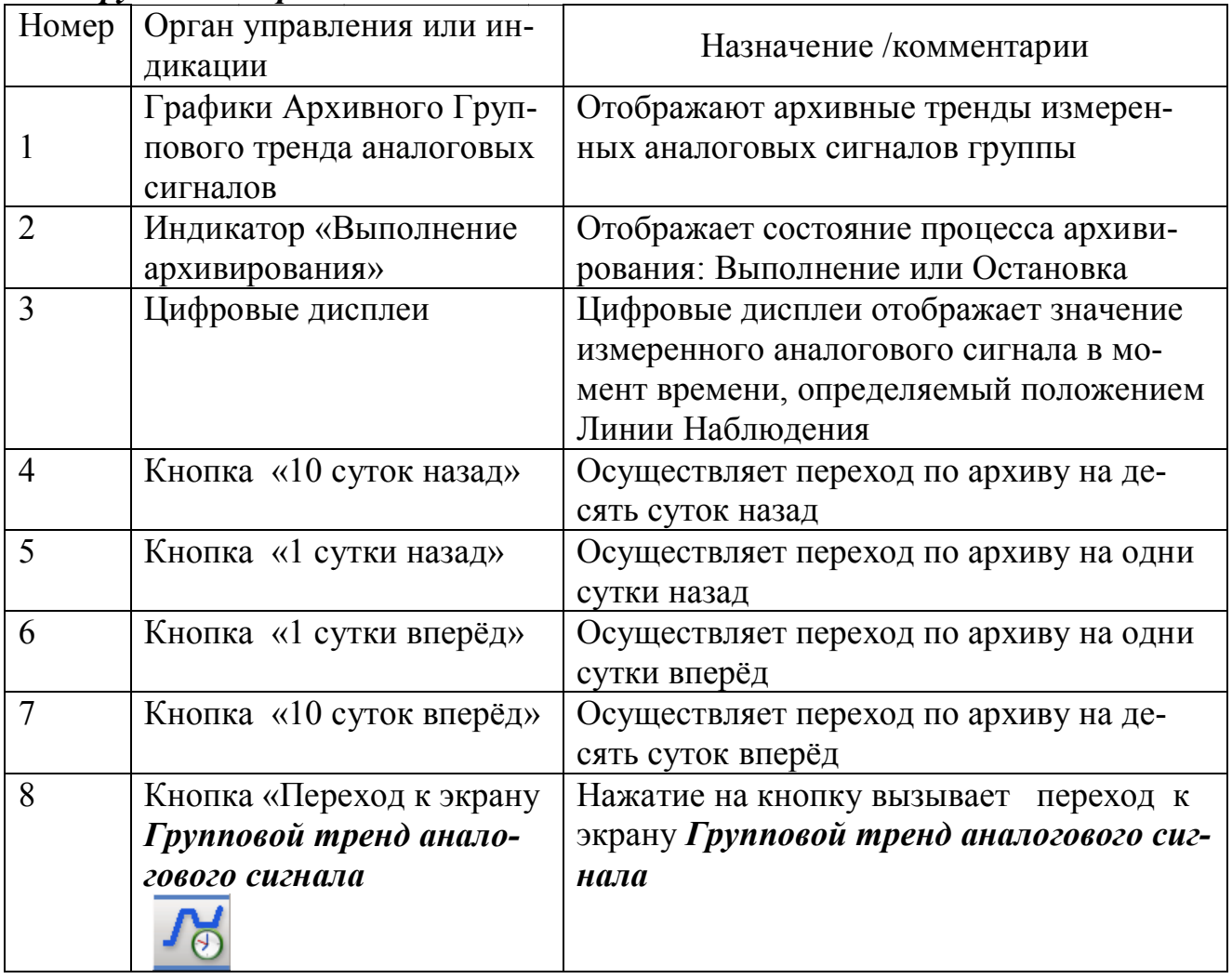

## *6.5.12* Экран *Архивный Единичный тренд аналогового сигнала*

Переход к экрану из основного осуществляется выбором экрана *Единичный* 

*тренд аналоговых сигналов* при помощи кнопок **, в применение и действия и действия и действия и действия и действия** 

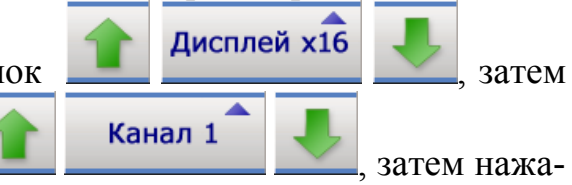

выбора нужного канала при помощи кнопок , затем нажа-

тия на кнопку .

Внешний вид экрана *Архивный Единичный тренд аналогового сигнала* приведён на рисунке 16.

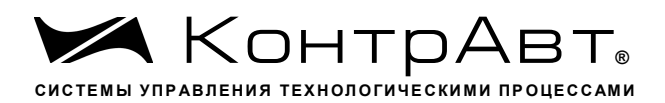

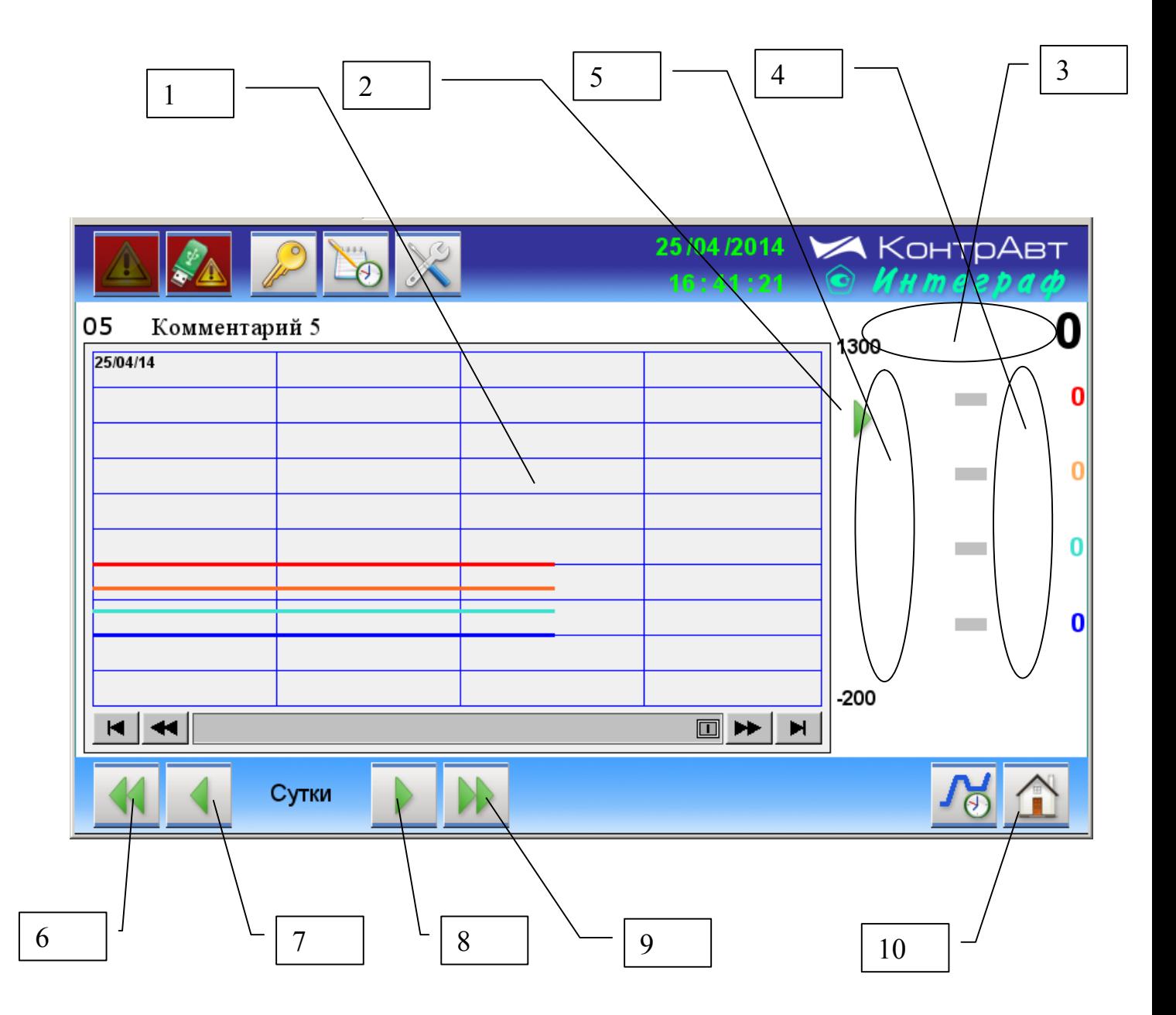

Рисунок 15 – Внешний вид экрана Архивный Единичный тренд аналогового сигнала

Описание элементов отображения и органов управления экрана Архивный Единичный тренд аналогового сигнала приведено в таблице 17.

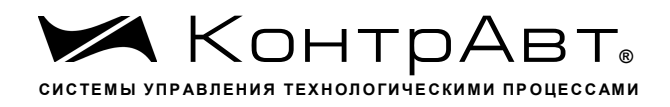

Таблица 17 - Элементы отображения и органы управления экрана Архивный Единичный тренд аналогового сигнала

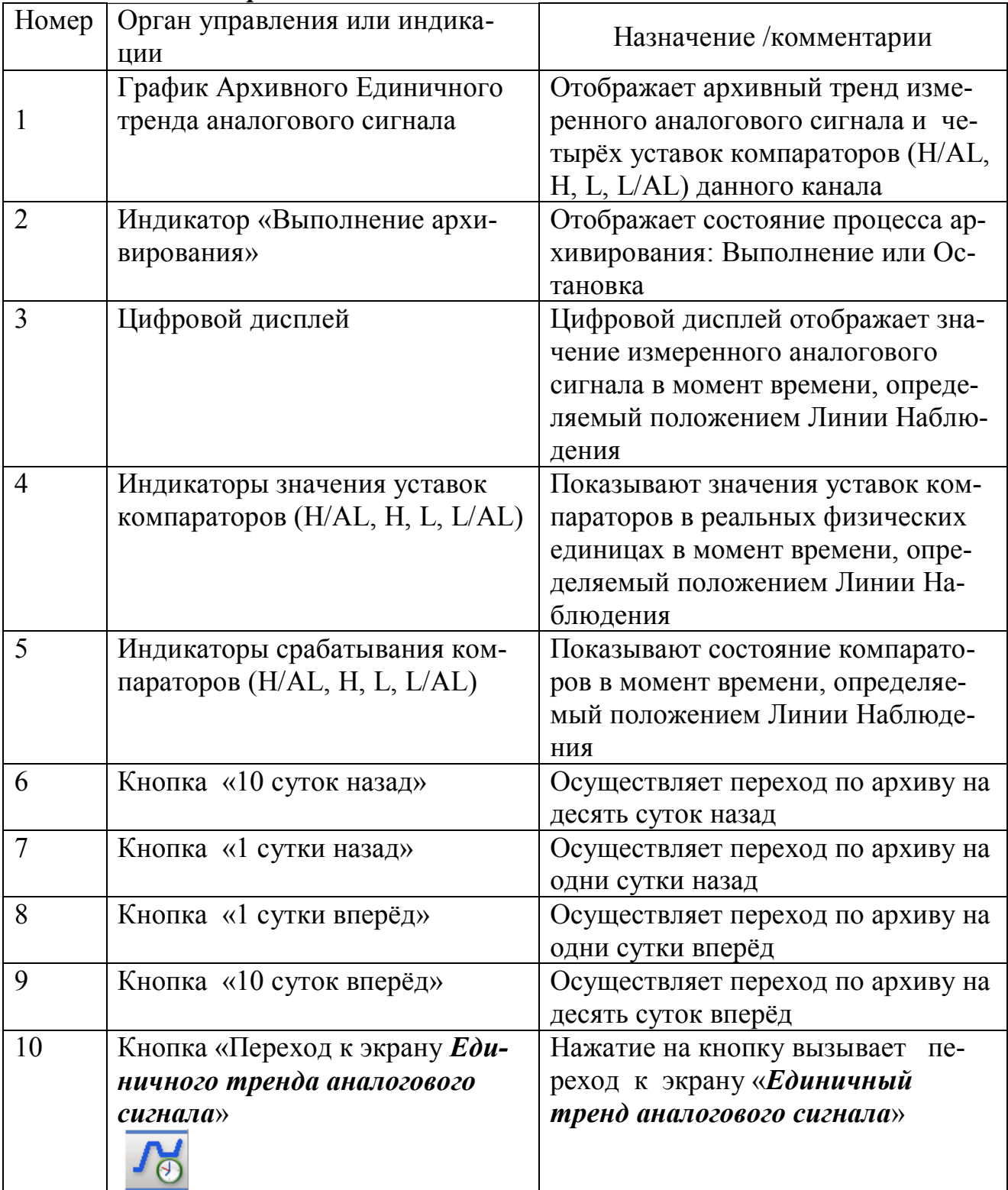

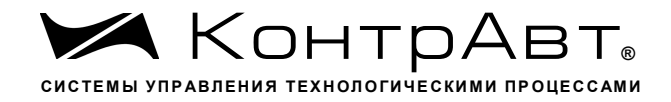

## 6.5.13 Экран Диагностика

Переход к экрану из основного осуществляется нажатием на кнопки

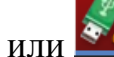

Внешний вид экрана Диагностика приведён на рисунке 17.

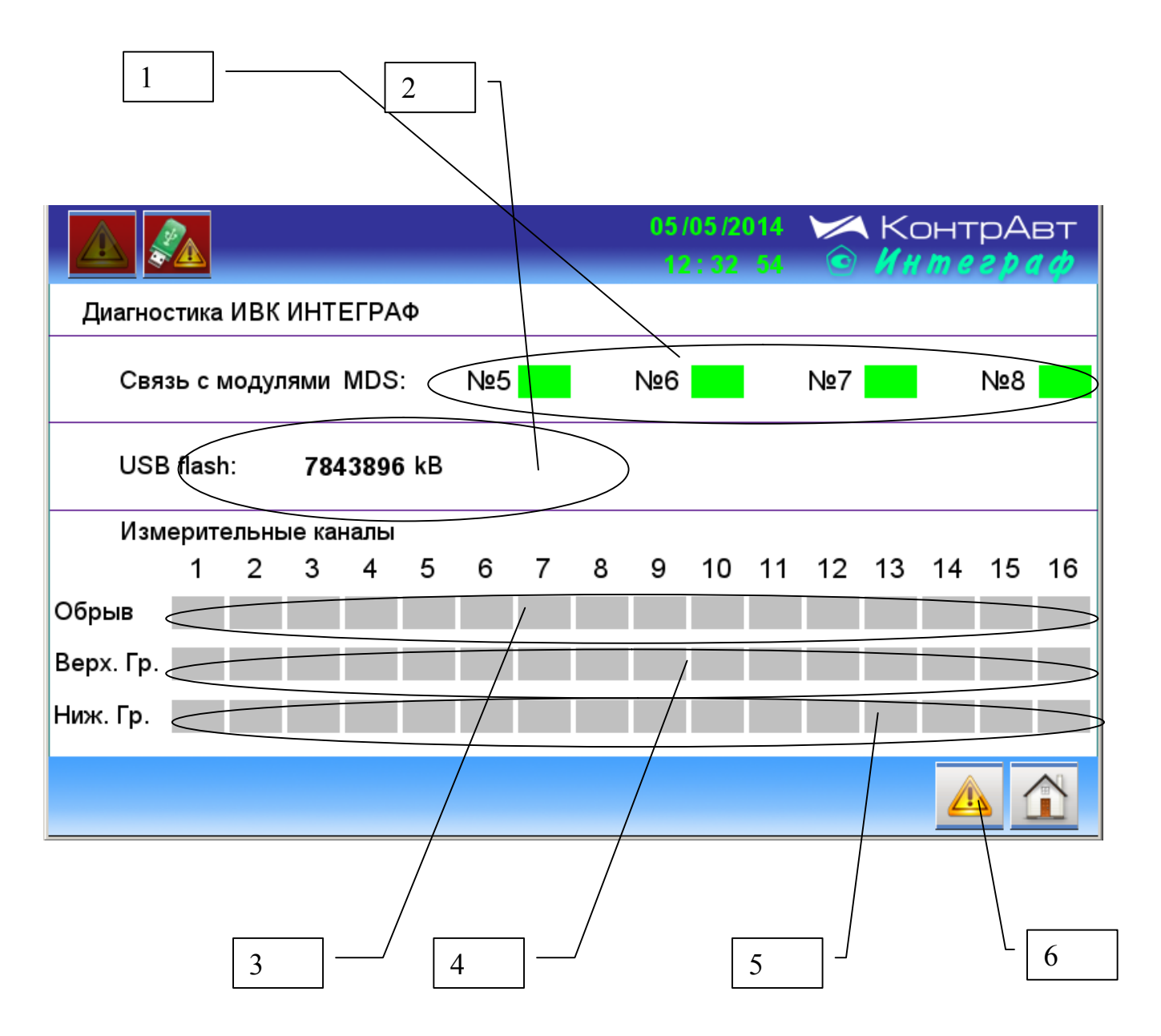

Рисунок 16 - Внешний вид экрана Диагностика

Описание элементов отображения и органов управления экрана Диагностика приведено в таблице 18.

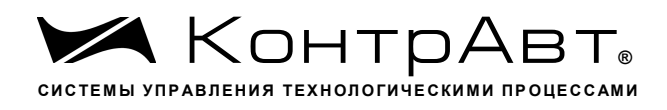

**А Внимание!** Здесь речь идет о входных аналоговых сигналах AI, а не о преобразованных измеренных сигналах МІ.

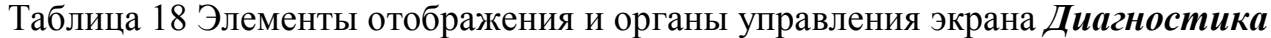

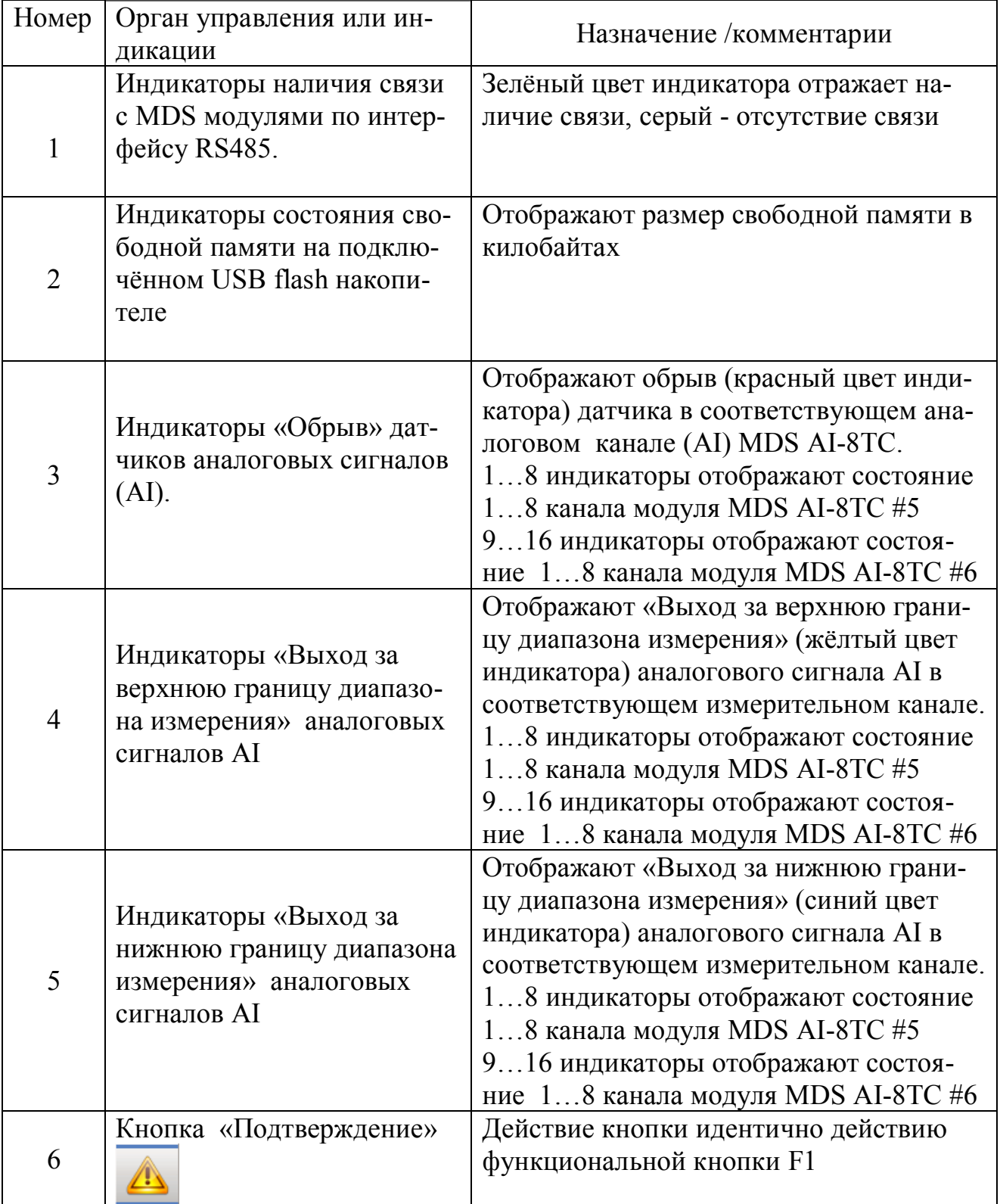

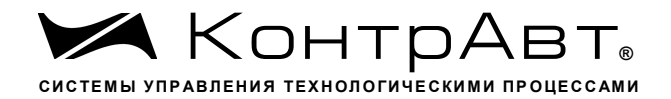

### 6.5.14 Экран Настройка Аналогового измерительного канала

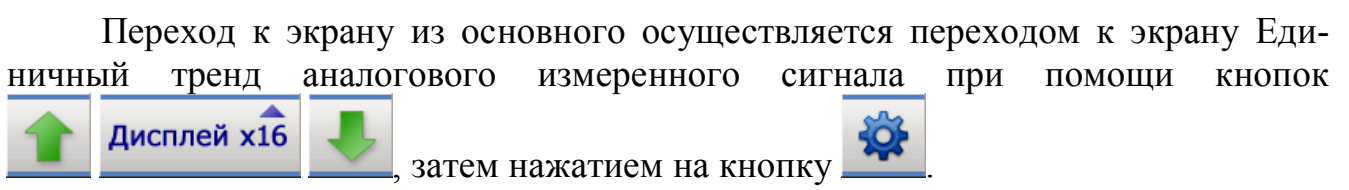

Внешний вид экрана Настройка Аналогового измерительного канала привелён на рисунке 18.

ВНИМАНИЕ. Измеренный сигнал MI получается путем преобразования входных аналоговых сигналов AI  $\overline{5}$ 

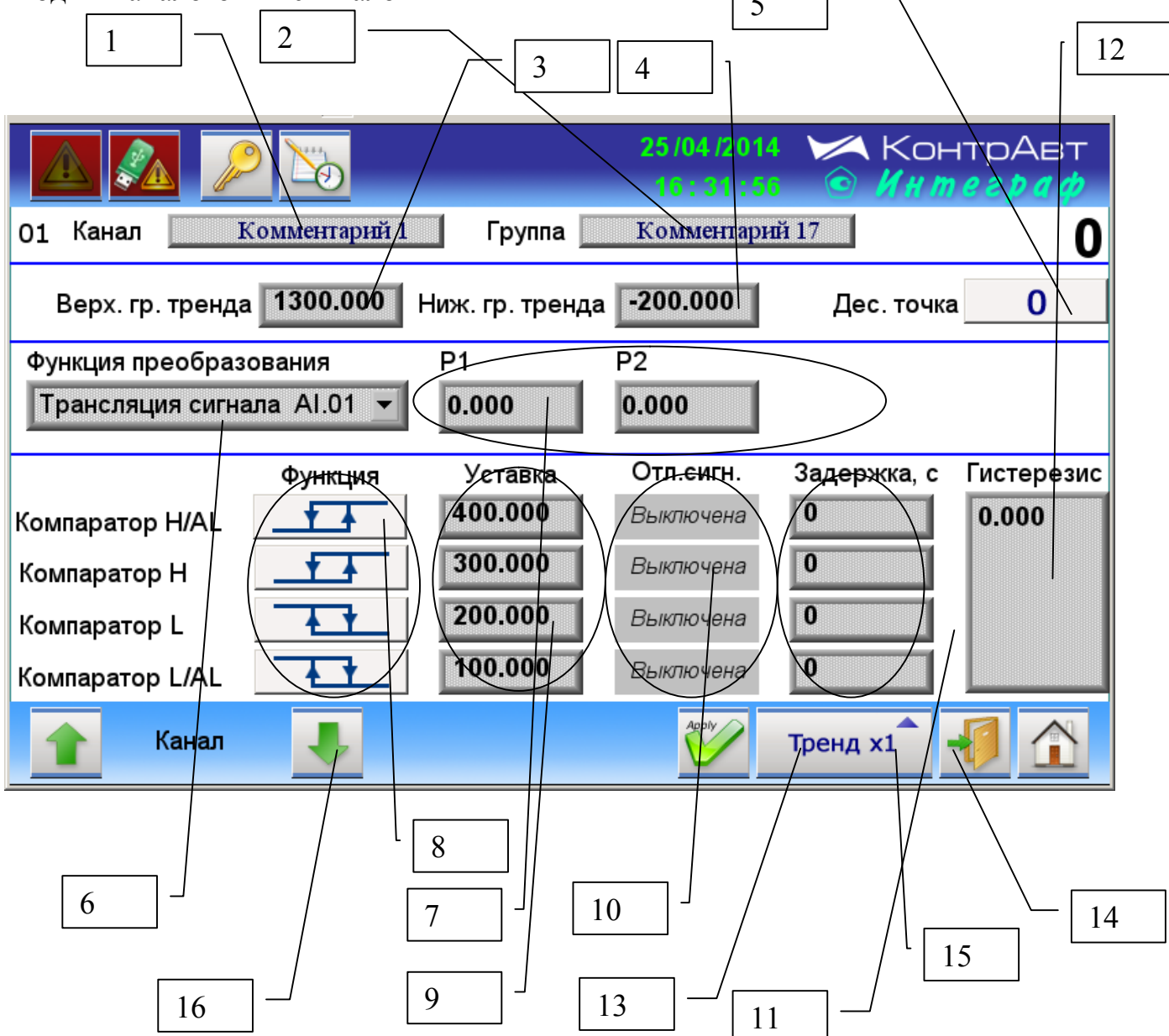

Рисунок 17 – Внешний вид экрана Настройка Аналогового измерительного канала

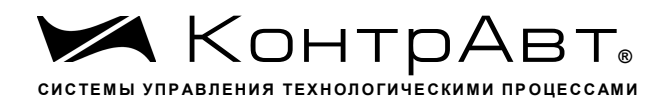

Описание элементов отображения и органов экрана Настройка Аналогового измерительного канала приведено в таблице 19.

Таблица 19 - Элементы отображения и органы экрана Настройка Аналогового измерительного канала

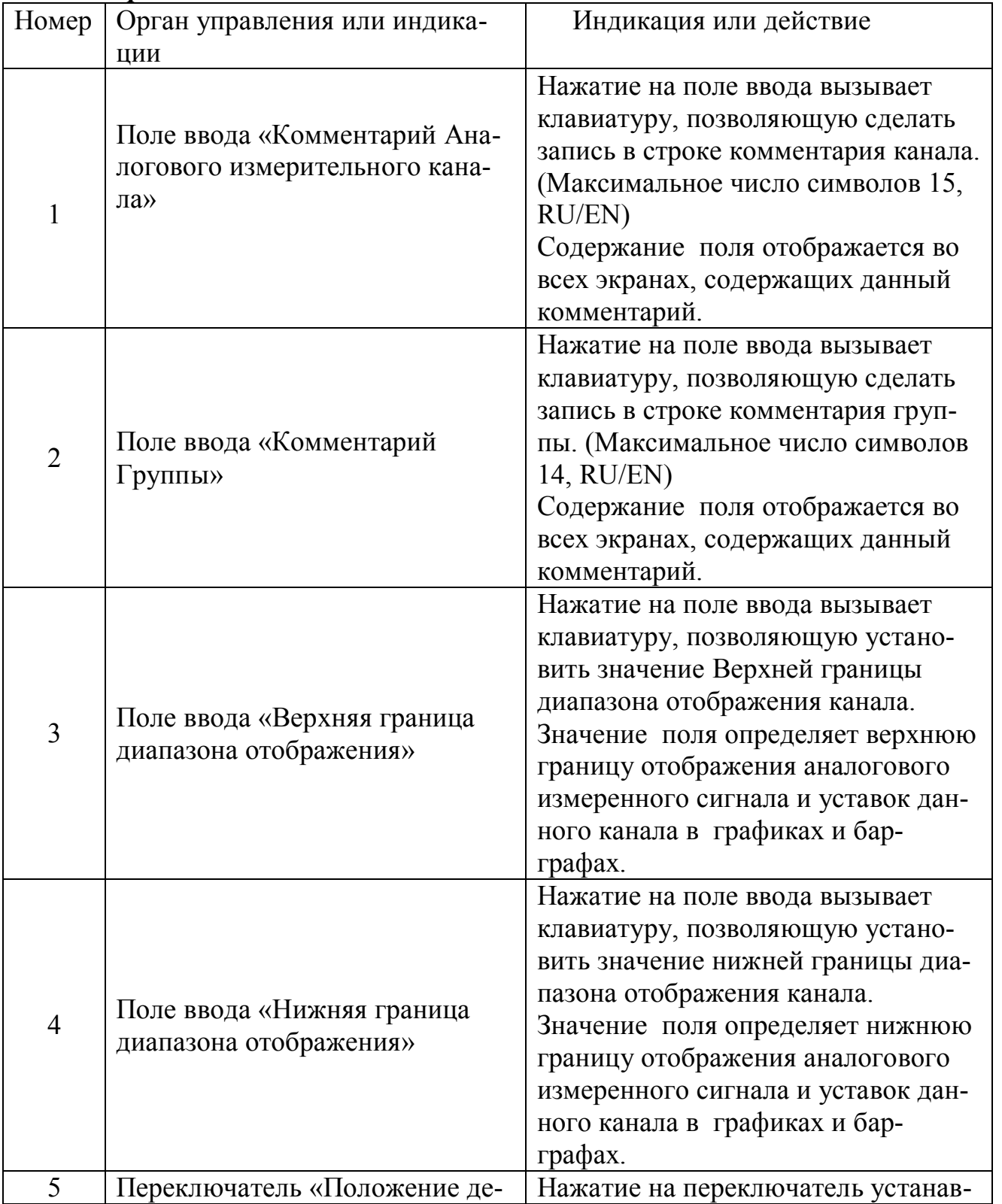

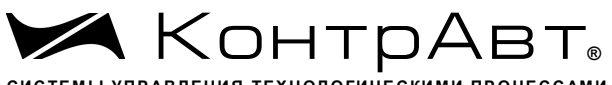

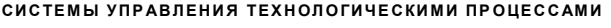

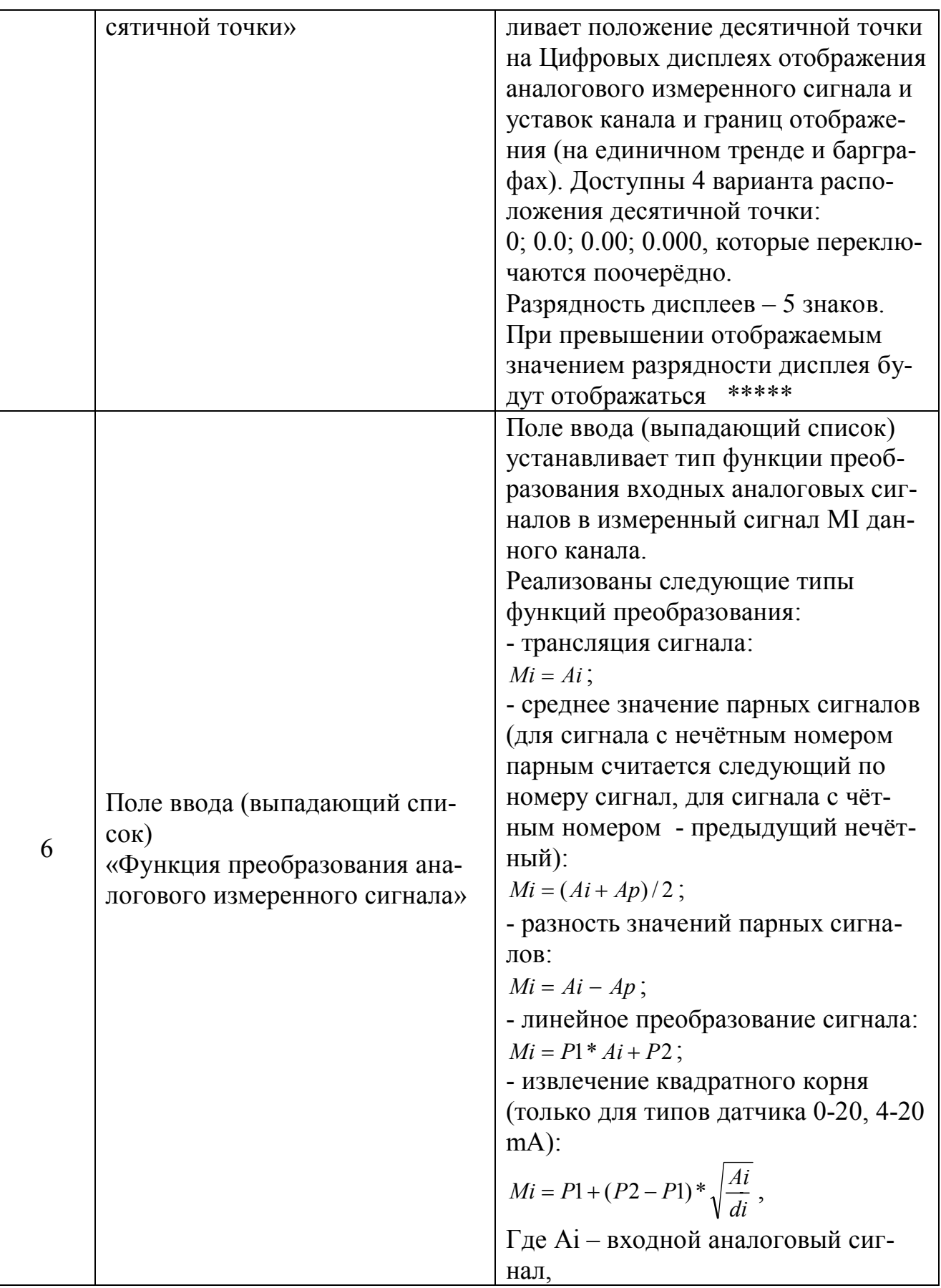

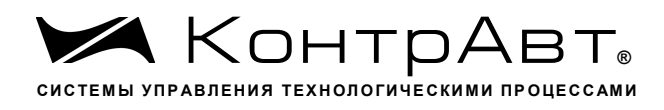

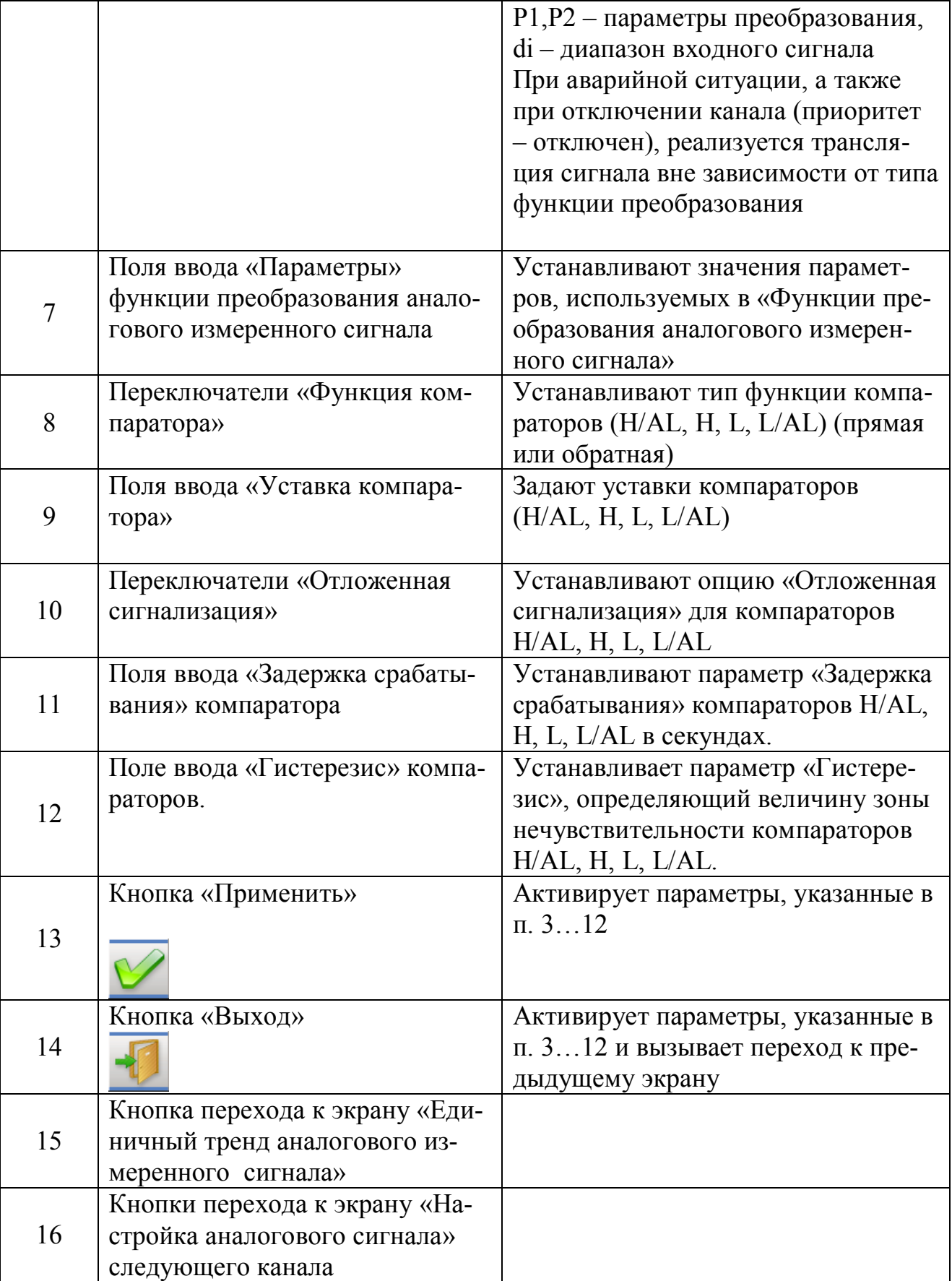

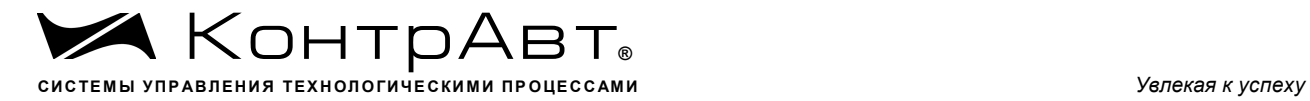

## Экран Настройка Блока Выходной Логики

Переход к экрану из основного осуществляется нажатием на кнопку затем на кнопку [Настройка выходов].

Внешний вид экрана *Настройка Блока Выходной Логики* приведён на рисунке 19.

| $\mathbf{1}$                    |                                         |                      | $\overline{2}$                                           |                | $\overline{3}$                                               |           |                                 |
|---------------------------------|-----------------------------------------|----------------------|----------------------------------------------------------|----------------|--------------------------------------------------------------|-----------|---------------------------------|
|                                 |                                         |                      |                                                          |                | 25/04/2014 Ж КонтрАвт<br>16:32.35                            |           | Инте<br>2 D A CD                |
|                                 | <b>DO Канал 1</b>                       |                      | <b>DO</b> /Канал 2                                       |                | <b>DO</b> Канал 3                                            |           | <b>DO</b> Канал 4               |
|                                 | Функция Трансляция                      | $\blacktriangledown$ | <b>∀ран</b> ¢ляция                                       |                | Трансляция                                                   |           | Трансляция                      |
|                                 | Группа Comp H/AL                        |                      | MD)                                                      |                | MDI                                                          | ▼∥MDI     |                                 |
| Homep <sup>1</sup>              |                                         |                      |                                                          |                | $\overline{3}$<br>$\overline{\phantom{a}}$                   | $\vert$ 4 |                                 |
| Группа DI<br>Homep <sup>5</sup> | <b>DO</b> Канал 5<br>Функция Трансляция | ▼∣                   | <b>DO</b> Канал 6<br>Трансляция<br>DI<br>$\vert 6 \vert$ | ▼              | <b>DO</b> Канал 7<br>Трансляция<br>DI<br>▼<br>$\overline{7}$ | DI<br> 8  | <b>DO</b> Канал 8<br>Трансляция |
|                                 |                                         |                      |                                                          |                | Apply<br>Табло                                               |           |                                 |
|                                 |                                         |                      |                                                          | $\overline{4}$ | 6                                                            |           | 5                               |

Рисунок 18 - Внешний вид экрана *Настройка Блока Выходной Логики* 

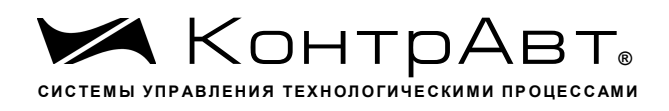

Описание элементов отображения и органов управления экрана Настройка Блока Выходной Логики приведено в таблице 20.

Таблица 20 - Элементы отображения и органы управления экрана *На*стройка Блока Выходной Логики

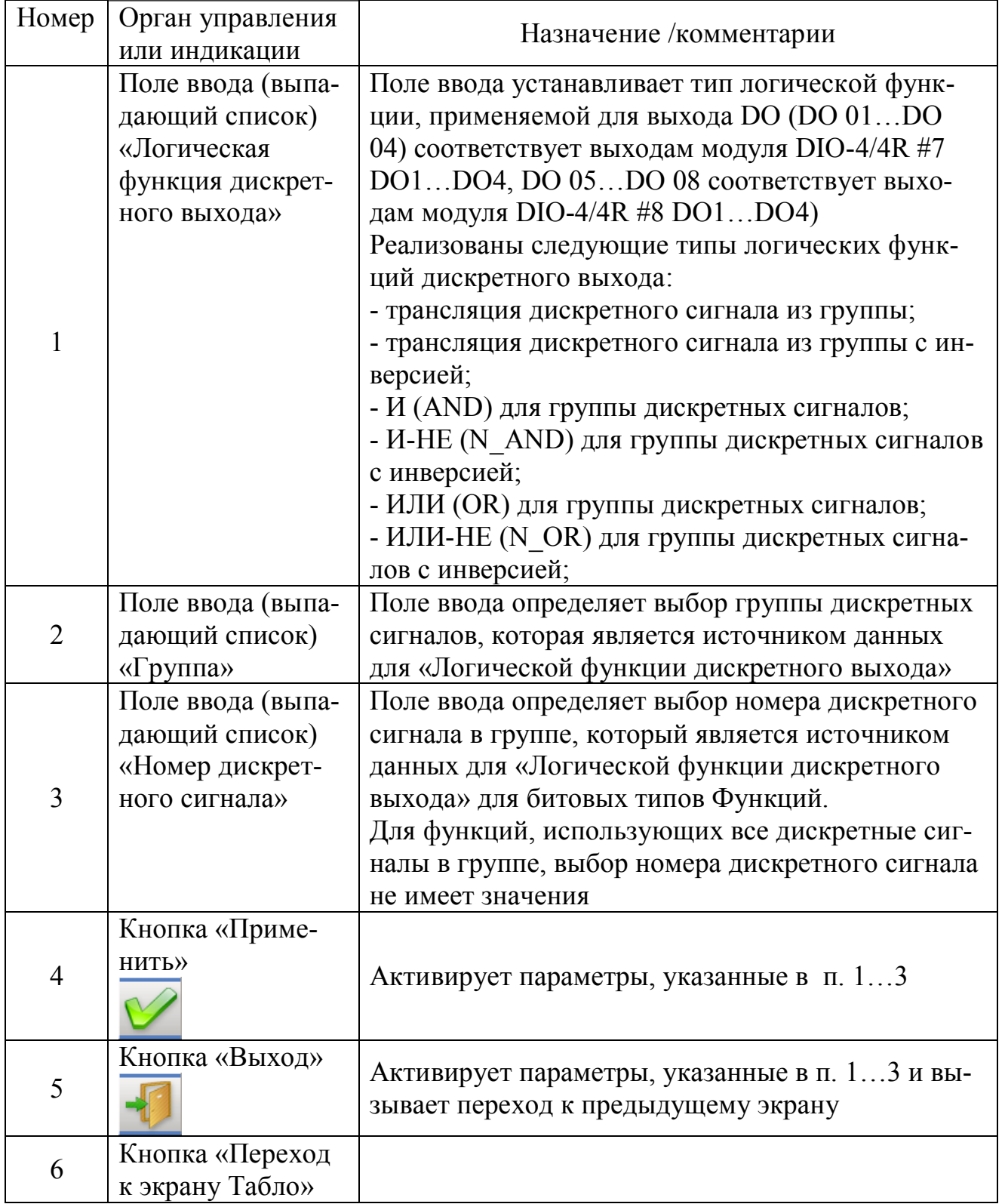

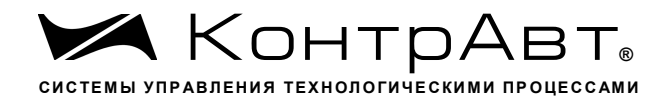

## 6.5.15 Экран Настройка аналоговых входов модуля MDS AI-8TC

Переход к экрану из основного осуществляется нажатием на кнопку затем на кнопку [Настройка мод. MDS].

Внешний вид экрана Настройка аналоговых входов модуля MDS AI-8TC приведён на рисунке 20.

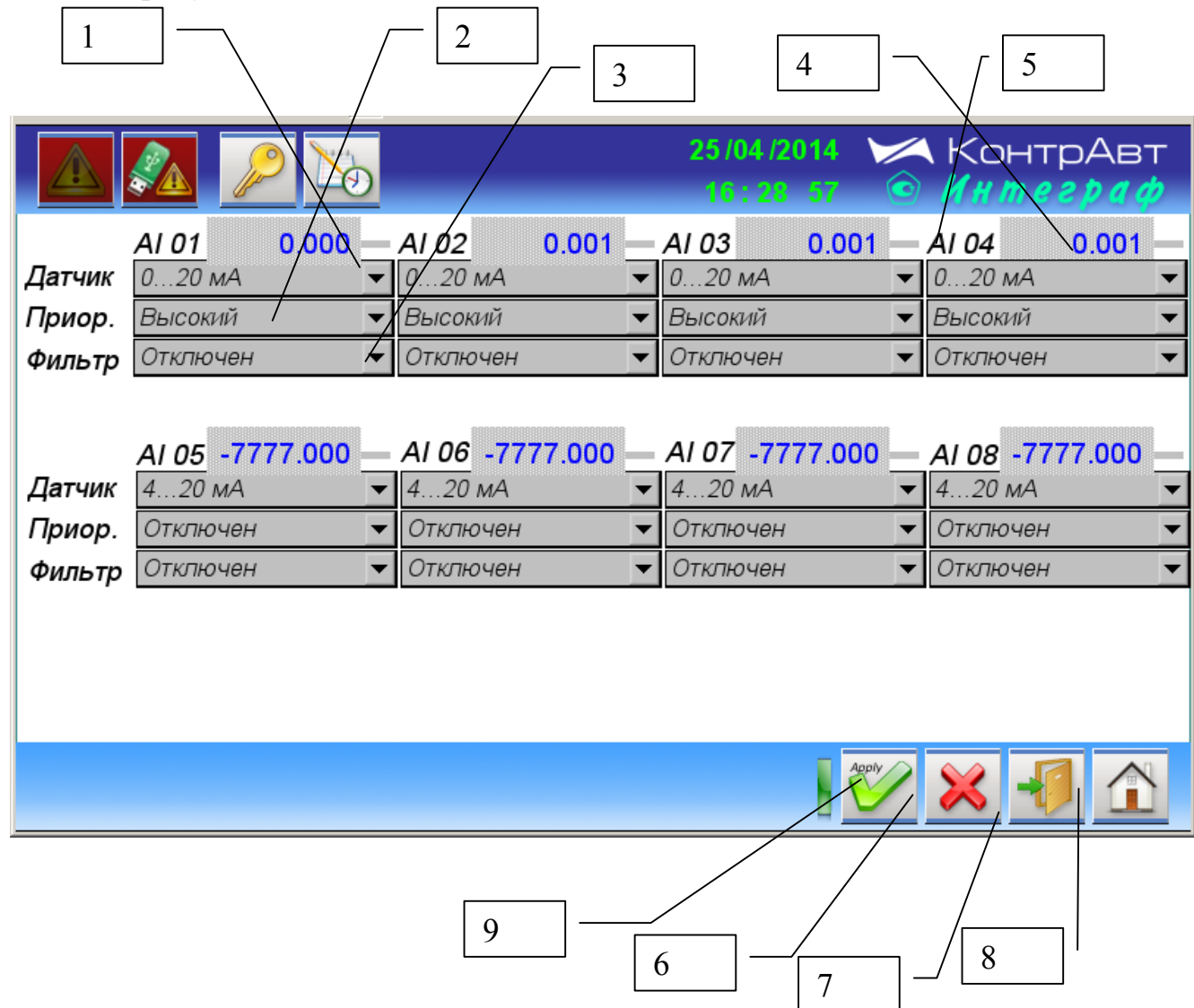

Рисунок 19 - Внешний вид экрана Настройка аналоговых входов модуля MDS AI-8TC

Описание элементов отображения и органов управления экрана Настройка аналоговых входов модуля MDS AI-8TC приведено в таблице 21.

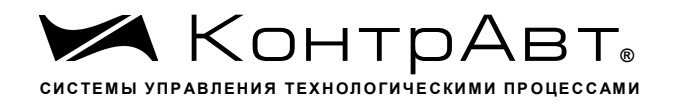

Таблица 21 – Элементы отображения и органы управления экрана *На-* стройка аналоговых входов модуля MDS AI-8TC

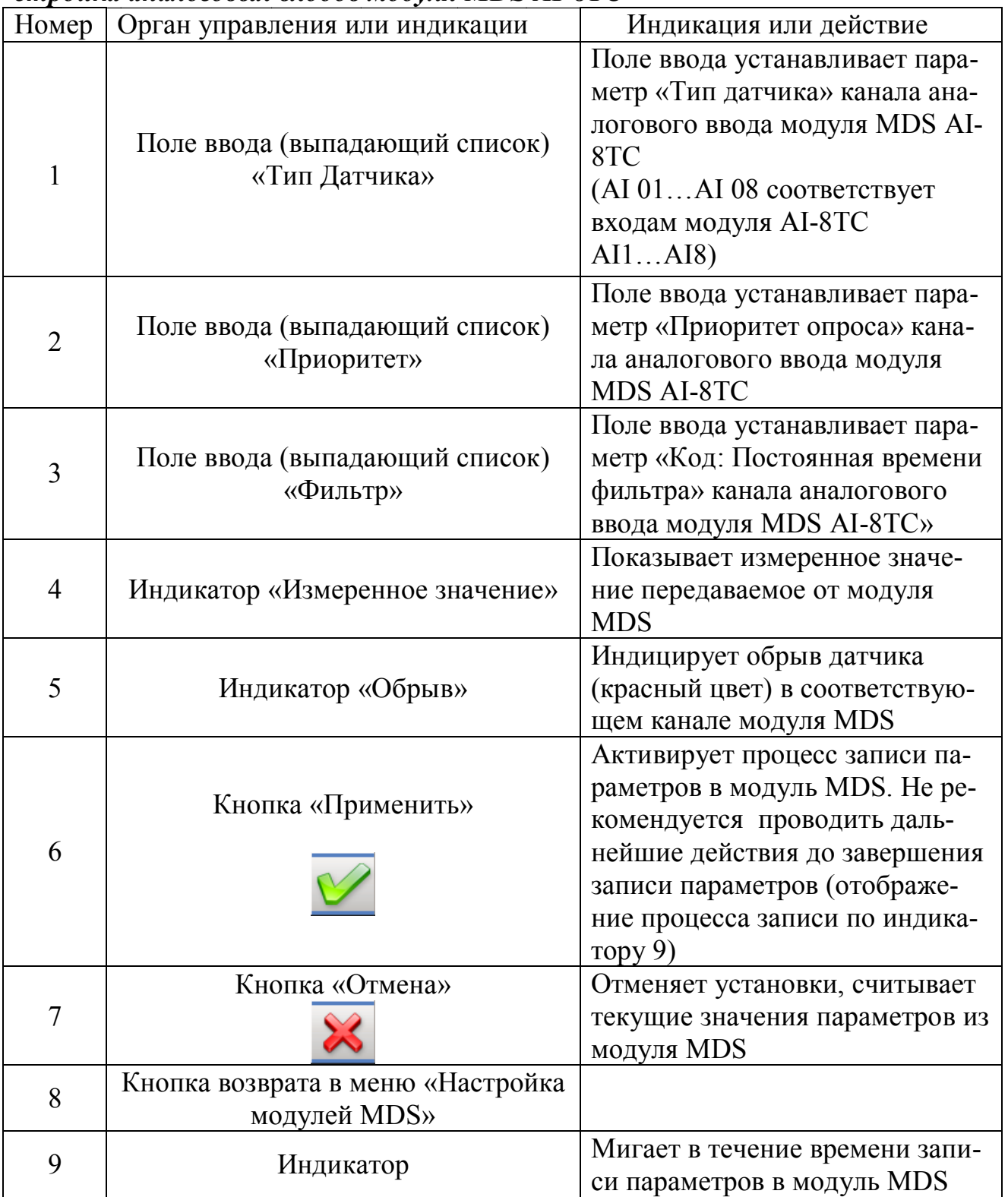

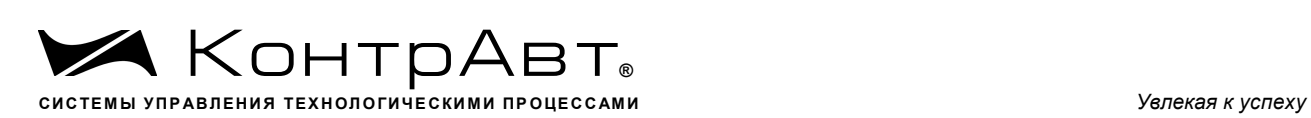

6.5.16 Экран *Настройка дискретных входов модуля MDS DIO-4/4R*

Переход к экрану из основного осуществляется нажатием на кнопку затем на кнопку [Настройка мод. MDS].

Внешний вид экрана Настройка дискретных входов модуля MDS DIO-4/4R приведён на рисунке 21.

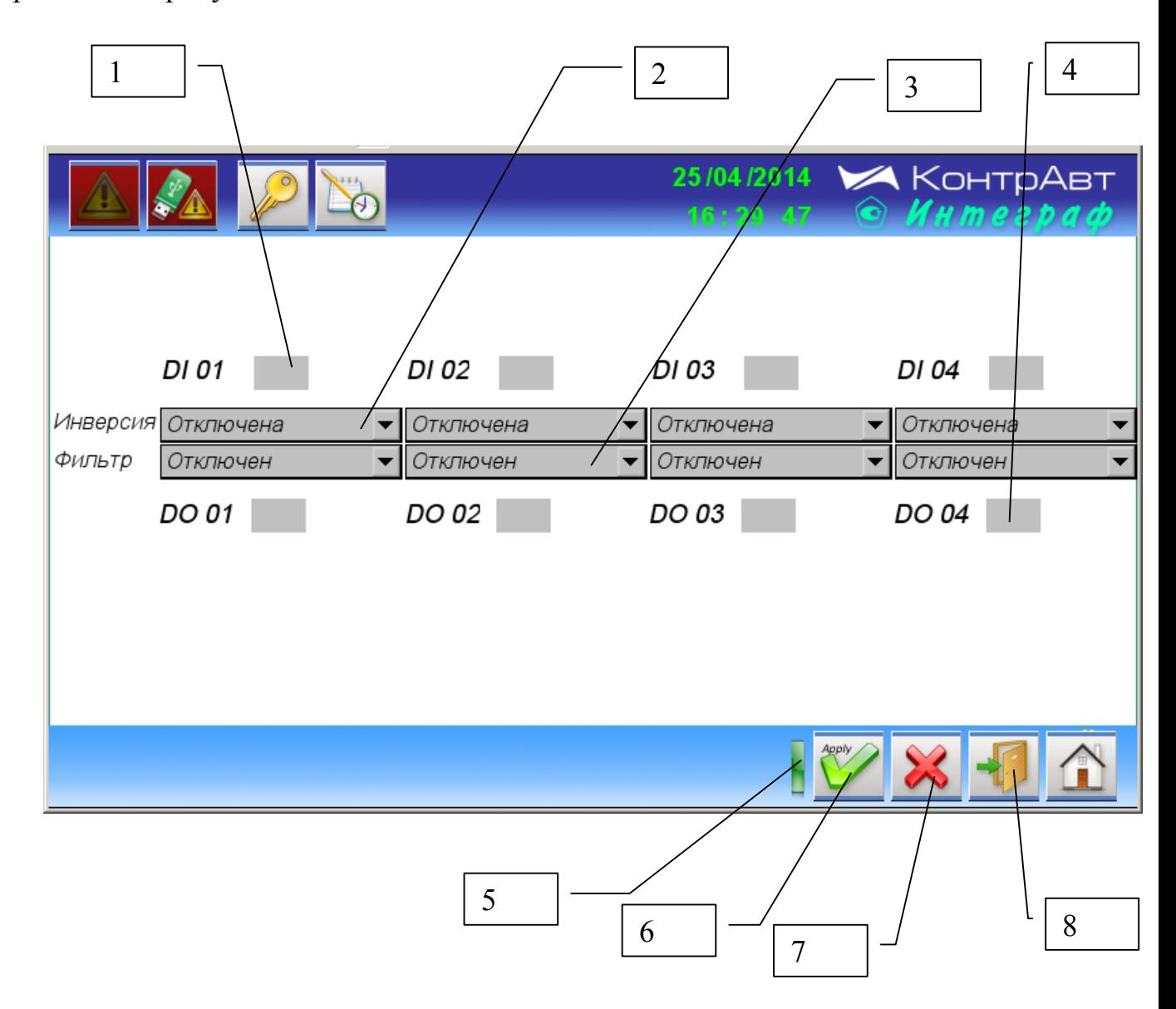

Рисунок 20 Внешний вид экрана *Настройка дискретных входов модуля MDS DIO-4/4R*

Описание элементов отображения и органов управления экрана *Настройка дискретных входов модуля MDS DIO-4/4R* приведено в таблице 22.

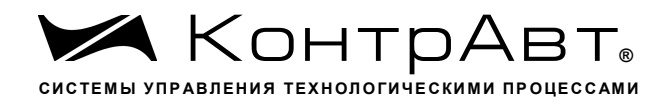

Таблица 22 - Элементы отображения и органы управления экрана *На-*<br>*стройка дискретных входов модуля MDS DIO-4/4R* 

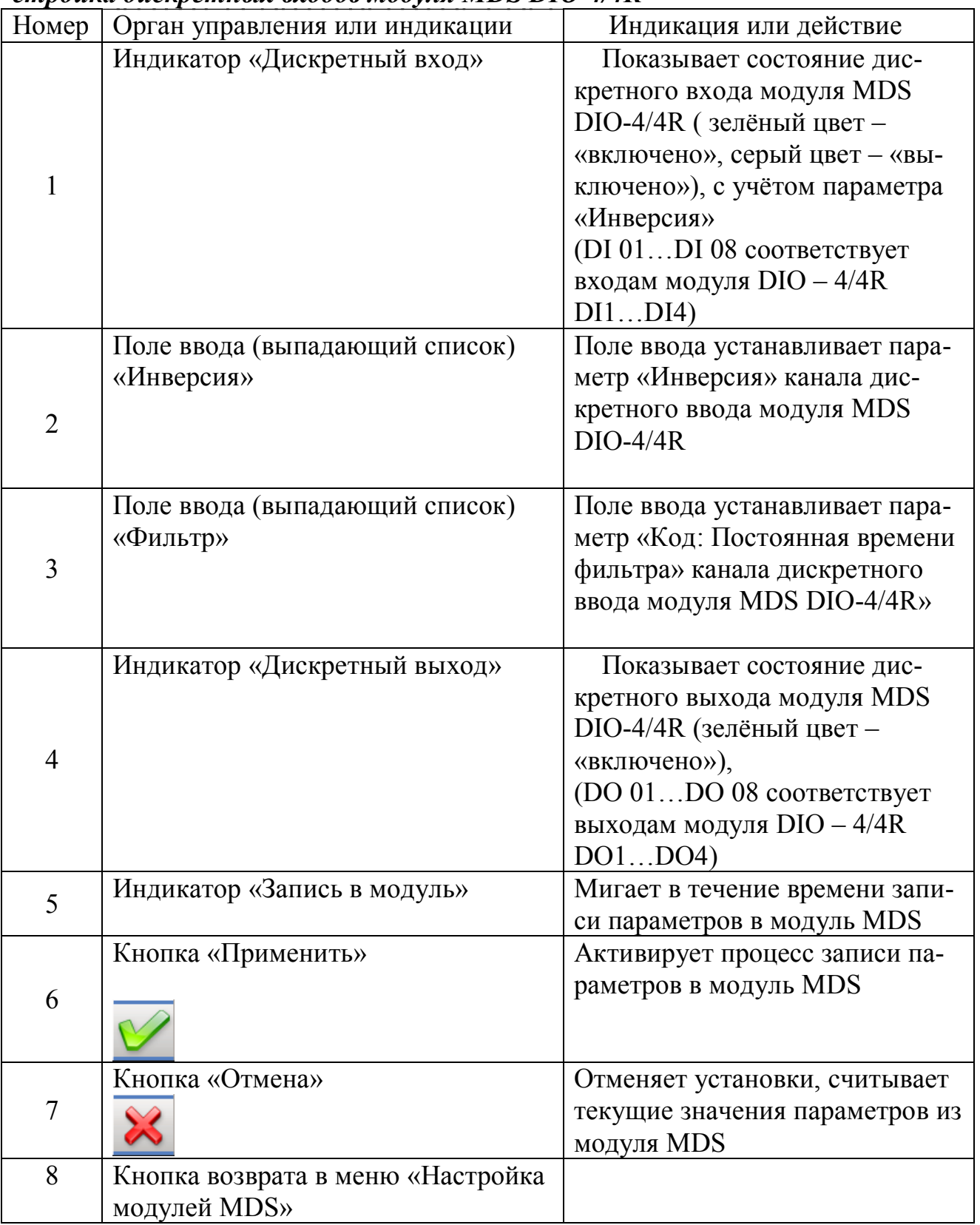

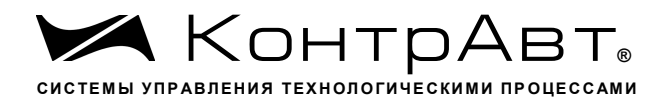

6.5.17 Экран Настройка Общая Внешний вид экрана Настройка Общая приведён на рисунке 22.  $\overline{3}$  $\mathbf{1}$  $\overline{4}$ 5  $\overline{2}$ 05/05/2014 **КонтрАвт**  $2.36 - 57$ Версия ПО: 1000.07/10.1608.0101.0000 Мод.: ИНТЕГРАФ-1000-07/10-1608-1-Х-МО CRC:EF5C Системная настройка Загрузка CPU, % 41  $\overline{\mathbf{5}}$ 11.280 Период выборки данных, с Скор. движ. ленты, мм/мин  $\mathbf{1}$ Slave Адрес Станции RS485 60 Глубина просм. арх., сутки Выкл. подсветки, мин  $\overline{\mathbf{5}}$ Старт/Стоп архивирования Сброс данных тренда РВ 6 8  $\overline{7}$  $10$ 9

### Рисунок 21 – Внешний вид экрана Настройка Общая

Описание элементов отображения и органов управления экрана Настройка Общая приведено в таблице 23.

Элементы отображения и органы управления экрана На-Таблица 23 стройка Обшая

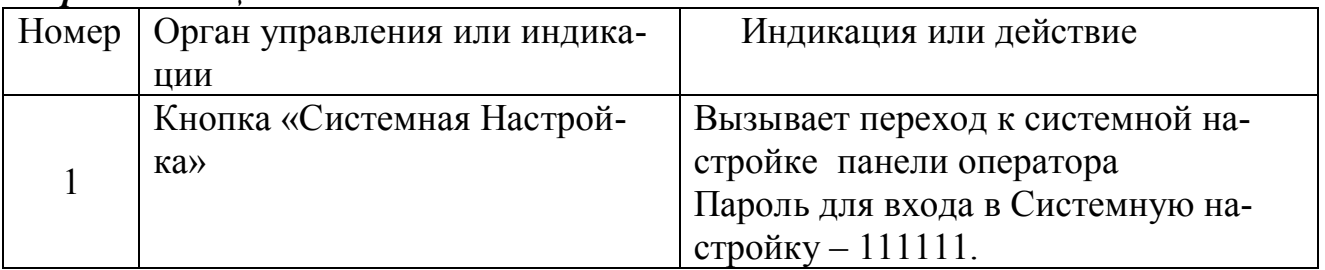

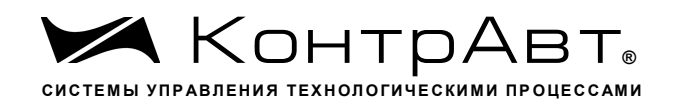

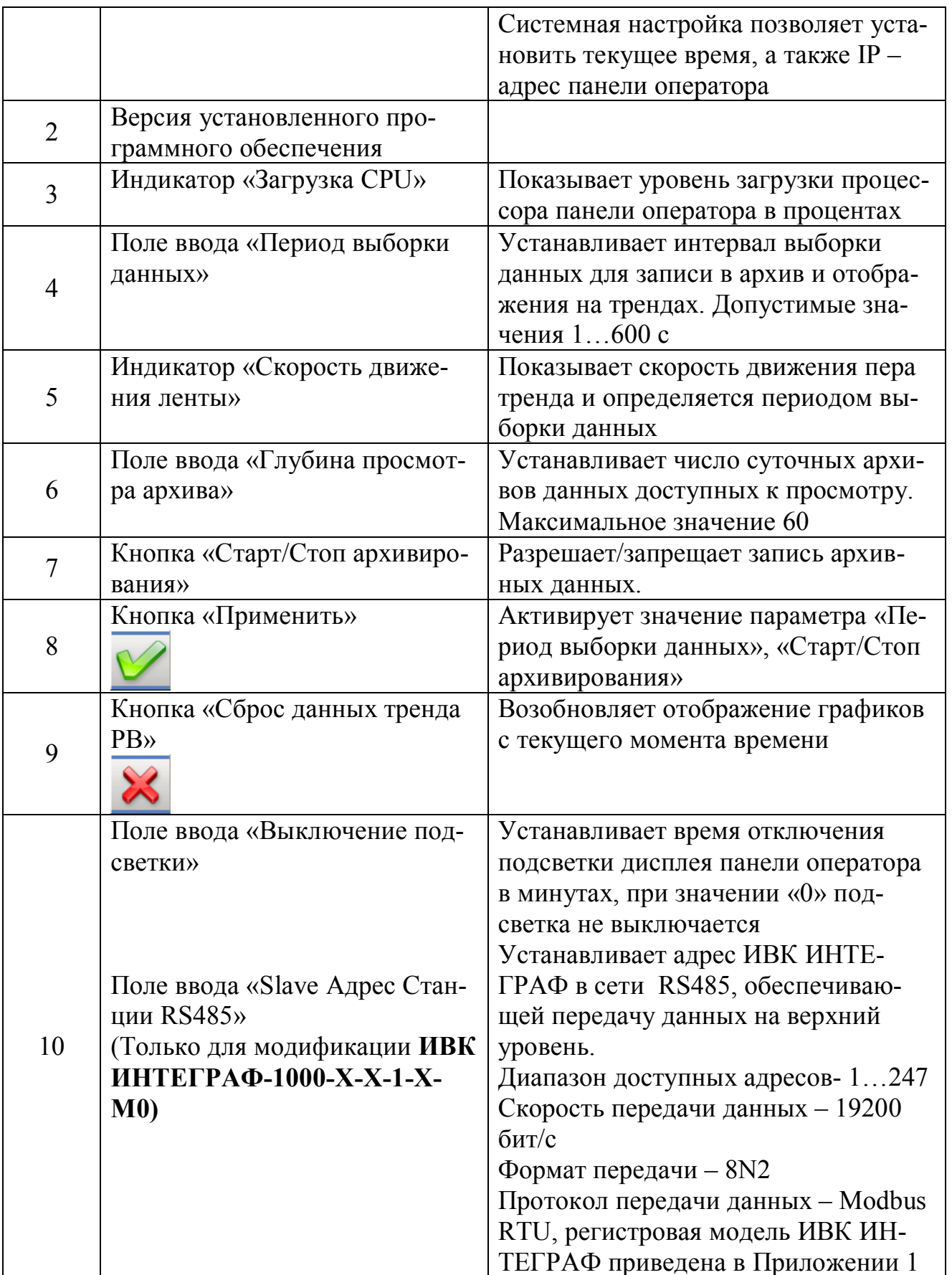

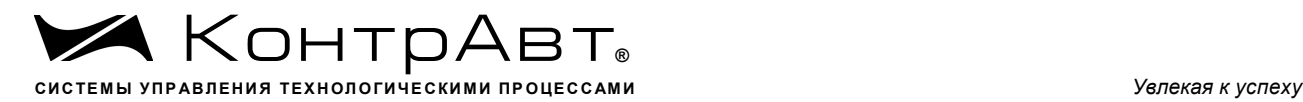

### 6.5.18 Экран *Авторизация*

Внешний вид всплывающего окна *Авторизация* приведён на рисунке 23. Переход к окну *Авторизация* осуществляется при нажатии на кнопку

, расположенную на верхней панели инструментов.

ИВК ИНТЕГРАФ обеспечивает 2 уровня доступа к настройкам:

- уровень доступа A для пользователя 1 (пароль 1111)
- уровень доступа B для пользователя 2 (пароль 4321)

Уровень доступа А (для пользователя 1) обеспечивает возможность просмотра и изменения только уставок компараторов (H/AL, H, L, L/AL)

Уровень доступа В (для пользователя 2) обеспечивает возможность просмотра и изменения всех параметров настройки.

В ИВК ИНТЕГРАФ обеспечивается автоматический сброс пароля (LogOut), если в течение 3 мин отсутствуют нажатия на сенсорный экран.

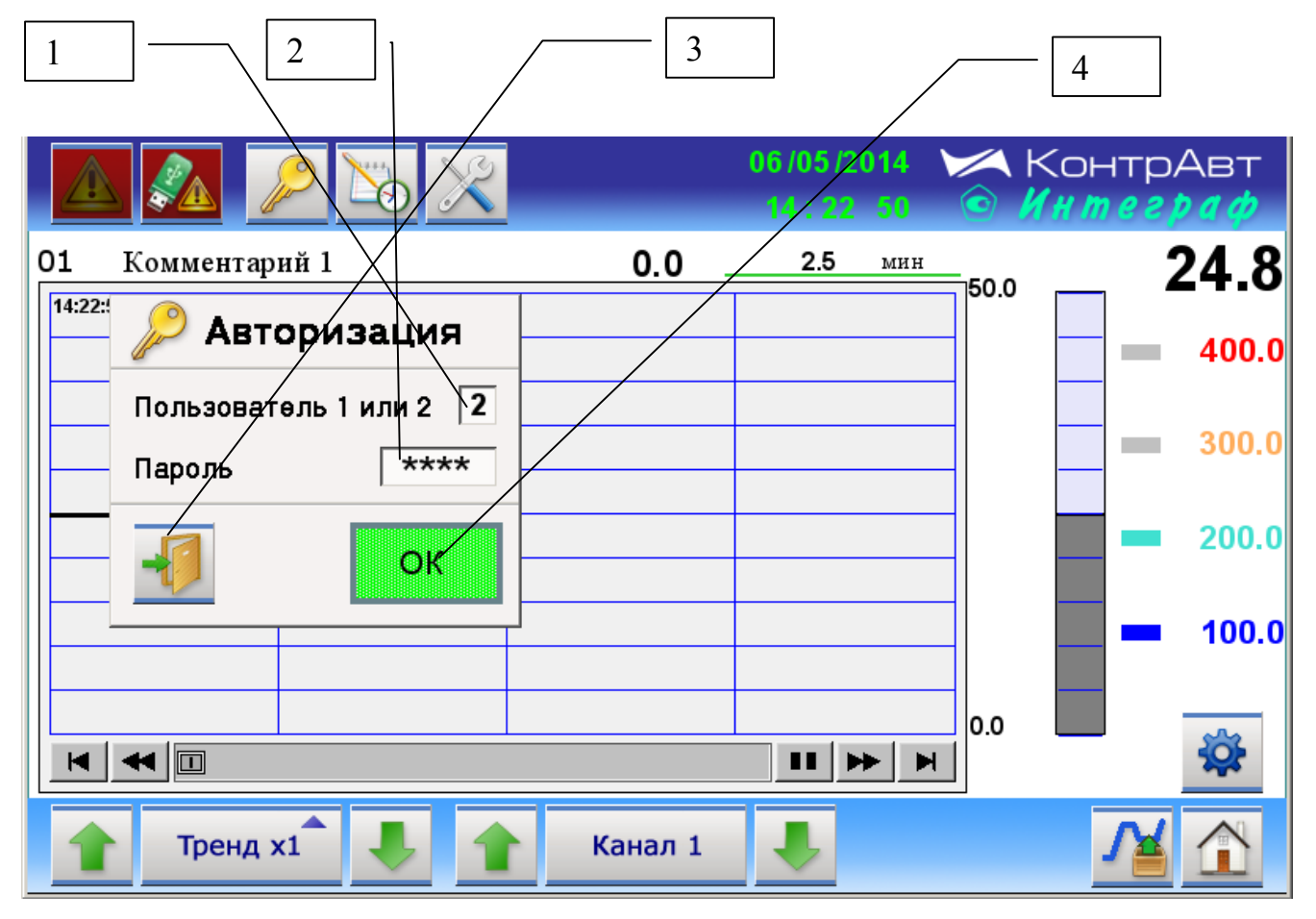

Рисунок 22 Внешний вид всплывающего окна *Авторизация*

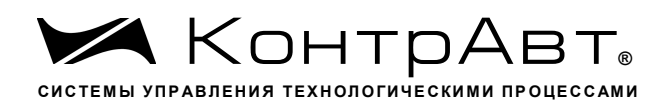

Описание элементов отображения и органов управления всплывающего окна Авторизация приведено в таблице 24.

Таблица 24 - Элементы отображения и органы управления всплывающего окна Авторизация

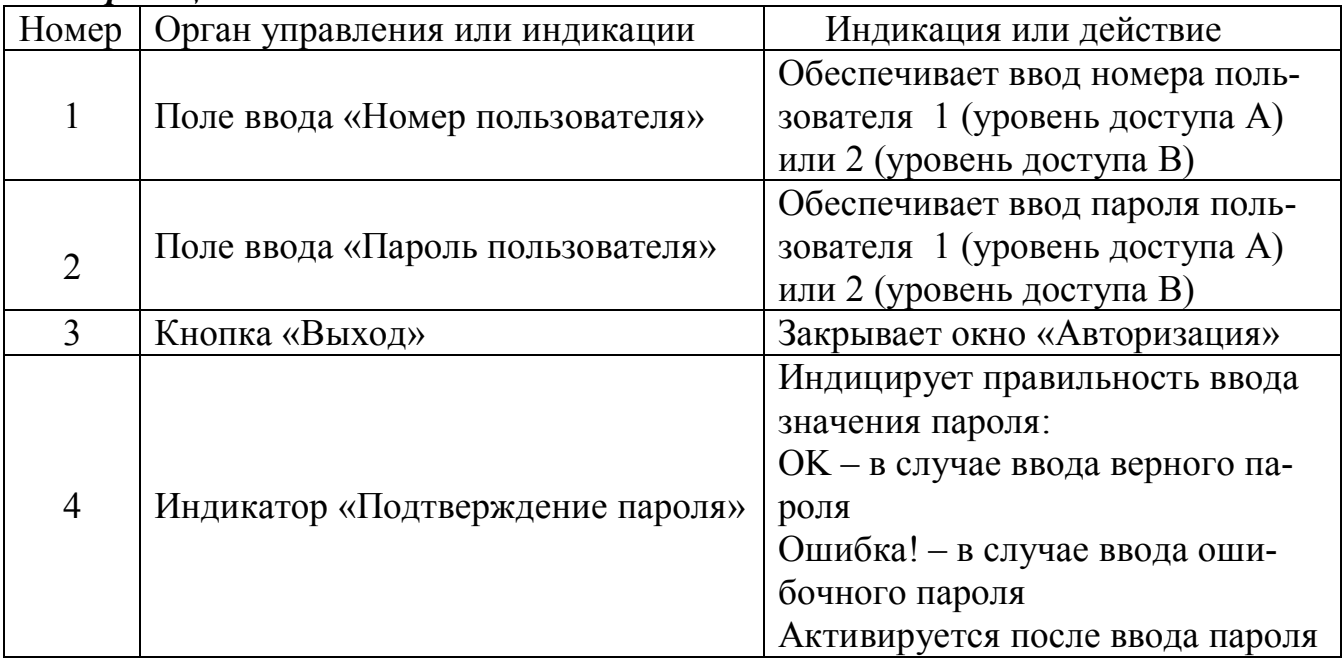

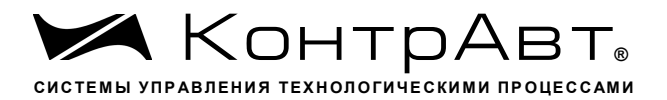

#### $\overline{7}$ **Комплектность**

# Комплектность ИВК ИНТЕГРАФ приведена в таблице 25.

# Таблица 25 - Комплектность ИВК ИНТЕГРАФ

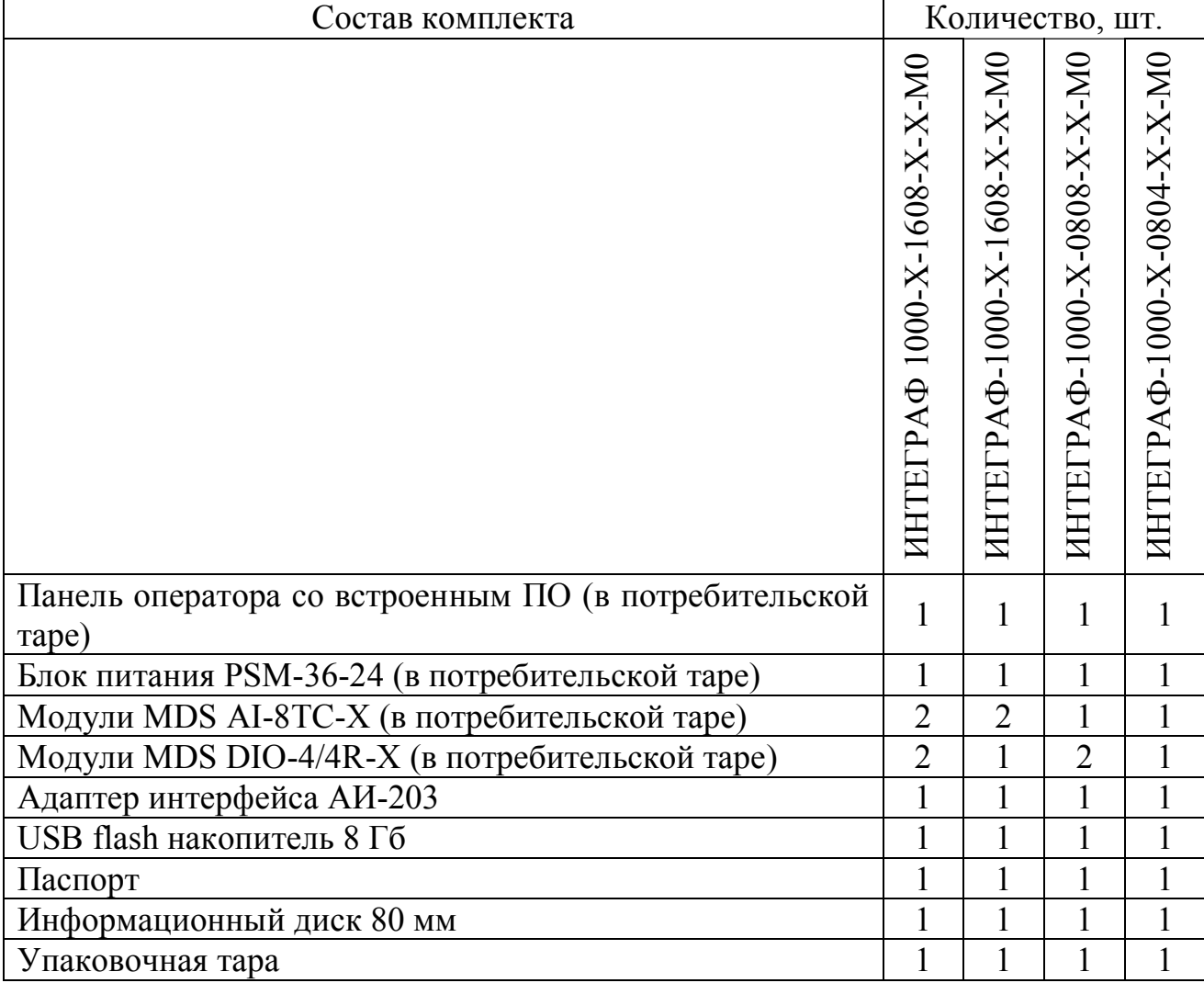

#### 8 Указание мер безопасности

По способу защиты человека от поражения электрическим током компоненты ИВК ИНТЕГРАФ соответствуют классу II (PSM-36-24, MDS DIO-4/4R), классу III (панель оператора, MDS AI-8TC) по ГОСТ 12.2.007.0. Подключение и ремонтные работы, а также все виды технического обслуживания оборудования должны осуществляться при отключенном сетевом напряжении.

ИВК ИНТЕГРАФ имеет открытые токоведущие части, находящиеся под высоким напряжением. Во избежание поражения электрическим током, монтаж должен исключать доступ к нему обслуживающего персонала во время работы.

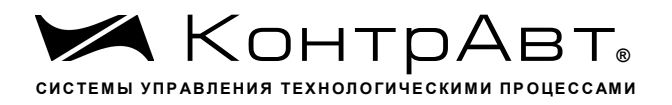

При эксплуатации ИВК ИНТЕГРАФ должны выполняться требования правил устройства электроустановок (ПУЭ) и требования техники безопасности, изложенные в документации на оборудование, в комплекте с которыми она работает.

#### $\boldsymbol{9}$ Правила транспортирования и хранения

ИВК ИНТЕГРАФ должен транспортироваться в условиях, не превышающих заданных предельных условий:

- температура окружающего воздуха от минус 20 до плюс 60 °С;

- относительная влажность воздуха до 90 % при температуре плюс 35 °С.

ИВК ИНТЕГРАФ должен транспортироваться всеми видами транспорта, кроме неотапливаемых и негерметизированных отсеков самолёта при условии защиты от прямого воздействия атмосферных осадков. Не допускается бросание приборов.

ИВК ИНТЕГРАФ должен храниться в складских помещениях потребителя и поставщика в следующих условиях:

- температура окружающего воздуха от минус 20 до плюс 60 °С;

- относительная влажность воздуха до 90% при температуре плюс 35 °С.

- воздух помещения не должен содержать пыли, паров кислот и щелочей, а также газов, вызывающих коррозию.

#### 10 Гарантийные обязательства

Предприятие-изготовитель гарантирует соответствие выпускаемых образцов ИВК ИНТЕГРАФ всем требованиям ТУ на них при соблюдении потребителем условий эксплуатации, транспортирования и хранения. Длительность гарантийного срока устанавливается равной 36 месяцев. Гарантийный срок исчисляется с даты отгрузки (продажи). Документом, подтверждающим гарантию, является паспорт с отметкой предприятия-изготовителя.

Гарантийный срок продлевается на время подачи и рассмотрения рекламации, а также на время проведения гарантийного ремонта силами изготовителя в период гарантийного срока.

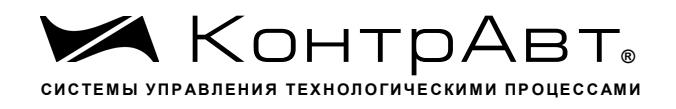

## ПРИЛОЖЕНИЕ 1

# РЕГИСТРОВАЯ МОДЕЛЬ MODBUS RTU/TCP ИВК ИНТЕГРАФ-1000

### Сводная таблица

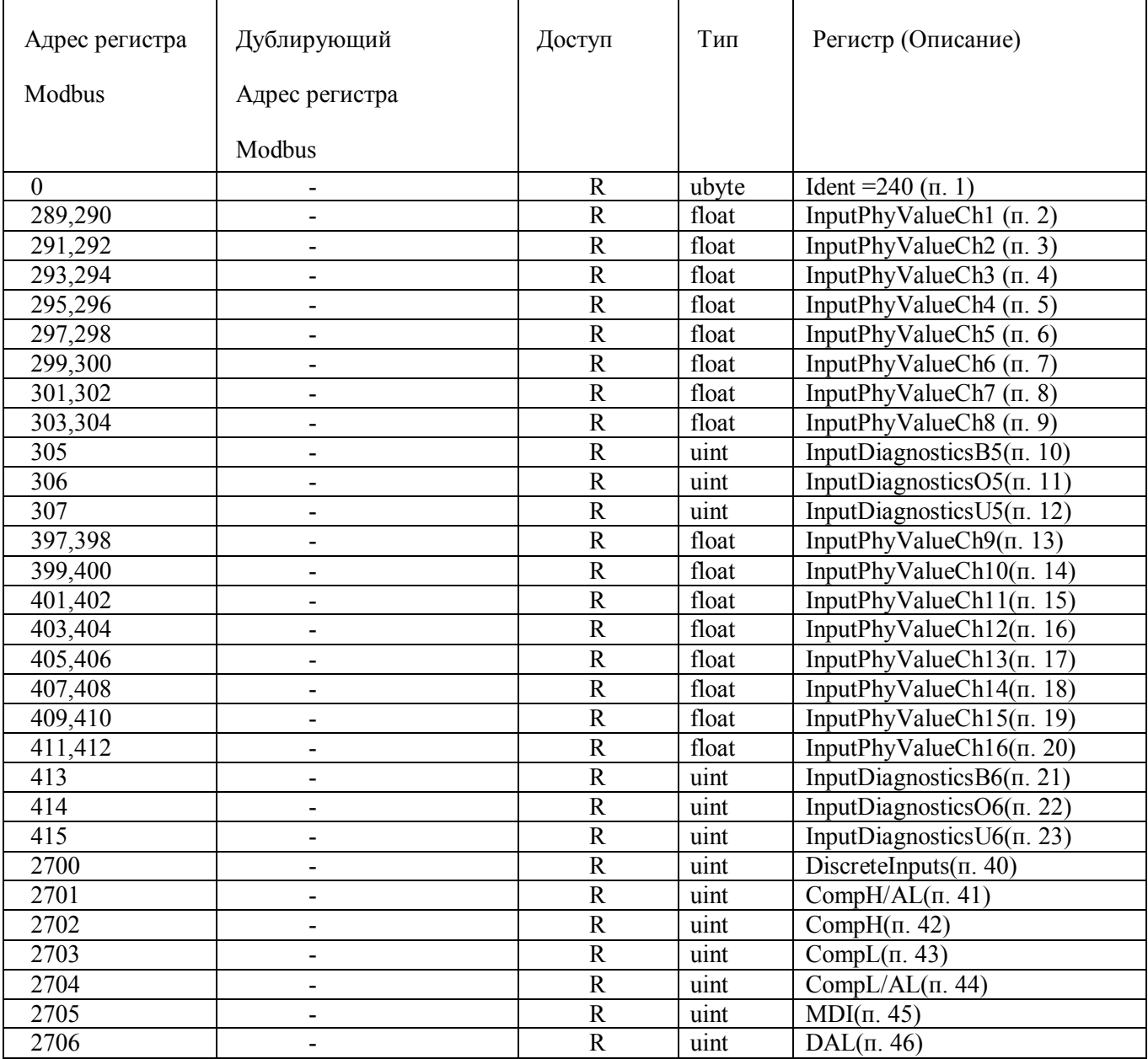

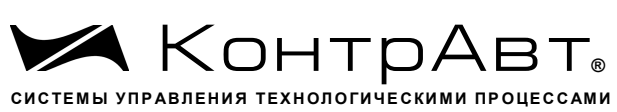

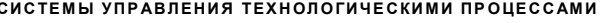

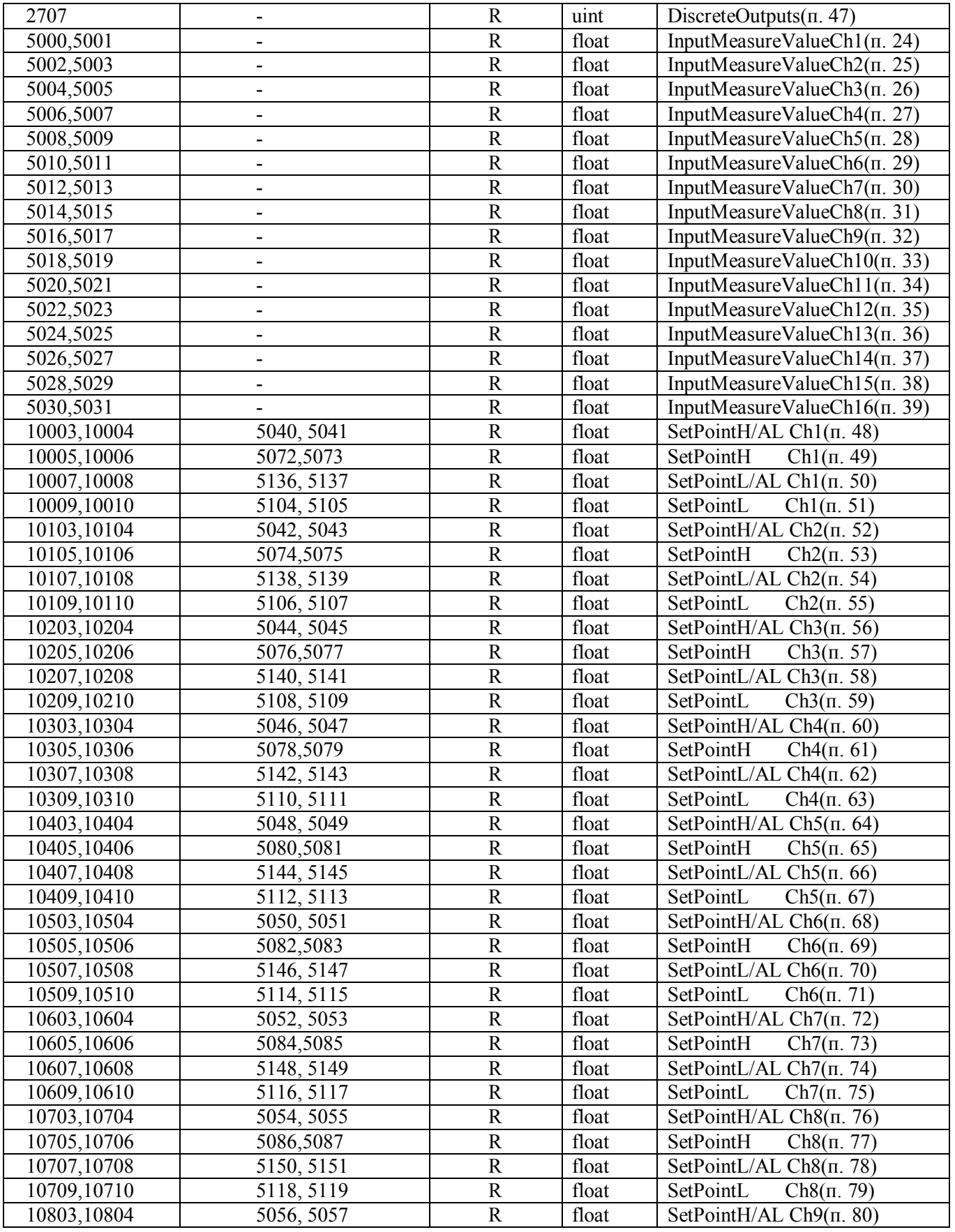

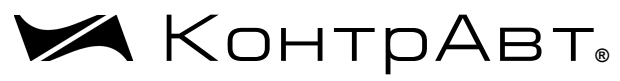

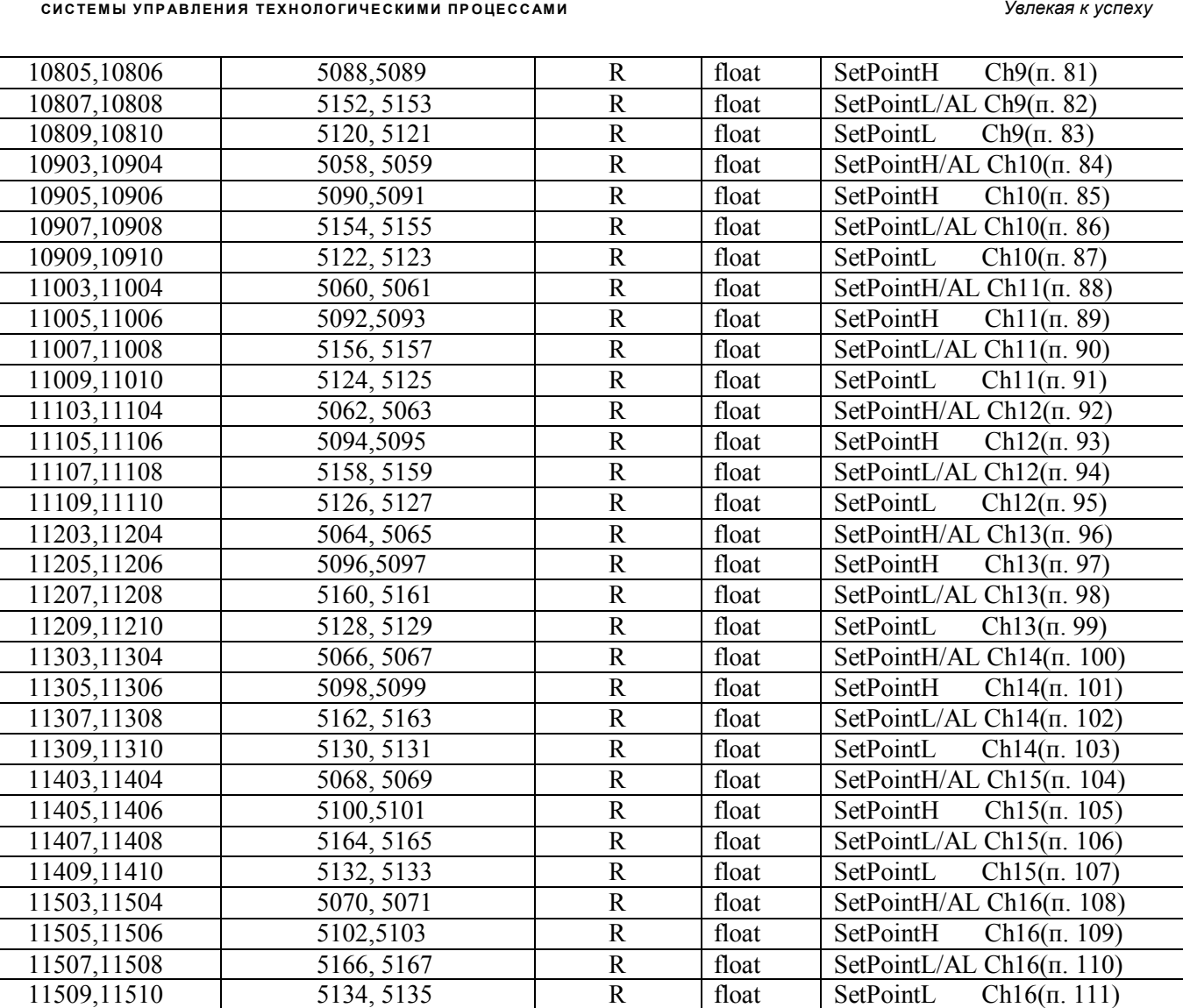

# **Описание регистров**

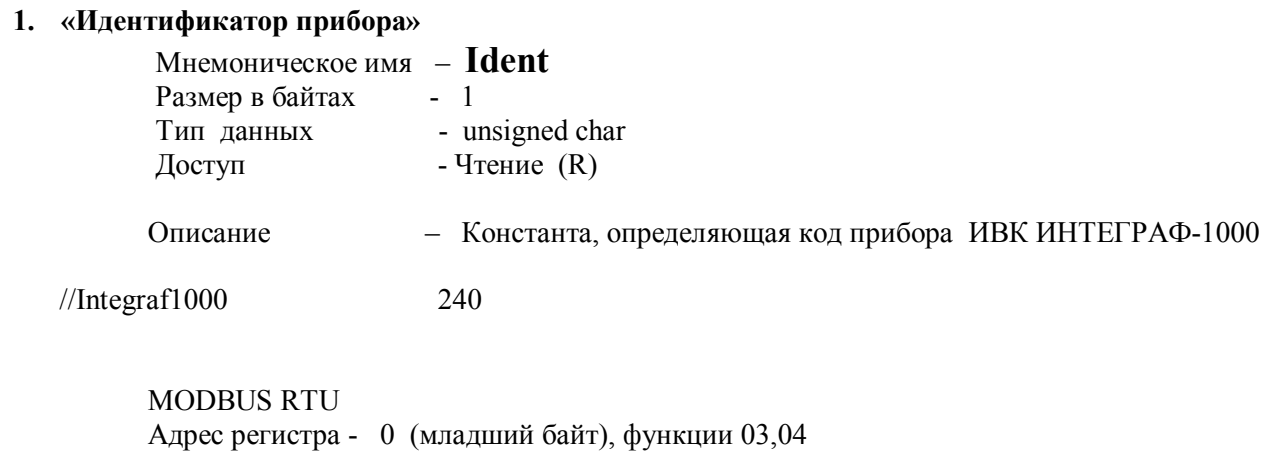

**2. «Значение физической величины аналогового сигнала канала 1 (AI1) »** 

```
Мнемоническое имя – InputPhyValueCh1 
Размер в байтах
```
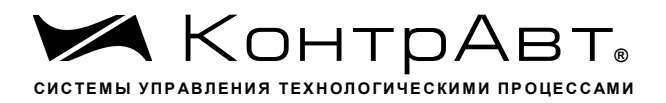

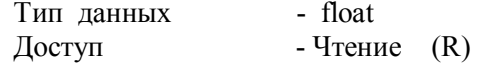

Описание: Регистр содержит значение физической величины (Единицы измерения в соответствии с типом датчика)

Адрес регистра - 289,290 функции 03,04

### 3. «Значение физической величины аналогового сигнала канала 2 (AI2)» Мнемоническое имя - InputPhyValueCh2

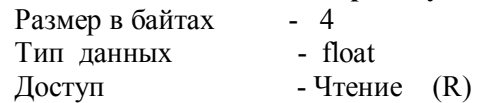

Описание: Регистр содержит значение физической величины (Единицы измерения в соответствии с типом датчика)

Алрес регистра  $-291,292$  функции 03,04

#### 4. «Значение физической величины аналогового сигнала канала 3(AI3) »

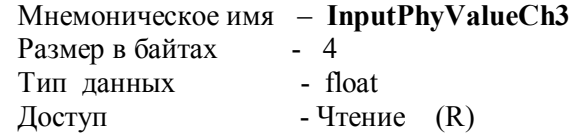

Описание: Регистр содержит значение физической величины (Единицы измерения в соответствии с типом датчика)

Адрес регистра - 293,294 функции 03,04

#### 5. «Значение физической величины аналогового сигнала канала 4(AI4) »

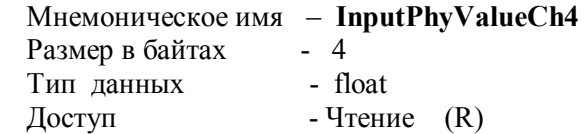

Описание: Регистр содержит значение физической величины (Единицы измерения в соответствии с типом датчика)

- 295,296 функции 03,04 Адрес регистра

### 6. «Значение физической величины аналогового сигнала канала 5(AI5) »

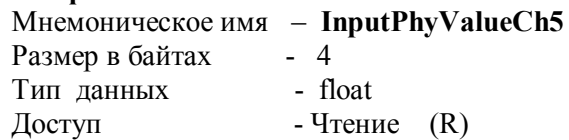

Описание: Регистр содержит значение физической величины (Единицы измерения в соответствии с типом датчика)

- 297,298 функции 03,04 Адрес регистра

### 7. «Значение физической величины аналогового сигнала канала 6 (AI6)»

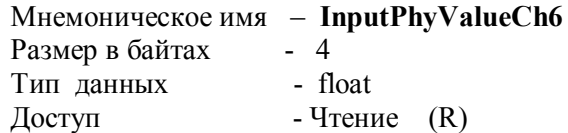

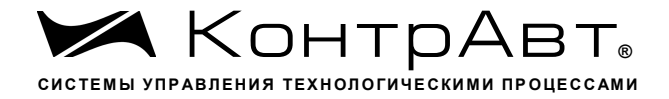

Описание: Регистр содержит значение физической величины (Единицы измерения в соответствии с типом датчика)

- 299,300 функции 03,04 Адрес регистра

### 8. «Значение физической величины аналогового сигнала канала 7(AI7) »

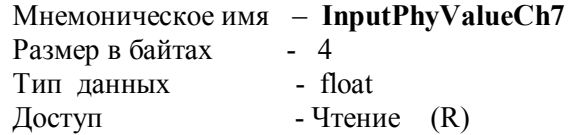

Описание: Регистр содержит значение физической величины (Единицы измерения в соответствии с типом датчика)

Адрес регистра  $-301,302$  функции 03,04

#### 9. «Значение физической величины аналогового сигнала канала 8 (AI8)»

Мнемоническое имя - InputPhyValueCh8

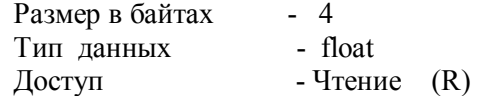

Описание: Регистр содержит значение физической величины (Единицы измерения в соответствии с типом датчика)

Адрес регистра - 303,304 функции 03,04

### 10. «Лиагностика входов (обрыв датчика) MDS AI-8TC /#5 »

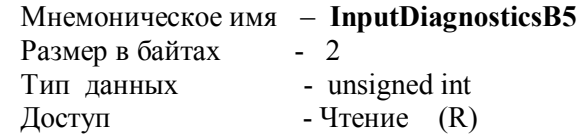

Описание: Структура

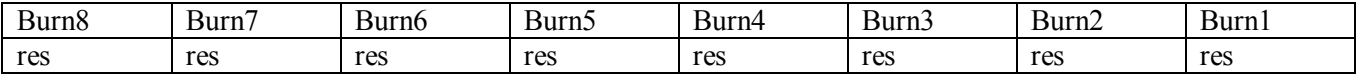

BurnX=1 - обрыв датчика канал X (AIx)

- 305, функции 03,04 Адрес регистра

11. «Диагностика входов (выход за верхнюю границу) MDS AI-8TC /#5 » Мнемоническое имя - InputDiagnosticsO5

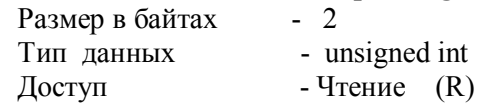

Описание: Структура

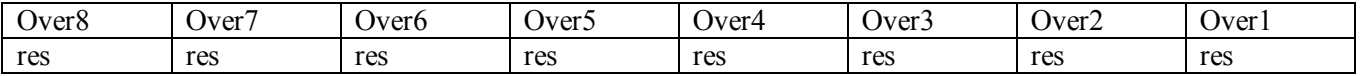

OverX=1 - выход измеренного значения за верхнюю границу диапазона канал X (AIx)

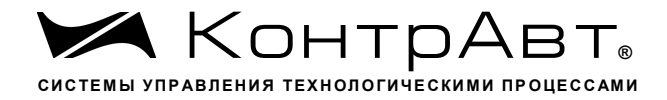

Адрес регистра - 306, функции 03,04

### 12. «Диагностика входов (выход за нижнюю границу) MDS AI-8TC /#5 »

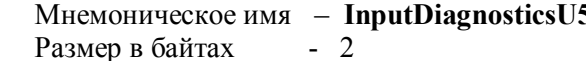

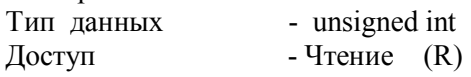

Описание: Структура

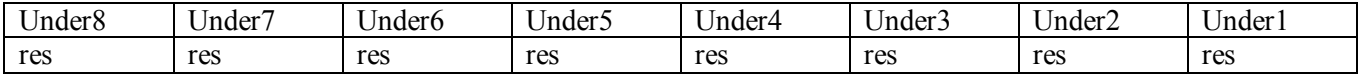

UnderX=1 - выход измеренного значения за нижнюю границу диапазона канал X (AIx)

Адрес регистра - 307, функции 03,04

#### 13. «Значение физической величины аналогового сигнала канала 9 (AI9) » Мнемоническое имя  $-$  InnutPhyValueCh9

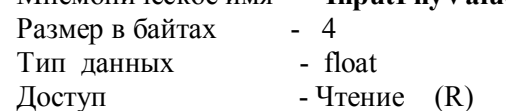

Описание: Регистр содержит значение физической величины (Единицы измерения в соответствии с типом датчика)

Адрес регистра - 397.398 функции 03.04

#### 14. «Значение физической величины аналогового сигнала канала 10 (AI10)»

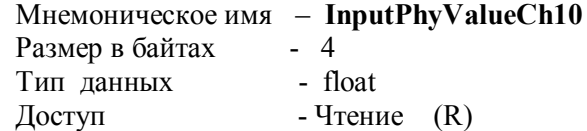

Описание: Регистр содержит значение физической величины (Единицы измерения в соответствии с типом датчика)

> Адрес регистра - 399,400 функции 03,04

#### 15. «Значение физической величины аналогового сигнала канала 11 (AI11)»

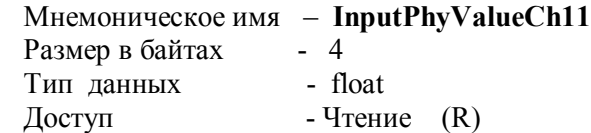

Описание: Регистр содержит значение физической величины (Единицы измерения в соответствии с типом датчика)

- 401,402 функции 03,04 Адрес регистра

#### 16. «Значение физической величины аналогового сигнала канала 12 (AI12)» ValueCh12

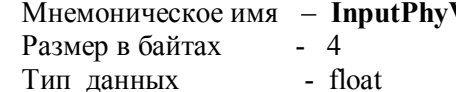
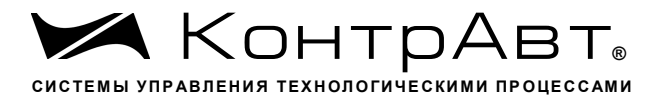

- Чтение  $(R)$ Доступ

Описание: Регистр содержит значение физической величины (Единицы измерения в соответствии с типом датчика)

> Адрес регистра - 403,404 функции 03,04

## 17. «Значение физической величины аналогового сигнала канала 13 (AI13)»

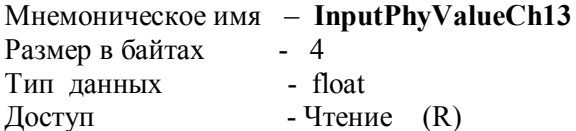

Описание: Регистр содержит значение физической величины (Единицы измерения в соответствии с типом датчика)

Адрес регистра - 405,406 функции 03,04

#### 18. «Значение физической величины аналогового сигнала канала 14 (AI14)»

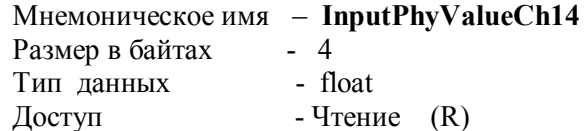

Описание: Регистр содержит значение физической величины (Единицы измерения в соответствии с типом датчика)

Адрес регистра  $-407,408$  функции 03,04

# 19. «Значение физической величины аналогового сигнала канала 15(AI5) »

Мнемоническое имя - InputPhyValueCh15 Размер в байтах  $-4$ 

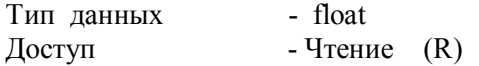

Описание: Регистр содержит значение физической величины (Единицы измерения в соответствии с типом датчика)

-  $409,410$  функции 03,04 Адрес регистра

#### 20. «Значение физической величины аналогового сигнала канала 16 (AI16)»

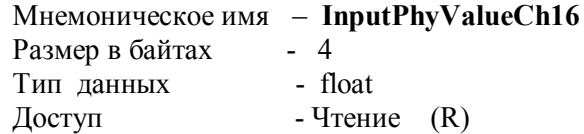

Описание: Регистр содержит значение физической величины (Единицы измерения в соответствии с типом датчика)

> Адрес регистра -  $411,412$  функции 03,04

#### 21. «Диагностика входов (обрыв датчика) MDS AI-8TC /#6 »

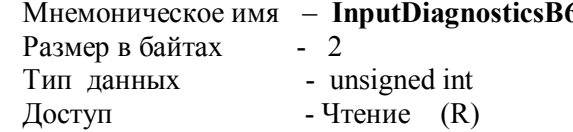

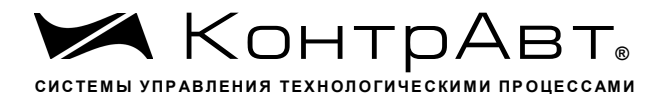

Описание: Структура

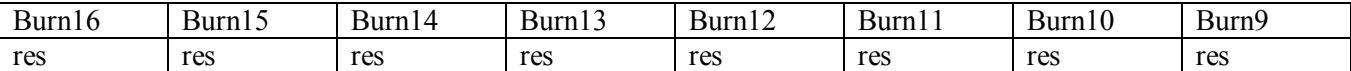

Burn $X=1$  – обрыв датчика канал X (AIx)

Адрес регистра - 413, функции 03,04

#### 22. «Диагностика входов (выход за верхнюю границу) MDS AI-8TC /#6 » osticsO6

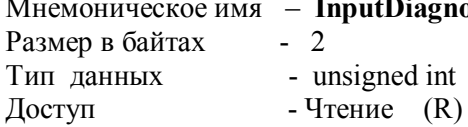

Описание: Структура

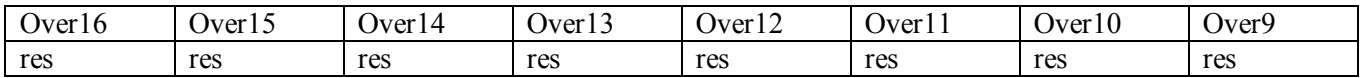

OverX=1 - выход измеренного значения за верхнюю границу диапазона канал X (AIx)

Адрес регистра - 414, функции 03,04

#### 23. «Диагностика входов (выход за нижнюю границу) MDS AI-8TC /#6 »

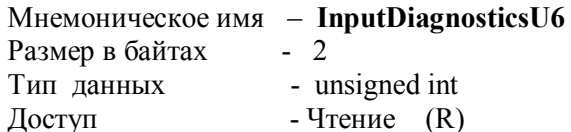

Описание: Структура

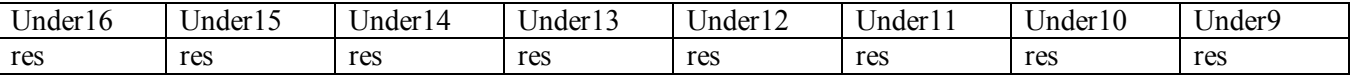

UnderX=1 - выход измеренного значения за нижнюю границу диапазона канал X (AIx)

 $-415$ , функции 03,04 Адрес регистра

#### 24. «Значение величины измеренного аналогового сигнала канала 1 (МП1) »

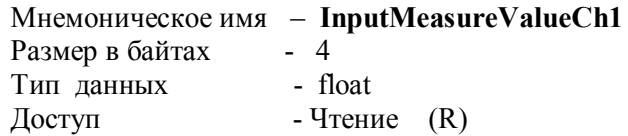

Описание: Регистр содержит значение величины измеренного аналогового сигнала канала 1 (после математического преобразования)

Адрес регистра  $-5000,5001$  функции 03,04

25. «Значение величины измеренного аналогового сигнала канала 2 (МІ2) »

Мнемоническое имя - InputMeasureValueCh2

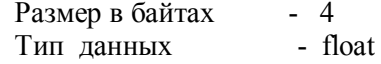

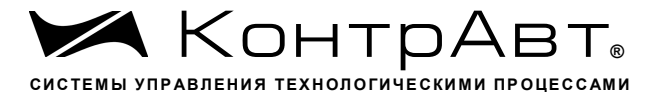

Доступ

- Чтение  $(R)$ 

Описание: Регистр содержит значение величины измеренного аналогового сигнала канала 2 (после математического преобразования)

> Адрес регистра - 5002, 5003 функции 03,04

26. «Значение величины измеренного аналогового сигнала канала 3 (МІЗ) »

Мнемоническое имя - InputMeasureValueCh3

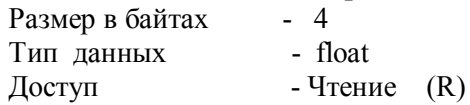

Описание: Регистр содержит значение величины измеренного аналогового сигнала канала 3 (после математического преобразования)

> Адрес регистра -  $5004,5005$  функции 03,04

27. «Значение величины измеренного аналогового сигнала канала 4 (МІ4) »

Мнемоническое имя - InputMeasureValueCh4 Размер в байтах - 4 - float<br>- Чтение (R) Тип данных Доступ

Описание: Регистр содержит значение величины измеренного аналогового сигнала канала 4 (после математического преобразования)

Адрес регистра - 5006,5007 функции 03,04

28. «Значение величины измеренного аналогового сигнала канала 5 (МІ5) »  $lueCh5$ 

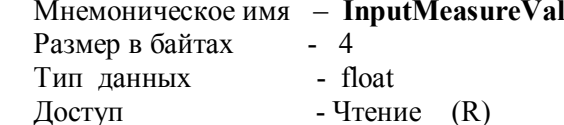

Описание: Регистр содержит значение величины измеренного аналогового сигнала канала 5 (после математического преобразования)

Адрес регистра - 5008,5009 функции 03,04

29. «Значение величины измеренного аналогового сигнала канала 6 (МІ6) »

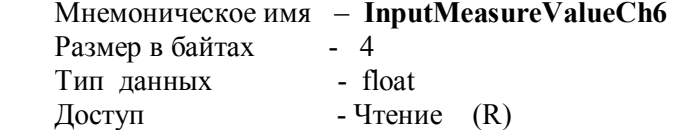

Описание: Регистр содержит значение величины измеренного аналогового сигнала канала 6 (после математического преобразования)

> $-5010,5011$  функции 03,04 Адрес регистра

30. «Значение величины измеренного аналогового сигнала канала 7 (МІ7) »

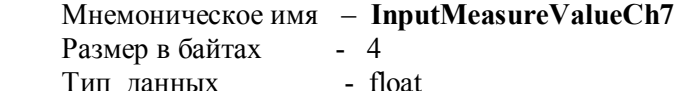

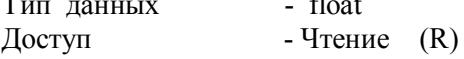

Описание: Регистр содержит значение величины измеренного аналогового сигнала канала 7 (после математического преобразования)

> Адрес регистра  $-5012,5013$  функции 03,04

31. «Значение величины измеренного аналогового сигнала канала 8 (МІ8) »

Мнемоническое имя  $\overline{\phantom{a}}$  – InputMeasureValueCh8

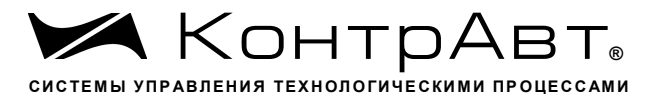

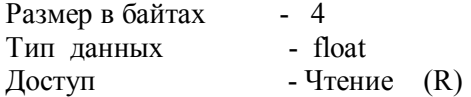

Описание: Регистр содержит значение величины измеренного аналогового сигнала канала 8 (после математического преобразования)

Адрес регистра  $-5014,5015$  функции 03,04

32. «Значение величины измеренного аналогового сигнала канала 9(МІ9) »

Мнемоническое имя - InputMeasureValueCh9

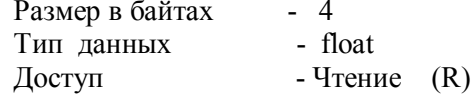

Описание: Регистр содержит значение величины измеренного аналогового сигнала канала 9 (после математического преобразования)

> Адрес регистра  $-5016,5017$  функции 03,04

33. «Значение величины измеренного аналогового сигнала канала 10(МП0) »

Мнемоническое имя - InputMeasureValueCh10

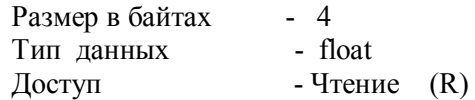

Описание: Регистр содержит значение величины измеренного аналогового сигнала канала 10 (после математического преобразования)

> Адрес регистра  $-5018,5019$  функции 03,04

34. «Значение величины измеренного аналогового сигнала канала 11(МП1) »

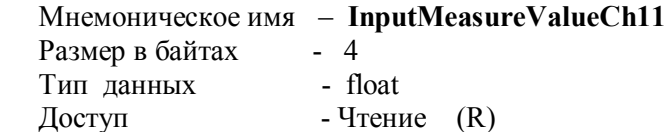

Описание: Регистр содержит значение величины измеренного аналогового сигнала канала 11 (после математического преобразования)

> $-5020,5021$  функции 03.04 Адрес регистра

35. «Значение величины измеренного аналогового сигнала канала 12(МП2) »

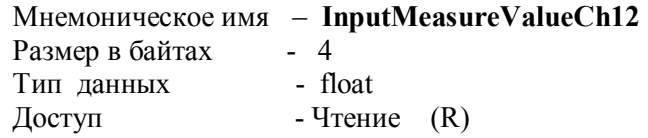

Описание: Регистр содержит значение величины измеренного аналогового сигнала канала 12 (после математического преобразования)

Адрес регистра  $-5022,5023$  функции 03,04

36. «Значение величины измеренного аналогового сигнала канала 13(МП3) »

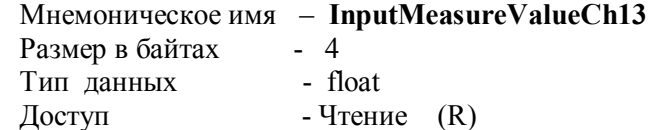

Описание: Регистр содержит значение величины измеренного аналогового сигнала канала 13 (после математического преобразования)

> Адрес регистра  $-5024,5025$  функции 03,04

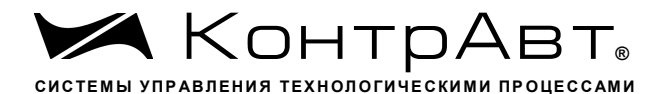

## 37. «Значение величины измеренного аналогового сигнала канала 14(МП4) »

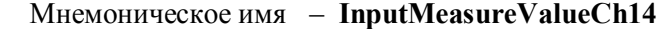

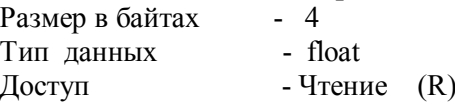

Описание: Регистр содержит значение величины измеренного аналогового сигнала канала 14 (после математического преобразования)

> - 5026,5027 функции 03,04 Адрес регистра

38. «Значение величины измеренного аналогового сигнала канала 15(МП5) »

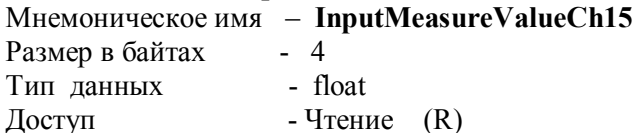

Описание: Регистр содержит значение величины измеренного аналогового сигнала канала 15 (после математического преобразования)

> Адрес регистра  $-5028,5029$  функции 03,04

39. «Значение величины измеренного аналогового сигнала канала 16(МП6) »

Мнемоническое имя  $\overline{\phantom{a}}$  – InputMeasureValueCh16

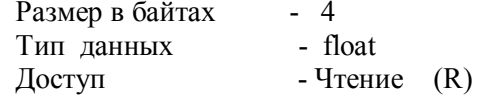

Описание: Регистр содержит значение величины измеренного аналогового сигнала канала 16 (после математического преобразования)

> Адрес регистра  $-5030,5031$  функции 03,04

## 40. «Сигналы дискретных входов»

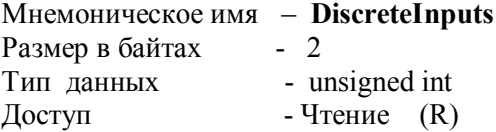

Описание: Структура

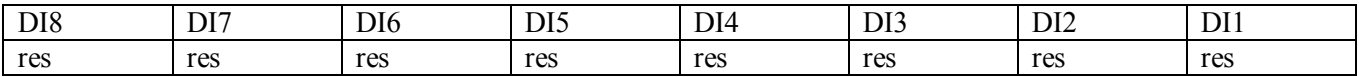

 $DIx - 3Ha$ чение состояния дискретного входа канала х ( $DIx = 1 - BKIH$ очен,  $DIx = 0 - BJIH$ очен)

- 2700, функции 03,04 Адрес регистра

## 41. «Сигналы компараторов Н/AL»

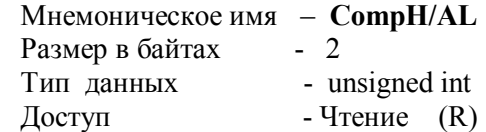

Описание: Структура

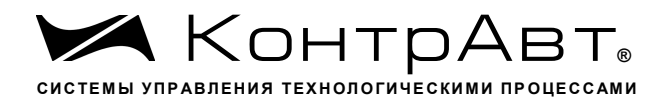

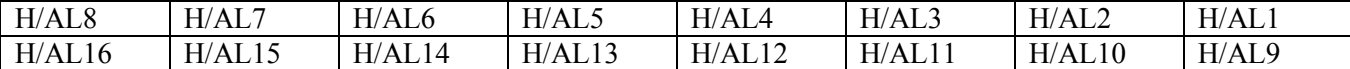

 $H/ALx$  - значение состояния компаратора  $H/AL$  канала x ( $H/ALx=1$  - включен,  $H/ALx=0$  - выключен)

> - 2701, функции 03,04 Адрес регистра

## 42. «Сигналы компараторов Н»

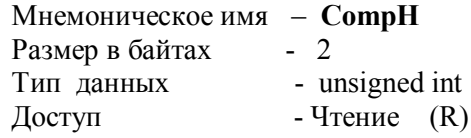

Описание: Структура

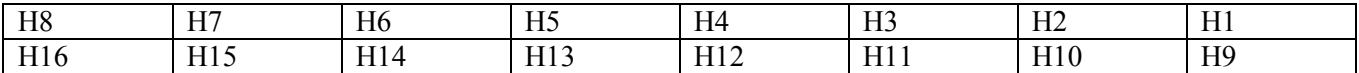

Нх - значение состояния компаратора Н канала х (Hx=1 - включен, Hx=0 - выключен)

- 2702, функции 03,04 Адрес регистра

#### 43. «Сигналы компараторов L»

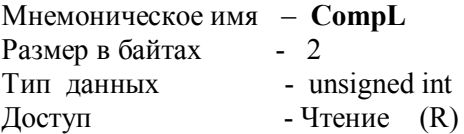

Описание: Структура

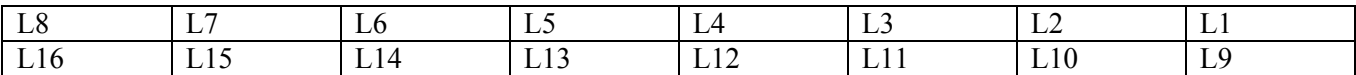

 $Lx - 3$ начение состояния компаратора L канала x (Lx=1 – включен, Lx=0 – выключен)

- 2703, функции 03,04 Адрес регистра

## 44. «Сигналы компараторов L/AL»

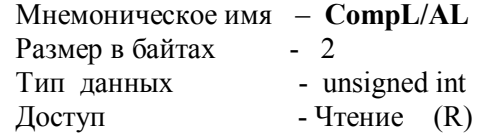

Описание: Структура

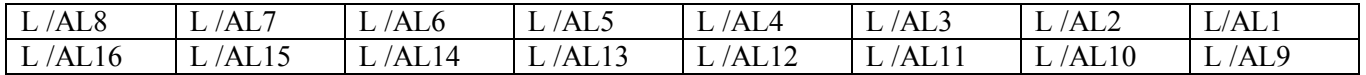

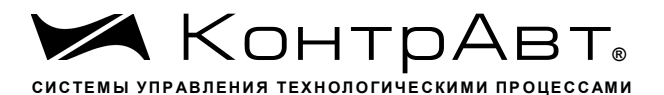

L /ALx - значение состояния компаратора L /AL канала x (L /ALx=1 - включен, L /ALx=0 - выключен)

> - 2704, функции 03,04 Адрес регистра

## 45. «Сигналы экранных кнопок»

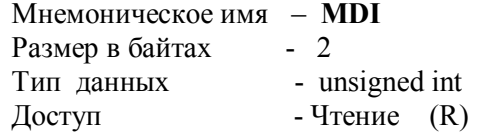

Описание: Структура

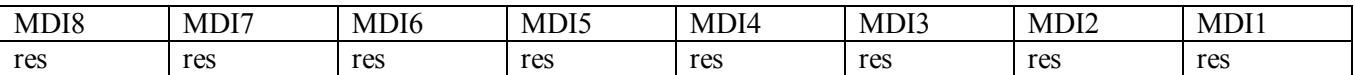

MDIx - значение состояния экранной кнопки х (MDIx =1 - нажата, MDIx =0 - не нажата)

- 2705, функции 03,04 Адрес регистра

#### 46. «Аварийная сигнализация»

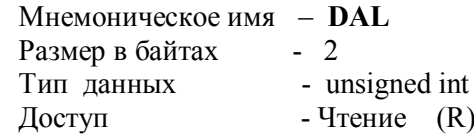

Описание: Структура

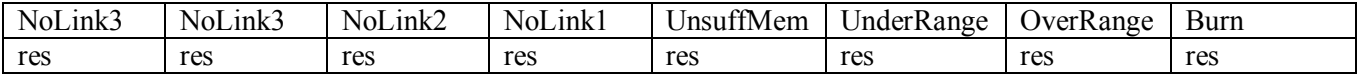

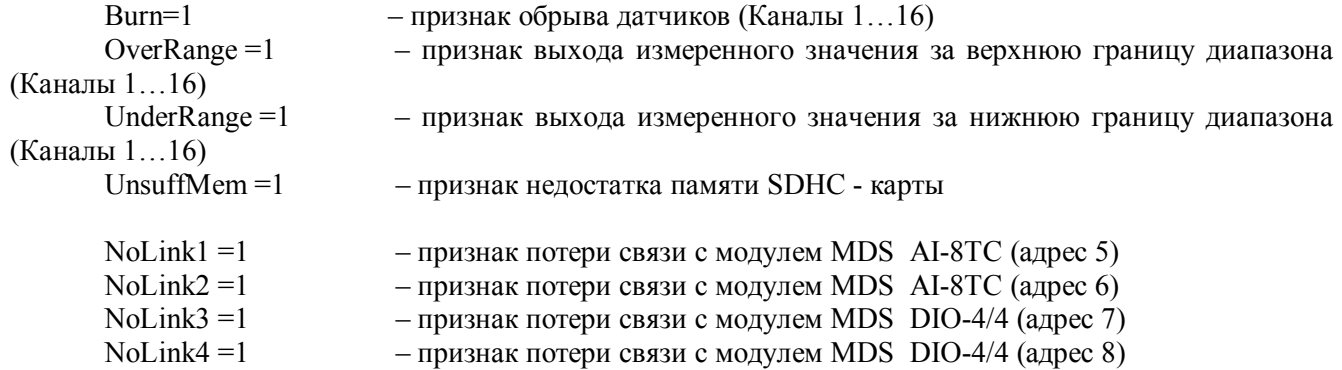

Адрес регистра - 2706, функции 03,04

## 47. «Сигналы дискретных выходов»

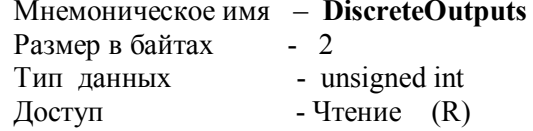

Описание: Структура

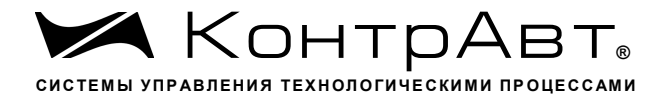

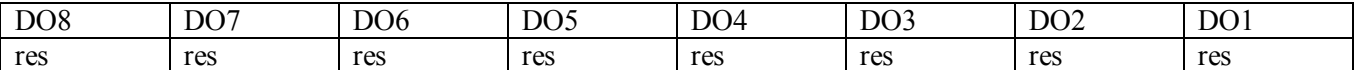

DOx - значение состояния дискретного выхода канала х (DOx =1 - включен, DOx =0 - выключен)

Адрес регистра - 2707, функции 03,04

#### 48. «Значение уставки компаратора Н/AL измерительного канала 1» Мнемоническое имя  $\overline{\phantom{a}}$  = SetPointH/AL Ch1

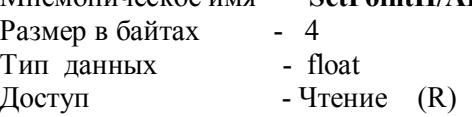

Описание: Регистр содержит значение уставки компаратора H/AL измерительного канала 1  $-10003, 10004,$  функции 03,04 Алрес регистра

# 49. «Значение уставки компаратора Н измерительного канала 1»

Мнемоническое имя - SetPointH Ch1 Размер в байтах - 4 Тип данных - float Доступ - Чтение  $(R)$ 

Регистр содержит значение уставки компаратора Н измерительного канала 1 Описание: Алрес регистра  $-10005,10006,$  функции 03,04

 $\overline{50}$ . «Значение уставки компаратора L/AL измерительного канала 1»

Мнемоническое имя - SetPointL/AL Ch1

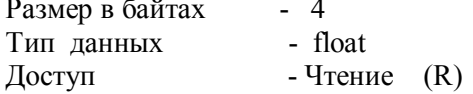

Описание<sup>.</sup> Регистр содержит значение уставки компаратора L/AL измерительного канала 1 Адрес регистра  $-10007,10008,$  функции 03,04

#### 51. «Значение уставки компаратора L измерительного канала 1»

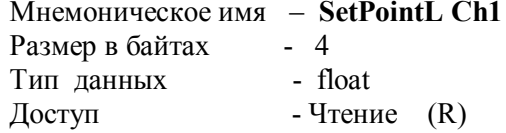

Описание: Регистр содержит значение уставки компаратора L измерительного канала 1 - 10009,10010, функции 03,04 Адрес регистра

52. «Значение уставки компаратора Н/AL измерительного канала 2 » Мнемоническое имя  $-$  SetPointH/AL Ch<sub>2</sub>

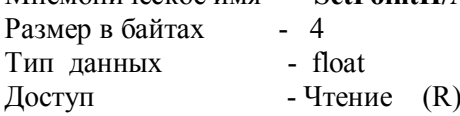

Описание: Регистр содержит значение уставки компаратора H/AL измерительного канала 2  $-10103, 10104,$  функции 03.04 Адрес регистра

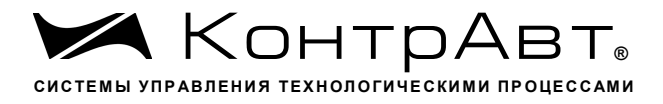

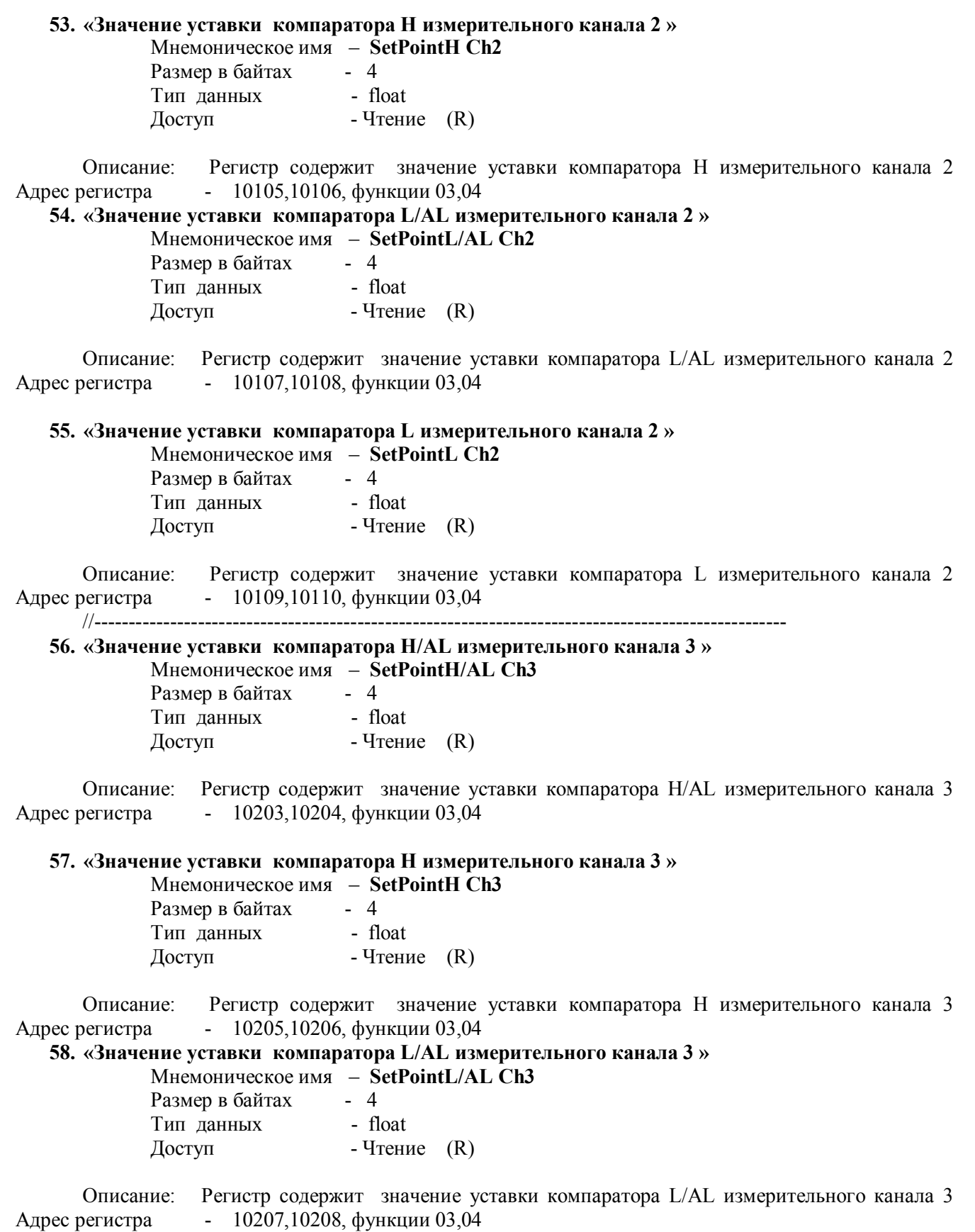

15

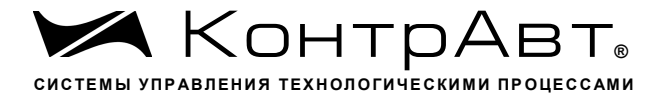

#### 59. «Значение уставки компаратора L измерительного канала  $3 \times$

Мнемоническое имя  $-$  SetPointL Ch3

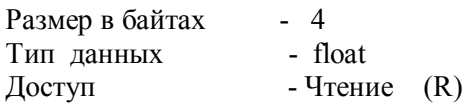

Регистр содержит значение уставки компаратора L измерительного канала 3 Описание: Адрес регистра - 10209,10210, функции 03,04  $1/=\equiv$ 

60. «Значение уставки компаратора H/AL измерительного канала 4» Мнемоническое имя - SetPointH/AL Ch4 Размер в байтах - 4  $T$ ип данных  $-$  float Доступ - Чтение  $(R)$ 

Описание: Регистр содержит значение уставки компаратора H/AL измерительного канала 4 Адрес регистра - 10303,10304, функции 03,04

#### 61. «Значение уставки компаратора Н измерительного канала 4»

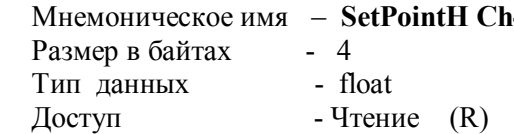

Описание: Регистр содержит значение уставки компаратора Н измерительного канала 4 Адрес регистра - 10305,10306, функции 03,04

62. «Значение уставки компаратора L/AL измерительного канала 4»

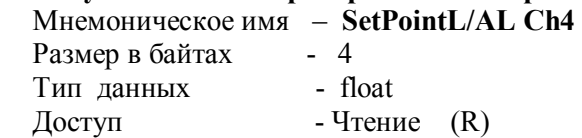

Описание: Регистр содержит значение уставки компаратора L/AL измерительного канала 4 Адрес регистра  $-10307,10308,$  функции 03,04

#### 63. «Значение уставки компаратора L измерительного канала 4»

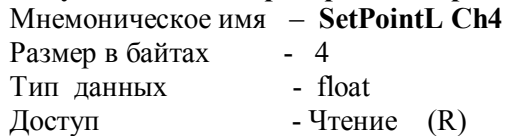

Описание: Регистр содержит значение уставки компаратора L измерительного канала 4 Адрес регистра - 10309,10310, функции 03,04

64. «Значение уставки компаратора H/AL измерительного канала 5»

Мнемоническое имя  $-$  SetPointH/AL Ch5 Размер в байтах - 4 Тип данных - float Доступ - Чтение  $(R)$ 

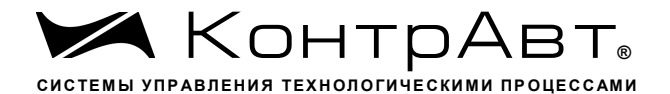

Описание: Регистр содержит значение уставки компаратора H/AL измерительного канала 5 Адрес регистра  $-10403, 10404,$  функции 03,04

## 65. «Значение уставки компаратора Н измерительного канала 5»

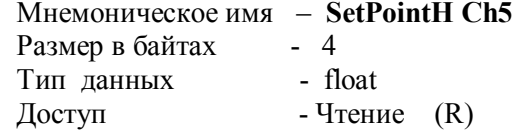

Регистр содержит значение уставки компаратора Н измерительного канала 5 Описание<sup>.</sup>  $-10405, 10406,$  функции 03,04 Адрес регистра

66. «Значение уставки компаратора L/AL измерительного канала 5»

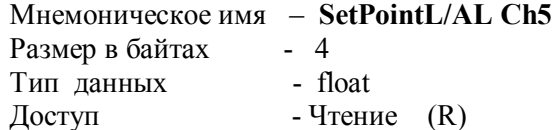

Описание: Регистр содержит значение уставки компаратора L/AL измерительного канала 5 Адрес регистра  $-10407, 10408,$  функции 03,04

## 67. «Значение уставки компаратора L измерительного канала 5»

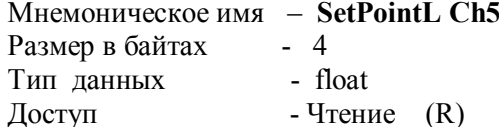

Описание: Регистр содержит значение уставки компаратора L измерительного канала 5  $-10409, 10410,$  функции 03,04 Адрес регистра

//---------------------------

68. «Значение уставки компаратора Н/AL измерительного канала 6» Мнемоническое имя  $-$  SetPointH/AL Ch6

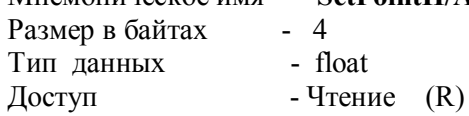

Описание: Регистр содержит значение уставки компаратора H/AL измерительного канала 6 Адрес регистра - 10503, 10504, функции 03,04

## 69. «Значение уставки компаратора Н измерительного канала 6»

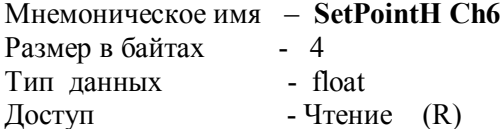

Описание: Регистр содержит значение уставки компаратора Н измерительного канала 6  $-10505, 10506,$  функции 03,04 Адрес регистра

```
70. «Значение уставки компаратора L/AL измерительного канала 6 »
Мнемоническое имя - SetPointL/AL Ch6
```
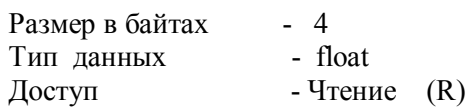

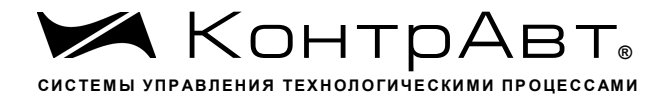

Описание: Регистр содержит значение уставки компаратора L/AL измерительного канала 6 Адрес регистра - 10507,10508, функции 03,04

# 71. «Значение уставки компаратора L измерительного канала 6»

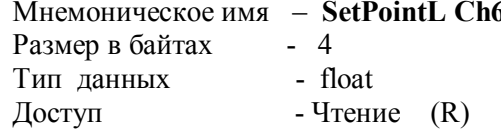

Описание: Регистр содержит значение уставки компаратора L измерительного канала 6 Адрес регистра - 10509,10510, функции 03,04 

72. «Значение уставки компаратора H/AL измерительного канала 7»

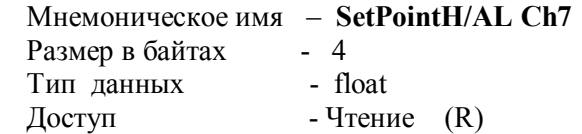

Описание: Регистр содержит значение уставки компаратора H/AL измерительного канала 7 Адрес регистра - 10603,10604, функции 03,04

## 73. «Значение уставки компаратора Н измерительного канала 7»

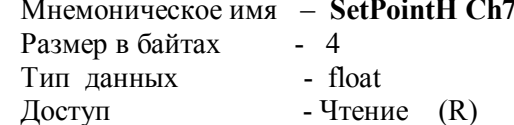

Описание: Регистр содержит значение уставки компаратора Н измерительного канала 7 Адрес регистра  $-10605, 10606,$  функции 03,04

74. «Значение уставки компаратора L/AL измерительного канала 7»

Мнемоническое имя - SetPointL/AL Ch7 Размер в байтах - 4

Тип данных - float - Чтение  $(R)$ Доступ

Описание: Регистр содержит значение уставки компаратора L/AL измерительного канала 7 Адрес регистра  $-10607, 10608,$  функции 03,04

# 75. «Значение уставки компаратора L измерительного канала 7»

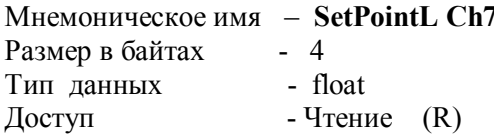

Описание: Регистр содержит значение уставки компаратора L измерительного канала 7 

76. «Значение уставки компаратора Н/AL измерительного канала 8» Мнемоническое имя  $-$  SetPointH/AL Ch8 Размер в байтах - 4 Тип данных - float

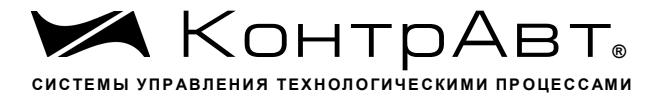

Описание: Регистр содержит значение уставки компаратора H/AL измерительного канала 8  $-10703, 10704,$  функции 03,04 Адрес регистра

#### 77. «Значение уставки компаратора Н измерительного канала 8»  $M$ немоническое имя  $-\hat{\text{SetPointH}}$  Ch<sub>8</sub>

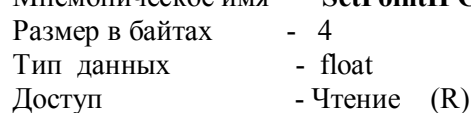

Описание: Регистр содержит значение уставки компаратора Н измерительного канала 8 Адрес регистра - 10705,10706, функции 03,04

# 78. «Значение уставки компаратора L/AL измерительного канала 8»<br>Мнемоническое имя - SetPointL/AL Ch8

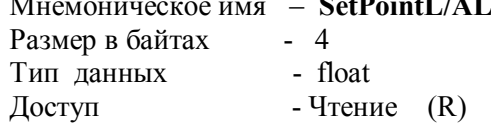

Описание: Регистр содержит значение уставки компаратора L/AL измерительного канала 8  $-10707, 10708,$  функции 03,04 Адрес регистра

## 79. «Значение уставки компаратора L измерительного канала 8»

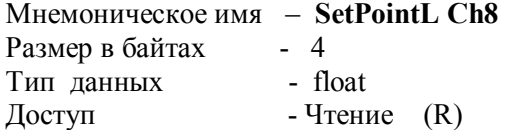

Описание: Регистр содержит значение уставки компаратора L измерительного канала 8 Адрес регистра - 10709,10710, функции 03,04

80. «Значение уставки компаратора H/AL измерительного канала 9»  $\frac{1}{2}$ MHeMOHUHECKOP UMS = SetPointH/AL Ch9

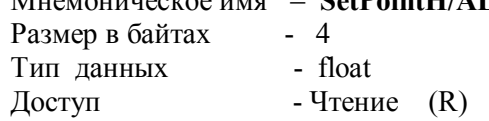

Описание: Регистр содержит значение уставки компаратора H/AL измерительного канала 9 Адрес регистра - 10803,10804, функции 03,04

## 81. «Значение уставки компаратора Н измерительного канала 9»

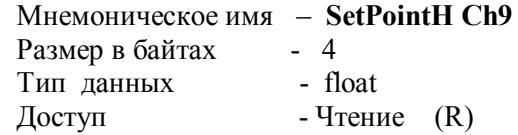

Описание: Регистр содержит значение уставки компаратора Н измерительного канала 9 Адрес регистра - 10805,10806, функции 03,04

82. «Значение уставки компаратора L/AL измерительного канала 9»

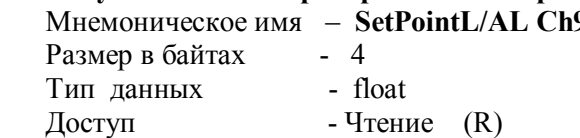

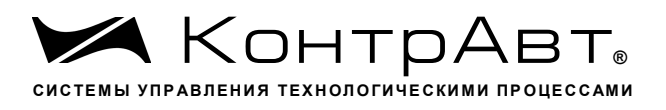

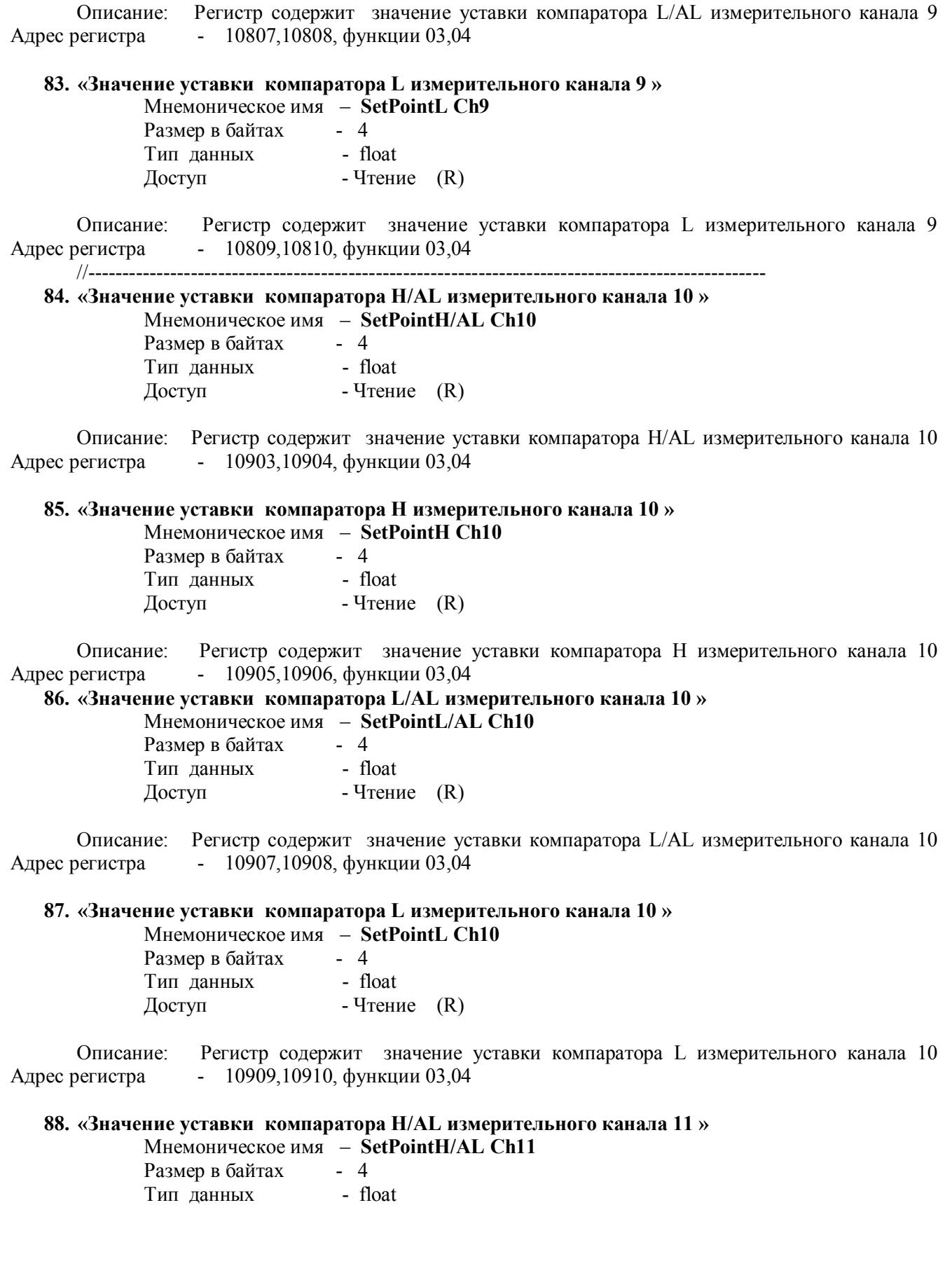

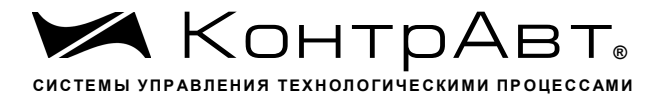

- Чтение  $(R)$ Доступ

Описание: Регистр содержит значение уставки компаратора Н/АL измерительного канала 11  $-11003, 11004,$  функции 03,04 Адрес регистра

## 89. «Значение уставки компаратора Н измерительного канала 11»

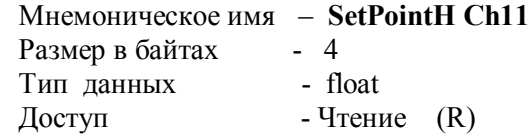

Описание: Регистр содержит значение уставки компаратора Н измерительного канала 11  $-11005, 11006,$  функции 03.04 Адрес регистра

90. «Значение уставки компаратора L/AL измерительного канала 11»  $^{\circ}$ P<sup>t</sup> = = = = = =  $^{\circ}$ 

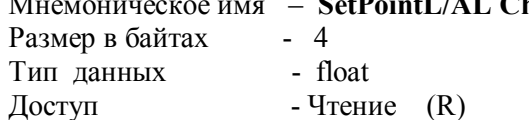

Описание: Регистр содержит значение уставки компаратора L/AL измерительного канала 11 Адрес регистра - 11007,11008, функции 03,04

91. «Значение уставки компаратора L измерительного канала 11»  $\overrightarrow{S}_{\alpha}$ +PointL  $\overrightarrow{C}_{h11}$ 

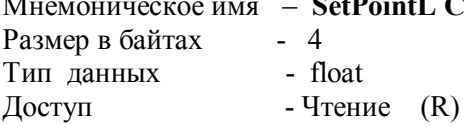

Описание: Регистр содержит значение уставки компаратора L измерительного канала 11 Адрес регистра - 11009,11010, функции 03,04

92. «Значение уставки компаратора Н/AL измерительного канала 12» Мнемоническое имя  $-$  SetPointH/AL Ch12 Размер в байтах - 4 Тип данных - float<br>Доступ - Чтение (R)

Описание: Регистр содержит значение уставки компаратора H/AL измерительного канала 12 Адрес регистра - 11103,11104, функции 03,04

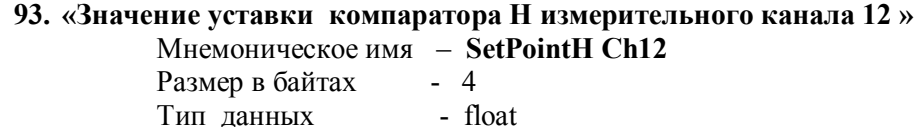

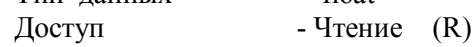

Описание: Регистр содержит значение уставки компаратора Н измерительного канала 12 Алрес регистра  $-11105.11106$ , функции 03.04

94. «Значение уставки компаратора L/AL измерительного канала 12»

- Мнемоническое имя SetPointL/AL Ch12
	- Размер в байтах 4 Тип данных - float

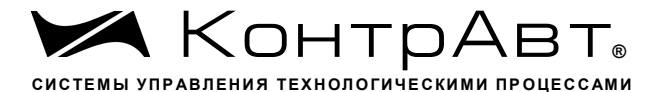

- Чтение  $(R)$ Доступ

Описание: Регистр содержит значение уставки компаратора L/AL измерительного канала 12  $-11107, 11108,$  функции 03.04 Адрес регистра

## 95. «Значение уставки компаратора L измерительного канала 12»

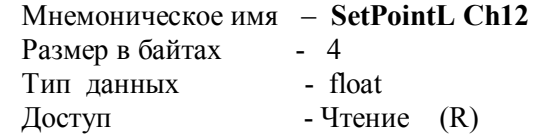

Описание: Регистр содержит значение уставки компаратора L измерительного канала 12 Адрес регистра  $-11109,11110,$  функции 03,04 

#### 96. «Значение уставки компаратора Н/АL измерительного канала 13» Мнемоническое имя  $-$  SetPointH/AL Ch13

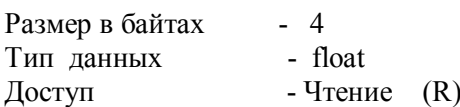

Описание: Регистр содержит значение уставки компаратора H/AL измерительного канала 13 Адрес регистра - 11203,11204, функции 03,04

## 97. «Значение уставки компаратора Н измерительного канала 13»

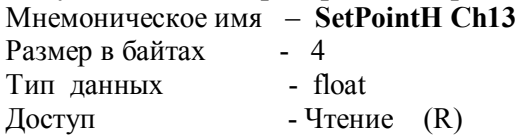

Описание: Регистр содержит значение уставки компаратора Н измерительного канала 13 Адрес регистра  $-11205, 11206,$  функции 03,04

98. «Значение уставки компаратора L/AL измерительного канала 13» Мнемоническое имя  $-$  SetPointL/AL Ch13 Размер в байтах - 4

Тип данных  $-$  float - Чтение  $(R)$ Доступ

Описание: Регистр содержит значение уставки компаратора L/AL измерительного канала 13 Адрес регистра - 11207,11208, функции 03,04

#### 99. «Значение уставки компаратора L измерительного канала 13» Мнемоническое имя  $-$  SetPointL Ch13  $D_{\text{Coulomb}}$   $\sim$  60  $\frac{M_{\text{max}}}{M_{\text{max}}}$

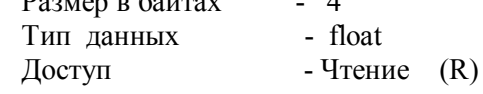

Регистр содержит значение уставки компаратора L измерительного канала 13 Описание<sup>.</sup> Адрес регистра - 11209,11210, функции 03,04

 $100.$ «Значение уставки компаратора H/AL измерительного канала 14» Мнемоническое имя - SetPointH/AL Ch14 Размер в байтах - 4

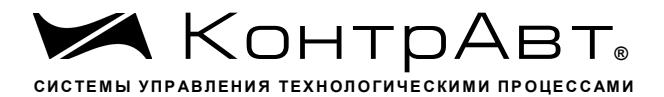

 $\mathbf{1}$ 

 $\mathbf{r}$ 

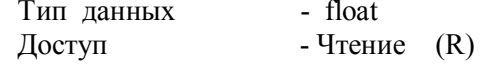

Описание: Регистр содержит значение уставки компаратора H/AL измерительного канала 14 Адрес регистра - 11303,11304, функции 03,04

101. «Значение уставки компаратора Н измерительного канала 14» Мнемоническое имя - SetPointH Ch14 Размер в байтах - 4 

Описание: Регистр содержит значение уставки компаратора Н измерительного канала 14  $-11305, 11306,$  функции 03.04 Адрес регистра

 $102.$ «Значение уставки компаратора L/AL измерительного канала 14» Мнемоническое имя - SetPointL/AL Ch14 Размер в байтах - 4 

Описание: Регистр содержит значение уставки компаратора L/AL измерительного канала 14 Адрес регистра - 11307,11308, функции 03,04

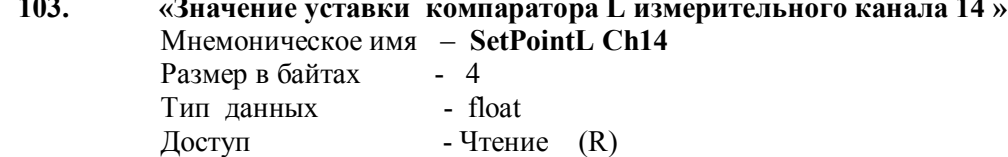

Описание: Регистр содержит значение уставки компаратора L измерительного канала 14 

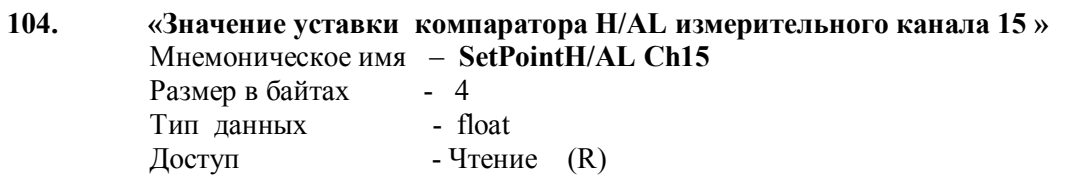

Описание: Регистр содержит значение уставки компаратора H/AL измерительного канала 15 Адрес регистра - 11403,11404, функции 03.04

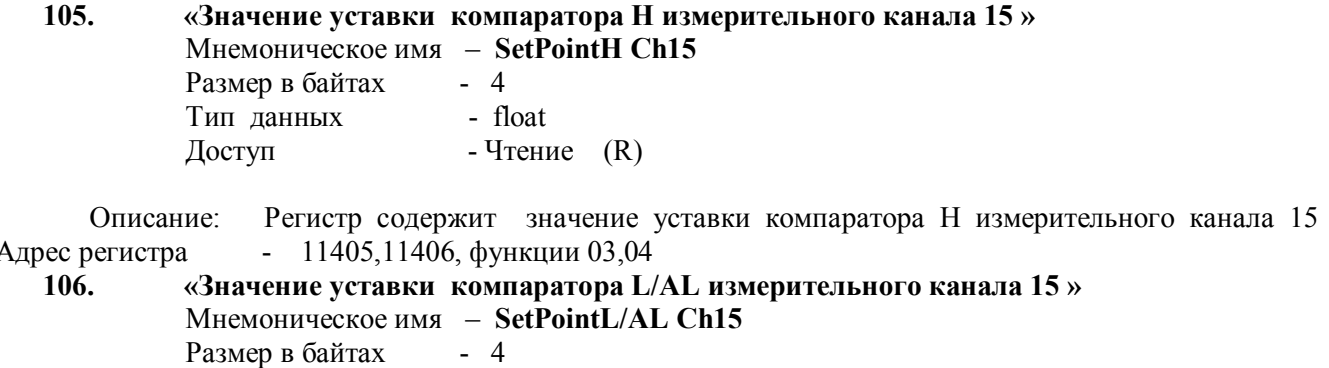

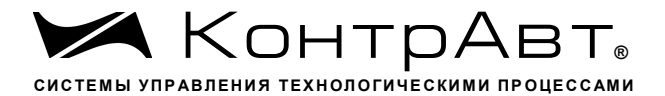

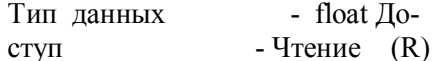

Описание: Регистр содержит значение уставки компаратора L/AL измерительного канала 15 Адрес регистра  $-11407, 11408,$  функции 03,04

107. «Значение уставки компаратора L измерительного канала 15» Мнемоническое имя - SetPointL Ch15 Размер в байтах - 4 Тип данных - float Доступ - Чтение  $(R)$ 

Описание: Регистр содержит значение уставки компаратора L измерительного канала 15 Адрес регистра - 11409,11410, функции 03,04 //--------

108. «Значение уставки компаратора Н/АL измерительного канала 16» Мнемоническое имя - SetPointH/AL Ch16 Размер в байтах - 4 Тип данных  $-$  float - Чтение  $(R)$ Доступ

Описание: Регистр содержит значение уставки компаратора Н/АL измерительного канала 16 Адрес регистра - 11503,11504, функции 03,04

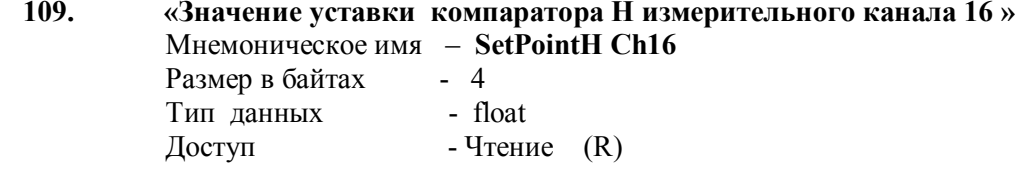

Описание: Регистр содержит значение уставки компаратора Н измерительного канала 16 Адрес регистра  $-11505,11506,$  функции 03,04

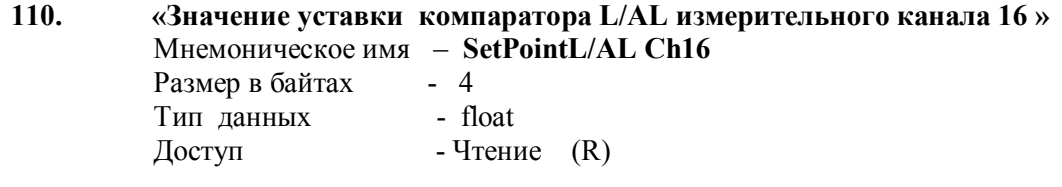

Описание: Регистр содержит значение уставки компаратора L/AL измерительного канала 16 Адрес регистра - 11507,11508, функции 03,04

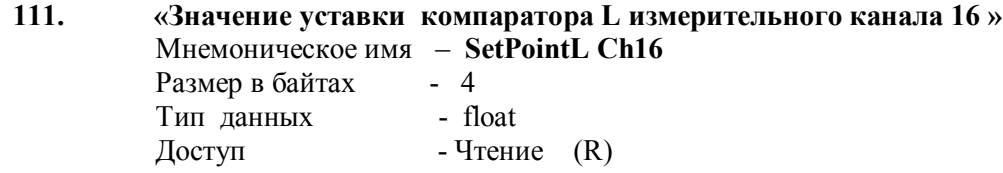

Регистр содержит значение уставки компаратора L измерительного канала 16 Описание: Адрес регистра - 11509,11510, функции 03,04

## По вопросам продаж и поддержки обращайтесь:

Астана +7(77172)727-132, Волгоград (844)278-03-48, Воронеж (473)204-51-73, Екатеринбург (343)384-55-89, Казань (843)206-01-48, Краснодар (861)203-40-90, Красноярск (391)204-63-61, Москва (495)268-04-70, Нижний Новгород (831)429-08-12, Новосибирск (383)227-86-73, Ростов-на-Дону (863)308-18-15, Самара (846)206-03-16, Санкт-Петербург (812)309-46-40, Саратов (845)249-38-78, Уфа (347)229-48-12

## Единый адрес: ctr@nt-rt.ru Веб-сайт: www.contravt.nt-rt.ru